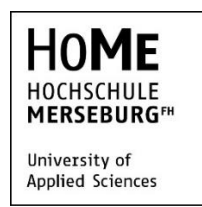

FACHBEREICH<br>INGENIEUR- UND<br>NATURWISSEN-<br>SCHAFTEN

Fachbereich Ingenieur- und Naturwissenschaften Ausrichtung Mechatronik

Erik Adam

Erweiterung einer 4-Achsen-**Schaumstoffschneidmaschine um eine 5. Achse zu einer 5-Achs-Portalfräse zur Holzbearbeitung**

Masterarbeit zur Erlangung des akademischen Grades

## **Master of Engineering (M.Eng.)**

Vorgelegt am 15.09.2015 Matrikelnummer: 20518

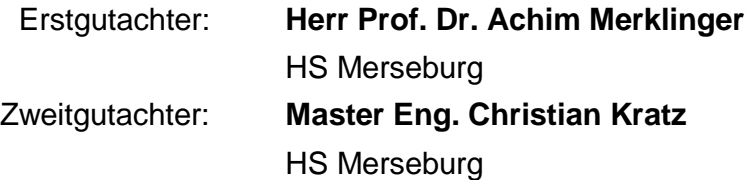

## **Selbstständigkeitserklärung**

Ich erkläre hiermit eidesstattlich, dass ich die vorliegende Arbeit selbstständig angefertigt habe. Die aus fremden Quellen direkt oder indirekt übernommenen Gedanken sind als solche kenntlich gemacht. Die Arbeit wurde bisher keiner anderen Prüfungsbehörden vorgelegt und auch nicht veröffentlicht. Ich bin mir bewusst, dass eine unwahre Erklärung rechtliche Folgen haben kann.

Ort, Datum Unterschrift

## <span id="page-2-0"></span>**Inhaltsverzeichnis**

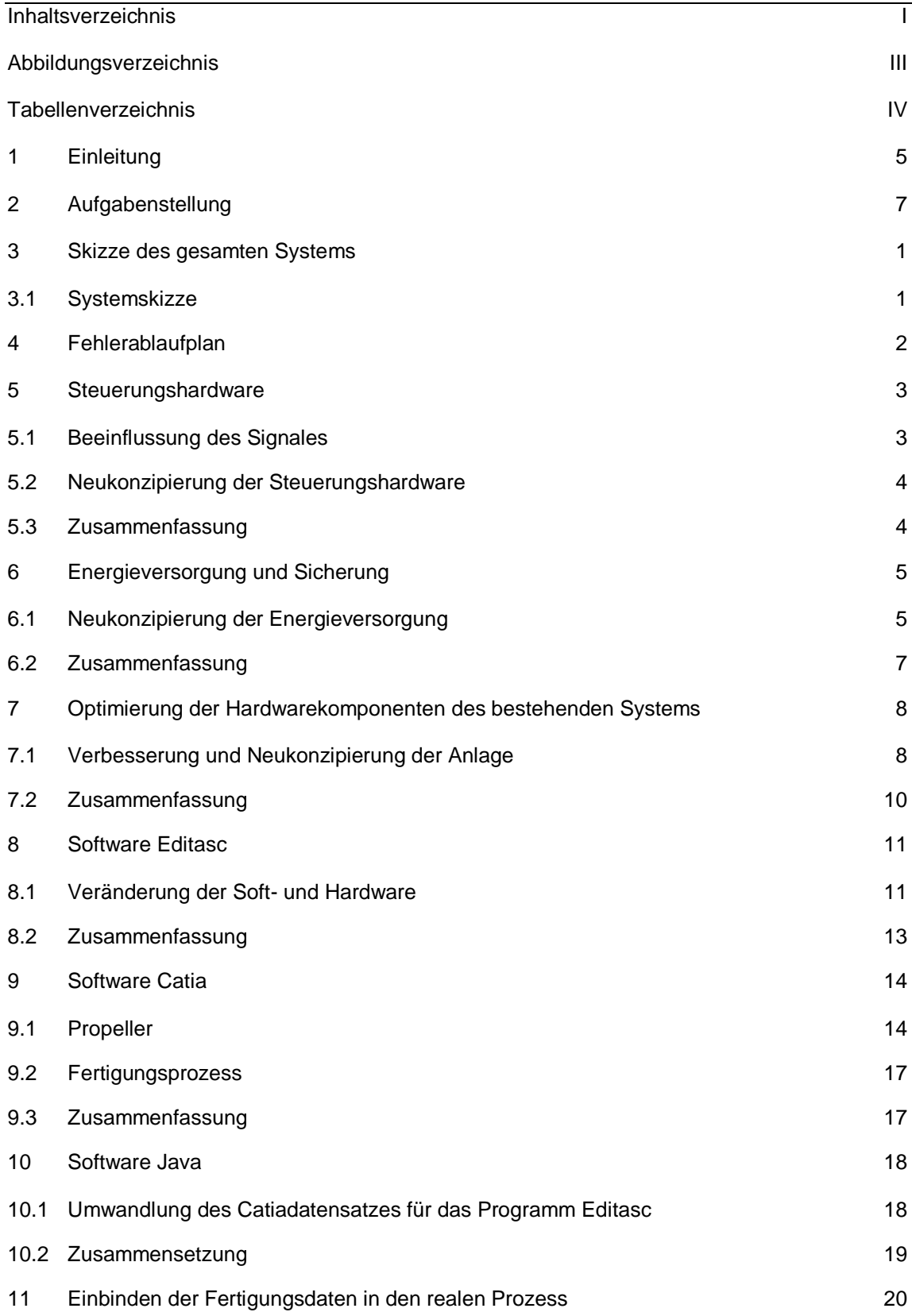

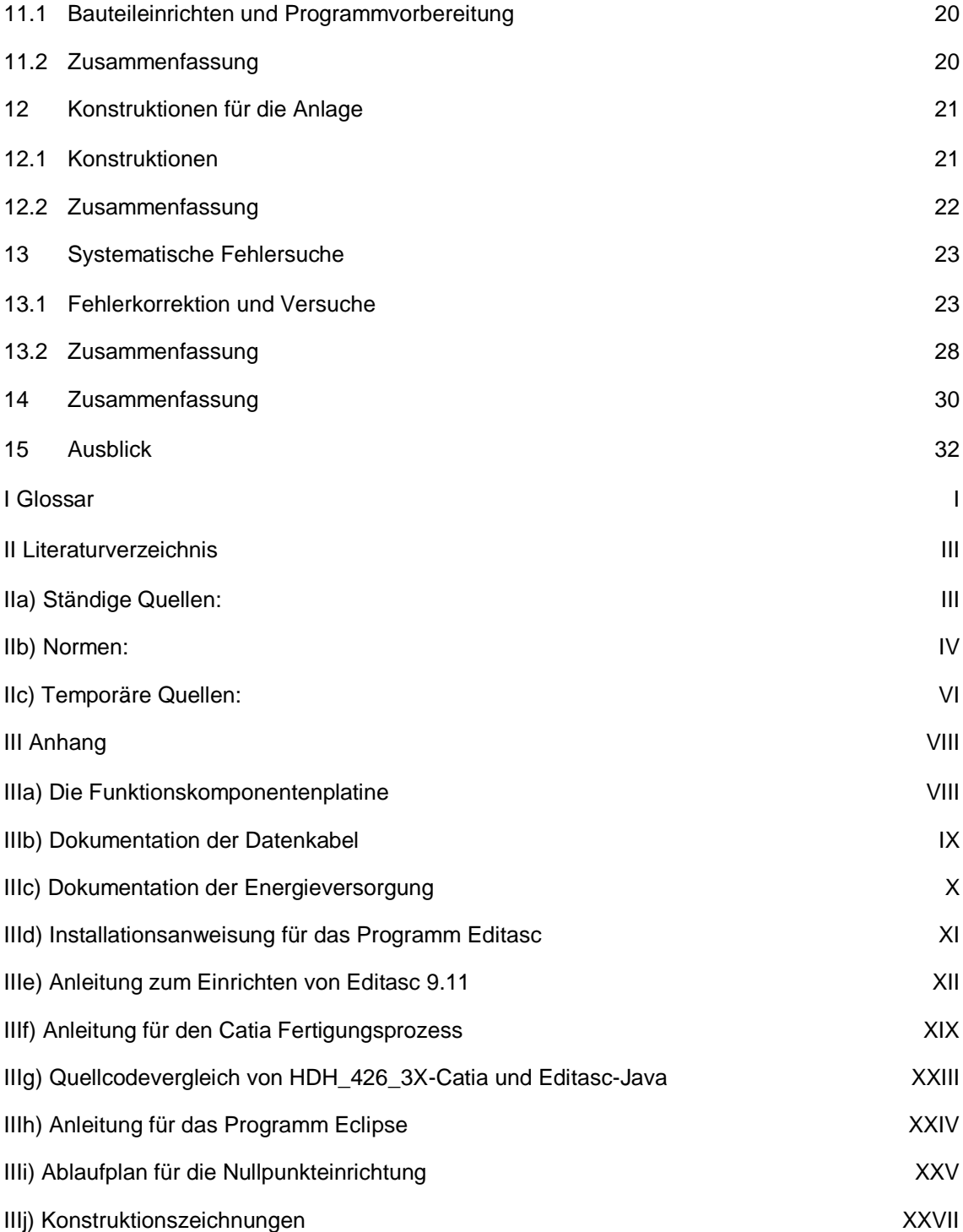

# <span id="page-4-0"></span>**Abbildungsverzeichnis**

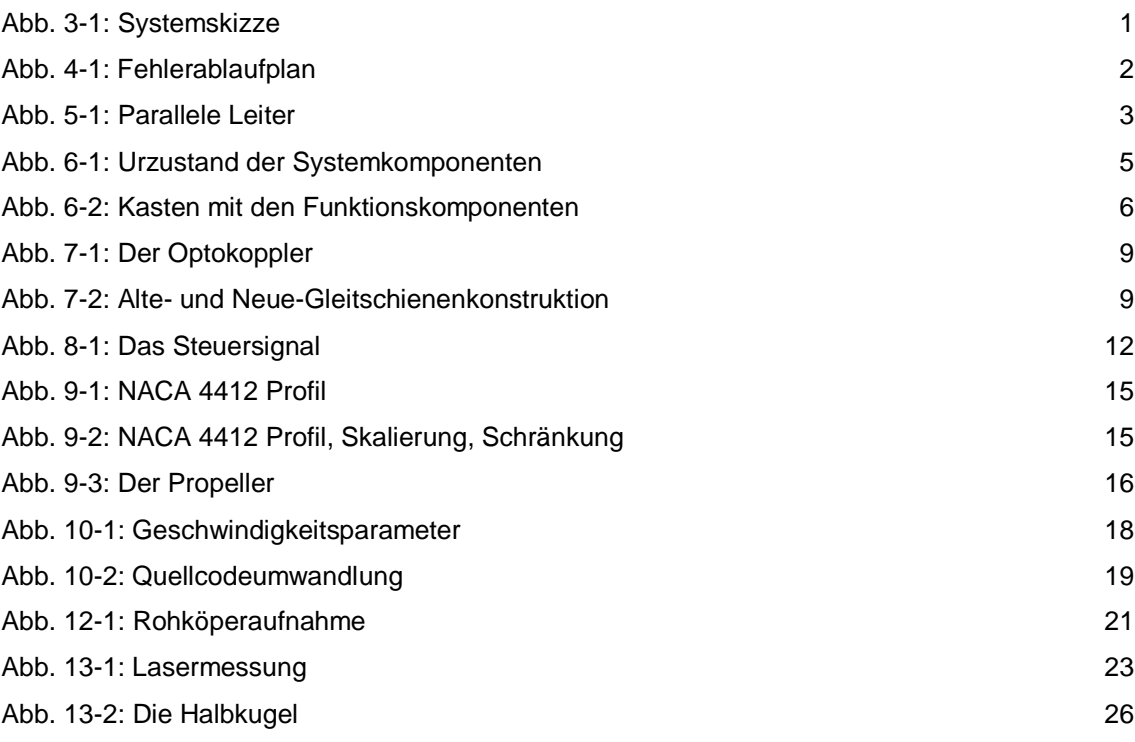

## <span id="page-5-0"></span>**Tabellenverzeichnis**

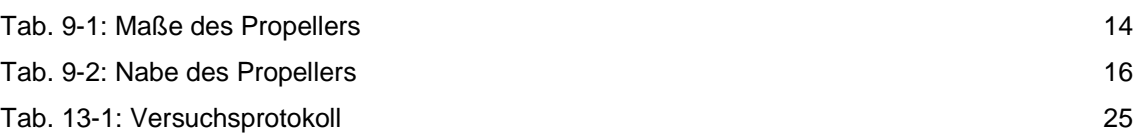

## <span id="page-6-0"></span>**1 Einleitung**

In der Vorlesung zur Robotik wurde man mit der Technologie und ihrer Möglichkeiten vertraut gemacht. Auf Nachfrage bei Herr Prof. Merklinger ob es eine Möglichkeit gäbe, in diesen Bereich eine Masterarbeit zu schreiben, war das Projekt der 3-Achsen Fräsmaschine noch zu bearbeiten. Die Anstellung für das Projekt begann im November 2014 mit Ende des dritten Fachsemesters beim Forschungs- und Beratungszentrum für Maschinen- und Energiesysteme e.V. Das Institut ist eingegliedert in die Hochschule Merseburg und ist unterteilt in mehrere Kompetenzfelder, welche wären: die. Agrartechnik, die regenerative Energietechnik und die Mechatronik. Das Projekt der 3-Achsen-Fräsmaschine ist eingegliedert in das Kompetenzfeld der Mechatronik und befasst sich Großteils mit der Erforschung und Entwicklung von mechatronischen Systemen für die Luftfahrt.

Aktuell werden Holz-Flugzeugpropeller immer noch auf die konventionelle Art und Weise gefertigt. Die Propeller werden von Grund auf mit der Hand hergestellt, womit sie sich in Form und Abmessung untereinander unterscheiden. Um dieses Problem zu lösen und gleichbleibende Qualität zu garantieren, wurde die 3-Achen-Fräsanlage im Robotiklabor entwickelt. Das Ziel dieses Projektes ist die Standardisierung der Propeller, welche eine höhere Genauigkeit der Produktion des Propellers aus einen Holzrohling eröffnen soll. Der produzierte Holzpropeller soll in Ultraleichtflugzeugen zum Einsatz kommen.

Die bestehende 3-Achsen-Fräsmaschine ist grundsätzlich als 4-Achsen-Portalanlage geplant worden, welche die Aufgabe hat, den Kunststoff "Styrol" mit einem Heißdraht zu schneiden. Mit der Idee der Herstellung eines Holzpropellers wurde zwischen den beiden Achsseiten, je X- und Y-Bewegung, eine weitere Achse hinzugefügt, welche diese verbindet und zugleich die Software technisch erweitert. Die daraus entstandene Anlage, basiert auf einer 3-Achsen-Fräsemaschine, bei der die X- und Y-Bewegungen auf beiden Seiten synchron laufen. Mit der ersten Produktion des Bauteils bzw. der Bearbeitung eines Rohlings mit dem Fräser, wies das System einen großen Fehler auf. Das Werkstück entsprach nicht der konstruktiven Vorgabe des dreidimensionalen Modells aus dem Konstruktionsprogramm Catia und wies eine große Verschiebung der Mitte im Werkstück auf. Nach der Feststellung dieses Fehlers am Werkstück, wurde dieser nicht weiter untersucht und das gesamte System auf die 4-Achsen-Portalanalge zurück gebaut. Mit der Übernahme des Projektes, begann die aktive Fehlersuche an der 3-Achsen-Fräsmaschine. Zunächst wurde das Thema mit der zur Verfügung stehenden Dokumentation begutachtet. Nach der Einarbeitung in das Thema, wurde die Maschine zusammengebaut und erste Probeversuche durchgeführt. Zuhilfenahme der Vermessungen wurden Lasermessgeräte verwendet. Die ersten Versuche waren einfache lineare Bewegungen der Achsen in ihre Achsrichtung über mehrere Stunden. Keine der Achsen zeigte Auffälligkeiten eines Versatzes vom Bezugspunkt auf.

Im Folgenden wurden alle Achsen gleichzeitig angesprochen, mit der Produktion eines Zylinders aus Styrol, welcher in mehreren Phasen in die Tiefe gefertigt wurde. Dabei zeichnete sich ein sichtbarer Stufenförmiger Absatz im Styrol je Abwärtsbewegung ab. Nach Vermessung der einzelnen Achsen, wurde ein Fehler bzw. ein Versatz in der zusätzlichen Achse festgestellt, d.h. zwischen der Software und der Hardware besteht eine Unstimmigkeit. Die Position des Schlittens entspricht nicht der Position in der Software. Nach weiteren Versuchen stellte sich heraus, dass der Fehler nur in Kombination aller angesprochenen Achsen reproduzierbar ist. Mit Beendigung der Vorversuche an der Anlage wurde der Fehler bzw. ein Versatz zwischen Hard- und Software in der fünften Achse festgestellt. Als Fehlerquelle kamen einige Komponenten der Anlage in Betracht. Diese wurden je nach Einflussnahme auf die Anlage in Steuerungshardware und daraus folgend die Energiehardware, die Hardware der fünften Achse, die Fertigungssoftware Editasc und die Hardwareausstattung des Rechners gestaffelt. Diese Staffelung der Einflussnahme auf die Anlage wird im Verlauf dieser Arbeit sequentiell abgearbeitet. Auf Grund der fehlenden Dokumentation von den Programmen Catia, Editasc und Java wurde eine Dokumentation und Anleitung für den Umgang der Programme neu angelegt, wie z.B. wie wird der Propeller modelliert, wie wird ein Fertigungsprozess erstellt, wie binde ich diese Daten in die folgenden Programme ein usw. Weiterhin wurden einige Hardwarekomponenten verbessert, neukonzipiert und zusätzliche Komponenten für die 3-Achen-Fräsmaschine gefertigt.

## <span id="page-8-0"></span>**2 Aufgabenstellung**

Die Aufgabe der Masterarbeit besteht zunächst aus der Fehlererkennung und Optimierung der bestehenden 3-Achsen-Fräsmaschine, welche sich im Robotiklabor befindet. Die Qualität bei der Bearbeitung des Werkstückes ist nicht tragbar. Das Werkstück entspricht nicht den konstruktiven Vorgaben und weist große Verschiebungen in der Bearbeitung auf. Nach Feststellung und Behebung des Fehlers an dem System sollen alle Voraussetzungen geschaffen werden, um einen Flugzeugpropeller mit der bestehenden Anlage zu fertigen. Dies umfasst die Aufnahme des Rohkörpers des Propellers, welcher aus Spezialholz (Schicht verleimte Esche) besteht und einer Abzugseinrichtung für den Abtrag des Fräsers. Parallel zu der Hardwareseitigen Bearbeitung des Systems, soll die bestehende Software dokumentiert und optimiert werden. Des Weiteren ist es notwendig eine Anleitung für die Programme bzw. das gesamte System zu erstellen, da der Ablauf bis zu diesem Zeitpunkt mit der bestehenden Dokumentation schwer nachzuvollziehen war. Im letzten Schritt der Tätigkeit an der Anlage, soll ein dreidimensionales Catiamodell nach den Vorgaben des Prof. Merklinger modelliert, in einen Fertigungsprozess überführt und mit der 3-Achsen-Fräsmaschine gefertigt werden.

## <span id="page-9-0"></span>**3 Skizze des gesamten Systems**

Die Entwicklung eines dreidimensionalen Modells mit dem Konstruktionsprogramm Catia, bis hin zum realen, fertigen Bauteil durchläuft mehrere einzelne Prozessstufen. Die erste Stufe dient zur Entwicklung eines dreidimensionalen Modells und darauffolgend die Erstellung eines Fertigungsprozesses für die Bearbeitung des Modells. Durch die spezielle Software zur Steuerung der 3-Achsen-Fräsmaschine, muss die ausgegebene Datei des Fertigungsprozesses umgewandelt werden in die vorgesehene Dateiform. In der zweiten Stufe wird die Fertigungsdatei in das Steuerungsprogramm Editasc eingebunden und gibt die Fahrbefehle über die PCI-Karten des Rechners an die Steuerkarten weiter. Diese wandelt die Befehle in Schrittmotorenbefehle um.

#### <span id="page-9-1"></span>3.1 Systemskizze

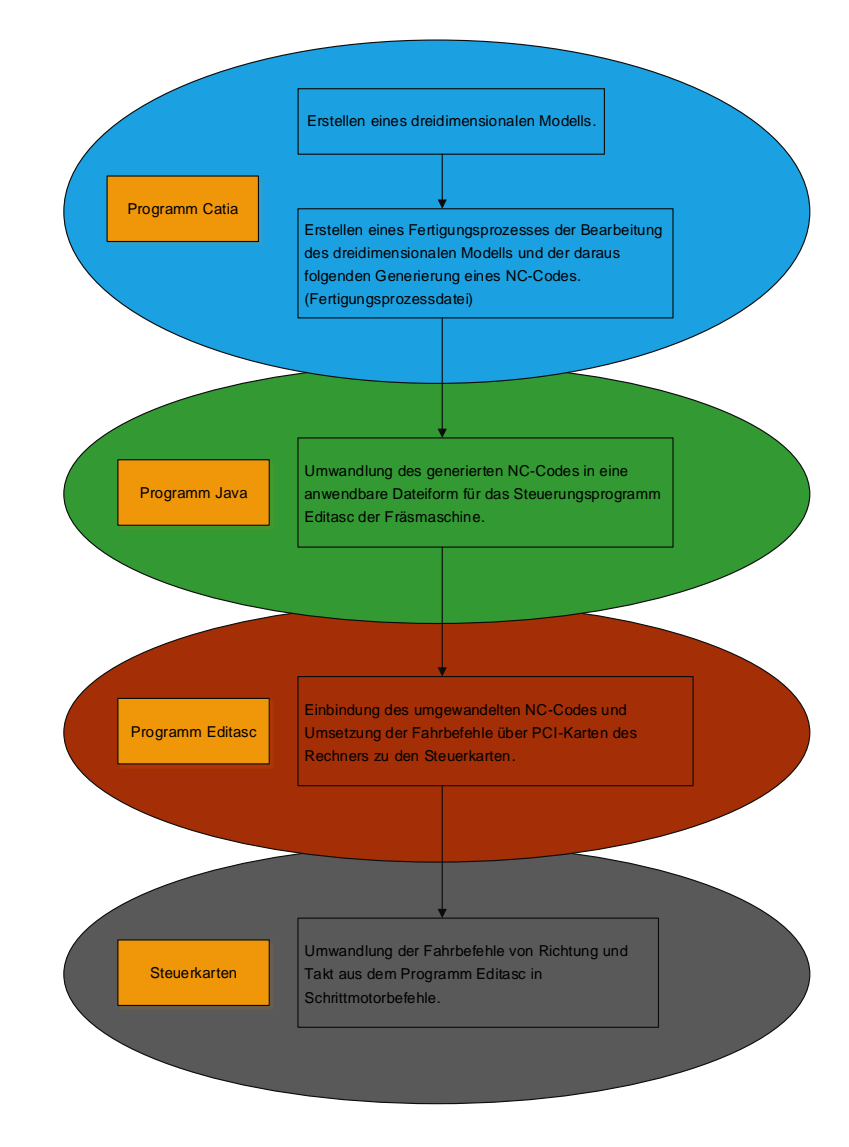

<span id="page-9-2"></span>Abb. 3-1: Systemskizze

# <span id="page-10-0"></span>**4 Fehlerablaufplan**

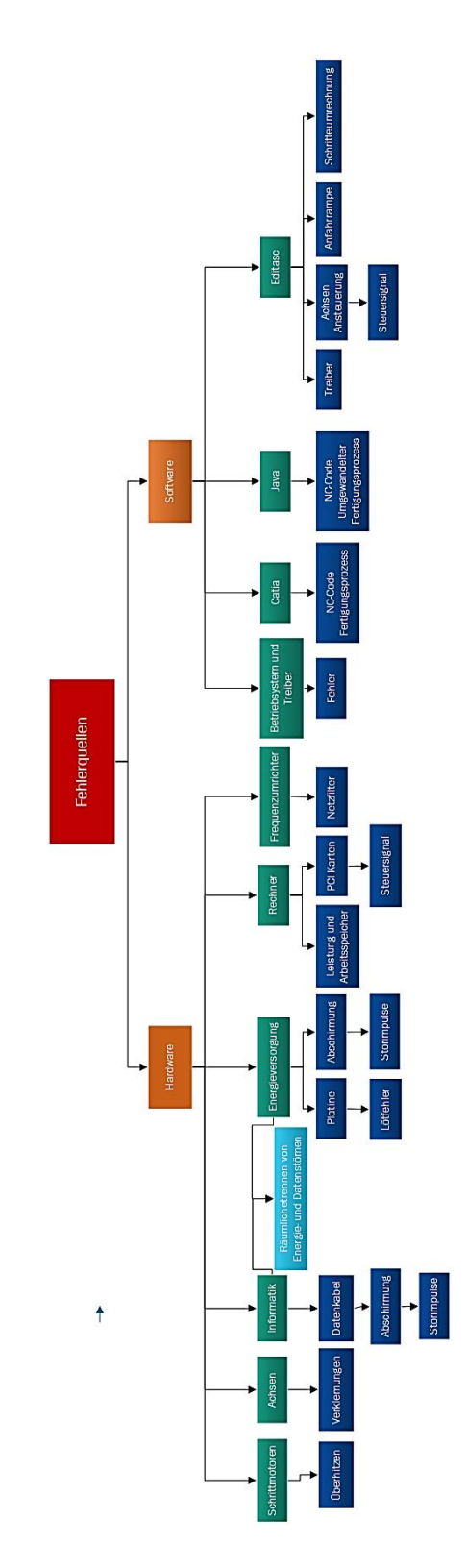

<span id="page-10-1"></span>Abb. 4-1: Fehlerablaufplan

## <span id="page-11-0"></span>**5 Steuerungshardware**

Mit Beginn des Projektes bzw. mit der Neuinbetriebnahme der Anlage begann die Fehleranalyse. Zunächst wurde das Augenmerk auf den Zustand der Steuerungshardware gelegt, da diese nicht fachgerecht und ohne Abschirmung der Kabel verlegt wurden. Diese fehlende Abschirmung könnte es zulassen, die Datenströme durch Strömungsimpulse von außen zu beeinflussen.

## <span id="page-11-1"></span>5.1 Beeinflussung des Signales

Die Beeinflussung des Signales wäre gegeben, wenn Daten- und Stromkabel nebeneinander verliefen und es zu induzierten Strömen seitens des Energiekabels käme. Das Energiekabel überträgt nicht nur die Betriebsspannung sondern auch verschiedene Störimpulse aus dem Energienetz. Dies verursacht große Stromimpulse im Leiter, da die induzierte Spannung mit der Änderung des Magnetfeldes proportional ist. Somit lösen schnell verlaufende Impulse entsprechend große induzierte Störspannungen aus, wie in Abbildung Parallele Leiter beschrieben. Weiterhin verliefen die Kabel der Anlage auf längere Strecke zueinander parallel, prinzipiell könnte man diesen Zustand der Kabel als Kondensator betrachten und es könnte zu einer kapazitiven Aufladung führen.

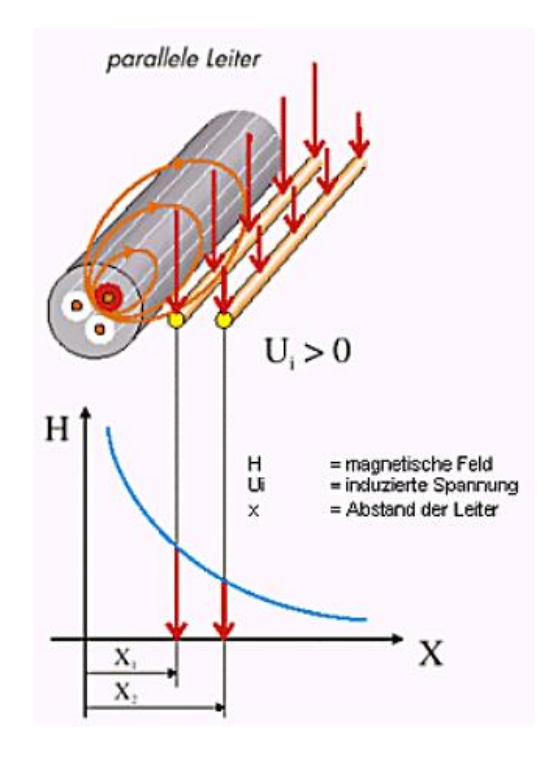

<span id="page-11-2"></span>Abb. 5-1: Parallele Leiter

#### <span id="page-12-0"></span>5.2 Neukonzipierung der Steuerungshardware

Um die Beeinflussung der Störimpulse zu reduzieren, wurde die gesamte Steuerungshardware entsprecht DIN EN I 60204-1 und DIN EN 50310 neu konzipiert. Die Energie-und Datenkabeln wurden disjunkt verlegt, um die Indizierung von Störungen aus dem Energienetz zu vermeiden. Weiterhin wurde jedes Datenkabel einzeln überprüft auf seine Funktion und sein Ziel gemäß vorhandener Dokumentation. Dies gestaltete sich jedoch recht schwierig, da die reale Schaltung nur geringfügig mit der beiliegenden Dokumentation übereinstimmte. Jedes einzelne Datenkabel musste daraufhin neu bewertet werden und es war notwendig einen neuen Schaltplan bzw. eine neue Dokumentation zu erstellen. Im Zuge der Neukonzipierung der Datenkabel wurde im gleichen Umbauschritt das bestehende Steuerungsfunktionssystem erneuert und alle Funktionsbausteine auf eine Platine verbaut. Dies umfasste die gesamte Spannungsumwandlung und Funktionsfreigabe der Energieversorgung wie in Anhang IIIa ersichtlich. Mit der Zentralisierung der Funktionselemente war es daraufhin möglich alle einzelnen Datenkabel in einem abgeschirmten Datenkabel zu bündeln. Die Folge war, dass nicht mehr viele einzelne Kabel oder Kabelstränge ungeschützt vom Rechner bis zu der Platine verliefen, sondern von allen PCI-Karten nur noch ein abgeschirmtes Datenkabel notwendig war. Die Abschirmung der Datenkabel wurde bis zu den Steuerkarten der Schrittmotoren fortgeführt und ist im Anhang IIIb beschrieben.

#### <span id="page-12-1"></span>5.3 Zusammenfassung

,

Mit der Neukonzipierung der gesamten Steuerungshardware war es möglich eine klare Aussage zu treffen, in welchem Zusammenhang und Funktion jedes einzelne Datenkabel im Kabelbaum verbaut wurde. Um den Einfluss von Störimpulsen aus dem Energienetz zu verringern, wurden die Daten- und Energiekabel soweit wie möglich räumlich voneinander getrennt. Somit wurde der Störeinfluss durch Induktion oder durch kapazitive Aufladung stark reduziert. Mit dem weiteren Umbau des Datenhardwaresystems, wurden alle Funktionsbausteine zentralisiert und die Menge der Datenkabel reduziert. Die bis dahin losen Datenkabel wurden in ein abgeschirmtes Datenkabel verbaut um den Schutz vor Störimpulsen von außen zu verbessern. Mit dem Umbau der Datenkabel ging eine Anpassung der Energieversorgung des Systems einher.

## <span id="page-13-0"></span>**6 Energieversorgung und Sicherung**

Durch die Neukonzipierung der Datenkabel und die damit verbundene Neuanordnung der Energieversorgung entstand ein neues Energiekonzept für die gesamte Anlage. Die Energieversorgung wurde nicht einzeln für jede Komponente an der Maschine abgesichert, sondern über die zentrale Absicherung bzw. durch die angeschlossenen Steckdosen des Robotiklabors. Weiterhin war eine Notausschaltung des Systems nicht vorhanden, um ein schnelles Abschalten zu gewährleisten. Die angeschlossenen Funktionskomponenten zur Steuerung der einzelnen Anlagenteile waren im Raum als Einzelkomponenten verteilt wie die Abbildung der "Urzustand der Systemkomponenten" anschaulich dargestellt.

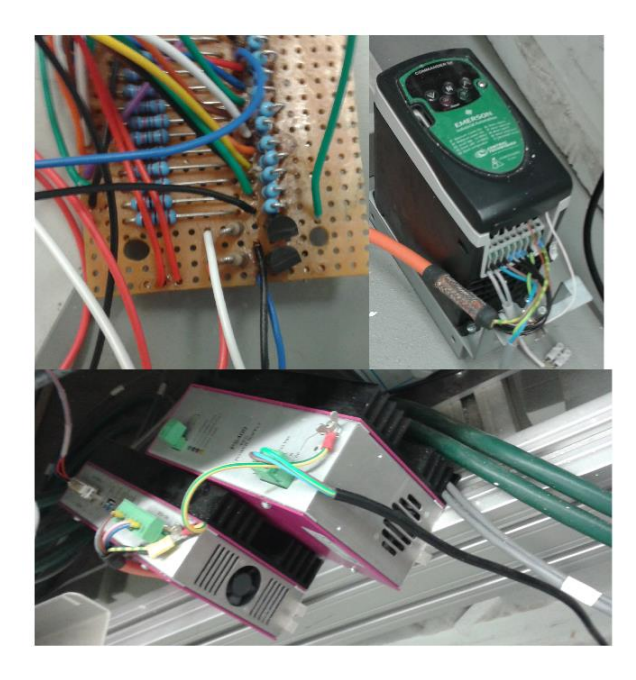

Abb. 6-1: Urzustand der Systemkomponenten

#### <span id="page-13-2"></span><span id="page-13-1"></span>6.1 Neukonzipierung der Energieversorgung

Die Neukonzipierung der Energieversorgung sollte die bestehenden Probleme lösen. Zunächst wurde ein zentraler Kasten geplant, um alle Funktionskomponenten und Absicherungen zu zentralisieren wie im Anhang IIIc ersichtlich. Die räumliche Trennung der Daten- und Energiekabel stand dabei im Vordergrund wie in der Abbildung: "Kasten mit den Funktionskomponenten" gut erkennbar ist. Zunächst wurden alle einzelnen Funktionskomponenten im Raum des Kastens verteilt, um die Trennung der Energie- und Datenversorgung zu garantieren. Die zugrunde liegenden Normen für die Verlegung der Energiekabel war die DIN VDE 0100-520 und die DIN VDE 0100-410.

Mit dem Einbau der Steuerkarte für die fünfte Achse und dem Frequenzumrichter des Spindelmotors musste eine passive Belüftung des Kastens garantiert werden, da die beiden Funktionskomponenten eine aktive Kühlung besitzen.

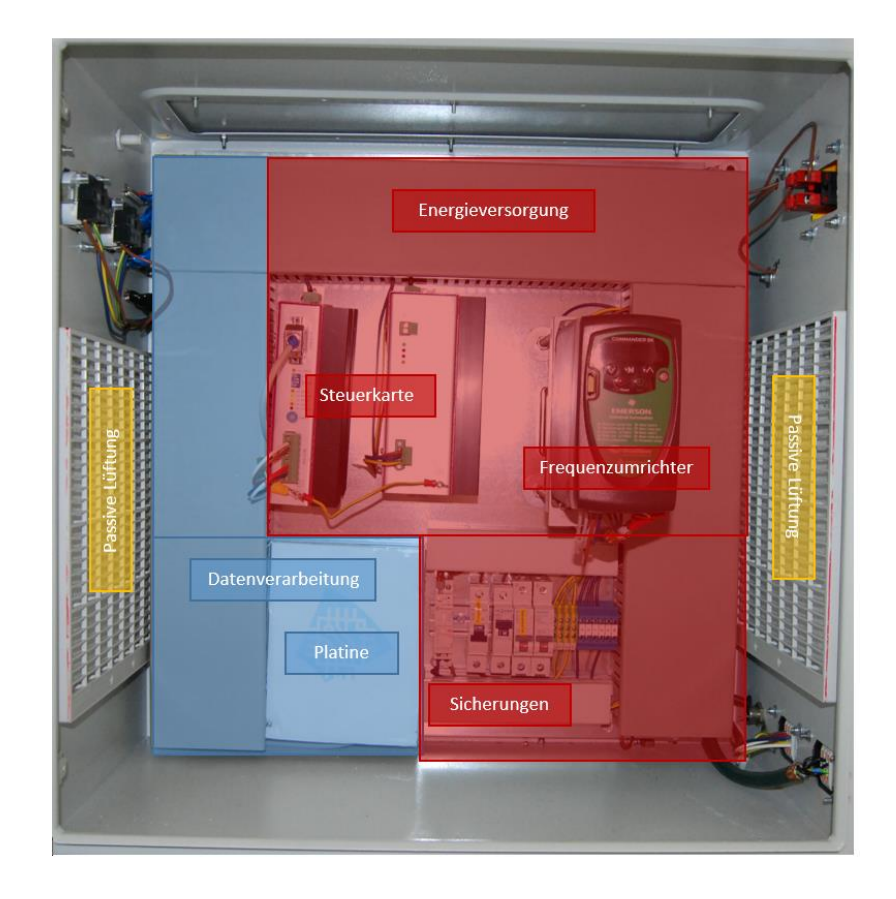

Abb. 6-2: Kasten mit den Funktionskomponenten

<span id="page-14-0"></span>Der Frequenzumrichter ist zusätzlich ein bedienbares Bauelement, welches von außen bedient werden muss. Daraufhin wurde ein weiterer Zugang im Stromkasten geschaffen, um die Drehzahl des Spindelmotors von außen verändern zu können. Die maximale Drehzahl die der Fräser erreichen kann, beträgt 24.000 Umdrehungen pro Minute Der Frequenzumrichter hat dabei die Funktion, das Wandeln der meist sinusförmigen Wechselspannung aus dem Energienetz in eine Wechselspannung mit veränderlicher Amplitude und Frequenz. Die Amplitude und Frequenz der gewandelten Wechselspannung dient als Stellgröße bzw. Drehzahl für den angeschlossenen Spindelmotor. Der verwendete Spindelmotor ist ein Asynchronmotor welcher durch die Möglichkeit der hohen Drehzahl für den Einsatz als Fräser-Antrieb gut geeignet ist. Um die Sicherheit der Anlage zu erhöhen, wurden alle Funktionskomponenten mit der jeweiligen Stromstärke abgesichert. Zusätzlich wurde vor die gesamte Energieversorgung der Anlage ein Relais vorgeschaltet, um ein Notaussystem zu installieren. Somit ist es möglich im Fall einer Störung oder eines Unfalles die Anlage sofort abzuschalten.

Mit der Inbetriebnahme der Anlage stellte sich heraus, dass der Frequenzumrichter starke Störungen in die Energieversorgung sendet, welche sich im hohen Kilo Herz Bereich befinden. Dies zeigte sich an den unkontrollierten Bewegungen aller Achsen. Daraufhin wurde ein Netzfilter direkt vor dem Frequenzumrichter eingesetzt, um die Störungen in das Netz zu unterbinden. Die Achsen wurden daraufhin nicht mehr beeinflusst. Der Netzfilter fungiert als Tiefpass (passiver Filter) und lässt die niedrigeren Netzfrequenzen von 50 oder 60 Hz passieren, im Gegenzug werden alle hochfrequenten Störungen bzw. Frequenzen gedämpft.

#### <span id="page-15-0"></span>6.2 Zusammenfassung

Mit der Neukonzipierung der Datenkabel und dem draus folgenden Umbau bzw. Neubau der Energieversorgung wurde ein komplett neues Konzept der Energieversorgung umgesetzt. Alle bis dahin im Raum verteilten Funktionselemente wurden in einem zentralen Kasten zusammengefasst. Jedes Bauelement wurde je nach seinem Strombedarf einzeln abgesichert und das gesamte Energiekonzept mit einen Notaussystem versehen. Die Möglichkeit im Gefahrenfall die Stromversorgung zu unterbrechen ist gegeben. Weiterhin wurde der Kasten mit einer passiven Kühlung ausgestattet, damit die aktiv gekühlten Bauelemente ihre Wärme in die Umgebung abführen können.

# <span id="page-16-0"></span>**7 Optimierung der Hardwarekomponenten des bestehenden Systems**

Um die Anlage weiter zu verbessern bzw. weitere Fehlerquellen zu minimieren, wurde die gesamte Anlage vermessen und alle bestehenden Bauelemente auf ihre Funktion überprüft. Dabei stellte sich heraus, dass die beiden Achsen einer Seite welche mit X und Y bezeichnet werden, eine gewisse Abweichung aufwiesen und die Anlage selber nicht richtig ausgerichtet war. Mit der fortführenden Überprüfung jedes Bauelementes und dessen Funktion konnten noch einige Probleme gefunden werden. Ein Problem war beispielweise die Führung von der Gleitschiene der fünften Achse. Diese wies eine starke Toleranz in alle Richtungen auf, welches zur Beeinträchtigung der Genauigkeit führen könnte. Mit dem Einbau der fünften Achse in das bestehende System stellte sich heraus, dass das Haltemoment der Y- und Z-Achse beim Einschalten der Anlage, ohne das eine direkter Steuerbefehl vom Rechner zum Schrittmotor besteht, nicht ausreicht um die fünfte Achse in ihrer Position zu halten.

## <span id="page-16-1"></span>7.1 Verbesserung und Neukonzipierung der Anlage

Nach der Überprüfung der Anlage und der daraus resultierenden Fehleranalyse, wurde diese systematisch behoben. Die Achsen X und Y welche zusammen wirken bzw. auf einer Seite der Anlage verbaut sind, wurde mit zur Hilfename der Laservermessung und weiteren Messmitteln neu Ausgerichtet bzw. in den gewollten Urzustand gebracht. Bei der Ausrichtung der Achsen X und Y wurde darauf geachtet, dass die gegenüberliegenden Achsen A und Z konform zu einander stehen. Das fehlende Haltemoment der beiden Schrittmotoren konnte mit dem Motor selbst nicht behoben werden. Um die benötigte Haltekraft zu gewährleisten bzw. die fünfte Achse in ihrer Position halten zu können, war es notwendig die beiden nicht gebremsten Schrittmotoren gegen gebremste Schrittmotoren auszutauschen. Um die Bremsen freischalten zu können, wurde ausgehend von den Steuerkarten ein zusätzlicher Stromkreis für jede Bremse verlegt. Es wurden neue Steckverbindungen verbaut. Für die Umsetzung der Freischaltung der Bremsen war es wichtig, dass die Entkopplung der Bremse erst mit Beginn der Steuerbefehle stattfindet, ansonsten wäre die Bremswirkung mit dem Anschalten der Energieversorgung der Anlage nicht mehr gegeben. Um dieses Problem zu lösen wurde ein Relais verbaut. Dieses schaltet die Bremsen erst frei, wenn die Steuerkarten der Anlage zugeschaltet werden. Die Steuerkarten hingegen können erst zugeschaltet werden, wenn ein Freischaltsignal über den Optokoppler gesendet wird. Dieser dient zur Kopplung der elektrischen Energie der Schrittmotoren über die entsprechende Steuerkarte und dem Rechner mit Hilfe von Lichterenergie wie in der Abbildung "Der Optokoppler" ersichtlich.

Dieser dient zur Kopplung der elektrischen Energie der Schrittmotoren über die entsprechende Steuerkarte und dem Rechner mit Hilfe von Lichterenergie wie in der Abbildung "Der Optokoppler" ersichtlich.

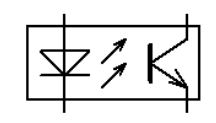

<span id="page-17-0"></span>Abb. 7-1: Der Optokoppler

In einem Optokoppler befindet sich ein Lichtsender [\(LED,](http://www.mikrocontroller.net/articles/LED) meist Infrarot) und ein Lichtempfänger [\(Fototransistor\)](http://www.mikrocontroller.net/articles/Lichtsensor_/_Helligkeitssensor), welche durch einen kurzen Lichtleiter verbunden sind. Die elektrische (galvanische) Trennung zwischen Eingang und Ausgang ermöglicht eine Kopplung von Schaltungen sehr unterschiedlicher Spannungsniveaus. Der Umbau der Gleitschiene bzw. deren Gleitführung welche den Ausgleich der Länge bei unterschiedlichen Achsenpositionen realisiert, gestaltete sich etwas komplizierter, da das gesamte Bauelement neu konstruiert werden musste. Der Grund der Neukonzipierung lag an der nicht tragbaren Toleranz zwischen der Gleitführung und der Gleitschiene. Eine präzise Fertigung eines Bauteiles könnte nicht garantiert werden. Die Konstruktion selber war sehr begrenzt in ihrer Umsetzung was die Abbindung "Alte- und Neue Gleitschienenkonstruktion" mit aufzeigt, dies lag einerseits an der sehr flachen Gleitschiene von der Firma igus und einer baulichen Einschränkung der fünften Achse. Auf der Höhe der Gleitschiene befindet sich auf der Unterseite der Achse der Riemenantrieb, was diesen Bereich für Konstruktionen sehr einschränkt.

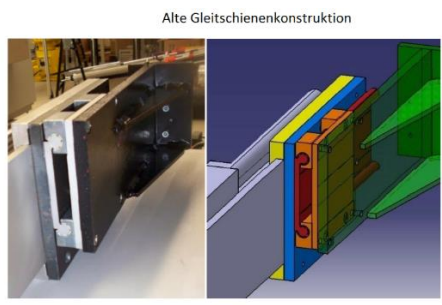

Neue Gleitschienenkonstruktion

<span id="page-17-1"></span>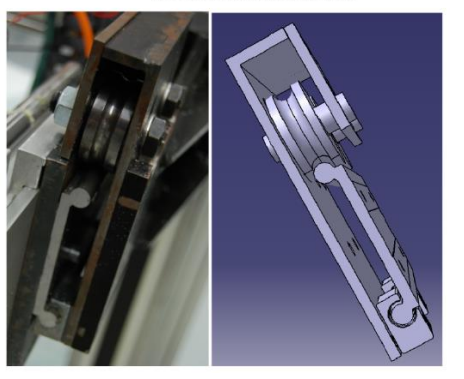

Abb. 7-2: Alte- und Neue-Gleitschienenkonstruktion

Das Austauschen der Gleitschiene war nicht möglich, da alle anderen Hersteller von Gleitschienen eine viel höhere Gleitschienenkonstruktion in ihrem Portfolio haben und dies zur Neukonstruktion der gesamten Halteraufnahme durch die Verschiebung der Haltermittelpunkte zueinander führen würde. Die Gleitführung wurde daraufhin so umgebaut, dass die Gleitlager auf der baulich eingeschränkten unteren Seite erhalten blieben. Diese wurde durch nachstellbare igus-Gleitlager ersetzt um an dieser Stelle die Toleranz zu reduzieren. Die obere Seite, bzw. die nicht baulich eingeschränkte Seite, wurde konstruktiv umgebaut, dass an die Position der Gleitlager, zwei zur Gleitschiene hin bewegliche Rollen der Firma Schäffler die Führung der Achse garantieren, wie ersichtlich in der Abbildung der neuen Gleitschienenkonstruktion. Die Konstruktionszeichnungen der einzelnen Komponenten der Gleitführung sind im Anhang IIIj, mit der Zeichnungsnummer EA 15-03 aufgeführt. Die Möglichkeit eines Abrollens bei höheren Kräften auf die Gleitschiene und das Nachstellen der Gleitlager an der Unterseite ermöglicht ein festes Verspannen der beiden Bauelemente miteinander. Dies führt zur Reduzierung der Toleranz zwischen der Gleitschiene und der "Gleitführung". Nach dem Einbau der überarbeiteten Achse und der Überprüfung ihrer Funktion wurde ein weiterer konstruktiver Fehler ersichtlich. Die Befestigungspunkte der Achse liegen nicht mittig gegenüber, sondern sind um 7 Millimeter in der Höhe verschoben. Die Schlitten mit denen die Achse befestigt ist, müssen in Folge dessen einen Unterschied von 7 Millimetern aufweisen, damit die fünfte Achse in Waage ist.

#### <span id="page-18-0"></span>7.2 Zusammenfassung

Mit der umfangreichen Überprüfung der gesamten 3-Achsen-Fräsmaschine konnten unterschiedliche Fehler, die die Maschine beeinflussten, gefunden werden. Die Anlage wurde daraufhin neu ausgerichtet und die Achsen zueinander wieder konform eingestellt. Weiterhin wurden die beiden Schrittmotoren der Y- und Z-Achse getauscht, da ihr Haltemoment zur Positionshaltung der fünften Achse nicht ausreicht. Es wurden gebremste Schrittmotoren verbaut. Die zusätzlichen Funktionen der Bremsen erforderten ein weiteren Stromkreislauf zur Freischaltung der Bremsen und eine Kopplung dieser Freigabe an das Steuerungssystem. An der fünften Achse wurde die Gleitführung von Grund auf neu konzipiert, da die Toleranz zwischen der Gleitschiene und deren "Gleitführung" zu groß war, um eine genaue Fertigung zu garantieren. Mit einigen Einschränkungen in der Möglichkeit des Umbaus des Führungselementes wurde dies neu konstruiert, so dass es möglich ist die Führung mit der Gleitschiene kraftschlüssig zu verspannen, um die Toleranz zu reduzieren. In der Nachkontrolle der fünften Achse wurde noch ein Höhenunterschied der Haltermitte festgestellt. Dieser Unterschied beträgt 7 Millimeter und muss beim Einrichten der Anlage berücksichtig werden.

## <span id="page-19-0"></span>**8 Software Editasc**

Das Programm Editasc ist ein Echtzeit-Steuerungsprogramm unter Windows und findet durch die flexible Architektur Großteils Anwendung bei Fräsmaschinen und der Steuerung von Robotern. Die große Bibliothek des Programmes erlaubt eine Vielzahl an Motortypen und unterstützt alle gängigen Schnittstellkarten. Nach der Neukonzipierung, bzw. der bis dahin hardwareseitigen Überarbeitung des gesamten Steuerungssystems, wurde der Fokus auf die Software und deren entsprechende Hardware gesetzt. Die Software lies aus Gründen der veralteten Hardware, bezogen auf die PCI-Steuerkarten des Rechners nur wenig Spielraum zum Eingriff in die Abläufe des Programmes zu. Dies bedeutet, dass jeder einzelne Pin der PCI-Karten des Rechners eine feste Zuweisung besaß und die Datenströme nicht beeinflussbar waren. Somit war ein Eingriff in die Befehle zwischen dem Rechner und den Steuerkarten nicht möglich. Die einzige Möglichkeit zum Eingreifen in das System wäre die Manipulation durch zusätzliche Programmbefehle in der von Editasc eingebunden Datei, welche die Fahrbefehle beinhaltet. Der Rechner war, wie das bestehende System, Hard- und Softwaremäßig nicht auf dem neusten Stand der Technik. Dies wirkte sich auf die Bearbeitung von Befehlen oder das Öffnen von neueren Dateiformaten aus. Die verwendete Software Editasc zur Ansteuerung der Anlage, mit der Kombination der PCI-Karten, war durch die alte Hardware unflexibel für jegliches Eingreifen in die Befehlskette. Die Ein- und Ausgangsdatenströme waren nur definierbar, aber nicht beeinflussbar. Somit konnte nur mit den vordefinierten Parameter des Programmes gearbeitet werden.

#### <span id="page-19-1"></span>8.1 Veränderung der Soft- und Hardware

Um die Beeinflussung des Analgenfehlers weiter eingrenzen zu können, wurden zunächst die PCI-Karten vom Rechner auf ihre Funktion überprüft. Jeder Ausgabe-Pin, der für die Steuerbefehle zuständig war, übermittelte ein definiertes Signal welches mit dem Oszillograph visualisiert werden konnte. Jede Achse wird mit zwei Ausgabe-Pins mit dem Takt-Richtungssignal angesteuert, wobei der Takt und die Richtung getrennt ausgegeben werden. Die Anzahl der Takte bestimmt dabei den Positionssollwert und die Frequenz der Takte den Geschwindigkeitssollwert. Das Richtungssignal gibt durch Pegeländerung die Richtung vor wie in Abbildung "Das Steuersignal" anschaulich dargestellt. Die Überprüfung dieser Signale wies keine wesentlichen Auffälligkeiten auf, es konnte nur ein unterschied der Signalstärke zwischen dem Ausgabe der PCI-Karten am Rechner und dem Signal direkt an der Steuerkarte gemessen werden. Dieser geringe Unterschied der Signalstärke konnte vernachlässigt werden.

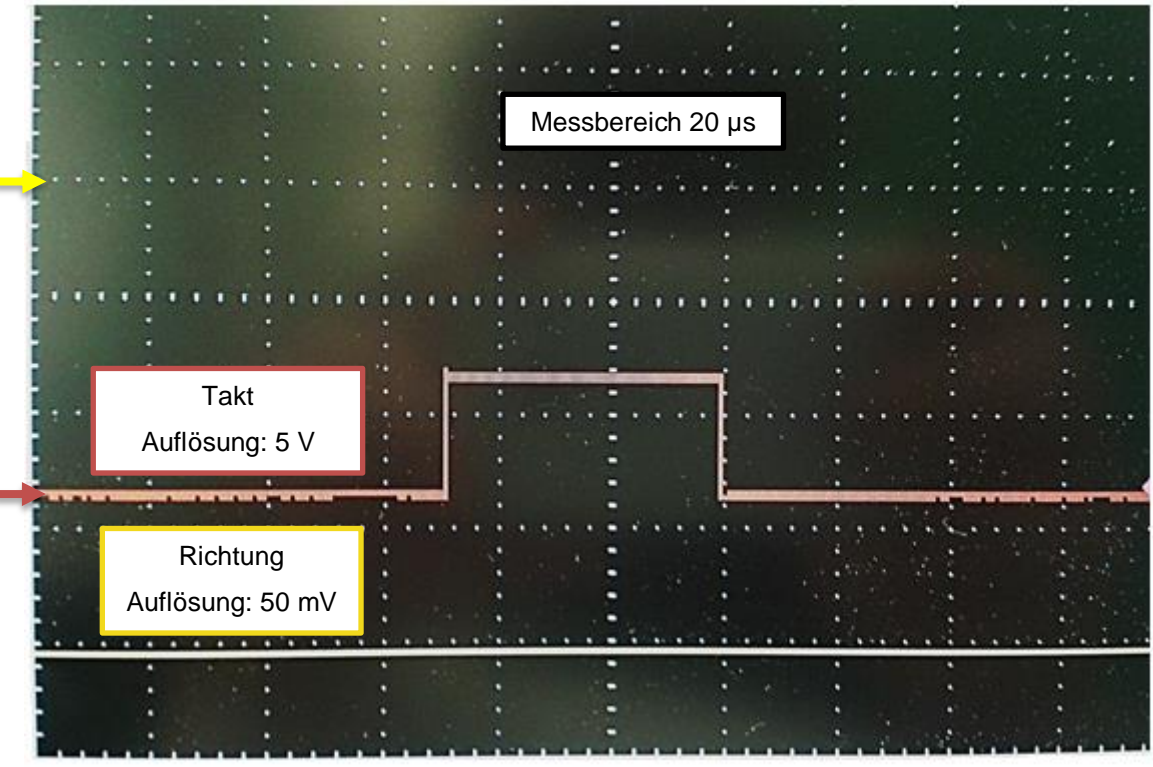

-

Abb. 8-1: Das Steuersignal

<span id="page-20-0"></span>Mit der Feststellung der Funktionalität der PCI-Karten wurde der Rechner durch einen leistungsstärkeren Rechner mit höherer Leistung und größerem Arbeitsspeicher ersetzt. Der Gedankenansatz lag in der Überprüfung von fehlender Leistung beim Zuschalten der fünften Achse im System. Dies bedeutet, dass dem Rechner bzw. dem Programm Editasc unter Umständen Datenpakete verloren gehen könnten oder, dass der Pufferspeicher überläuft und dadurch Datenbefehle nicht gesendet wurden. Um sicher zu stellen, dass das gesamte System getestet wird, wurde die nötige Software neu installiert und eingerichtet. Eine Installationsanweisung für Editasc 9.11 ist im Anhang IIId hinterlegt. Des Weiteren befindet sich im Anhang IIIe eine Anleitung zum Einrichten des Programmes. Zusätzlich zu der neuen Hardware, wurden die PCI-Karten ausgetauscht, um diese als Fehlerquellen ausschließen zu können. Die Neukonzipierung der Hardware wirkte sich nicht auf den Fehler der Anlage aus. Aus dieser Erkenntnis veränderte sich der Fokus auf das Programm Editasc selbst. Nach Rücksprache mit dem Hersteller wurden die "INI- und MTASC-Dateien" des Programmes (Bios von Editasc) überprüft. Es konnte kein Fehler im Quellcode festgestellt werden. Um dies wirklich ausschließen zu können, wurde die neuste Version von Editasc 10.1 angefordert. Das Programm benötigte gleichzeitig auch einen neuen Rechner, da es nur ab dem Betriebssystem Windows 7 kompatibel ist. Somit war es notwendig einen weiteren Rechner neu einzurichten und mit der benötigten Software auszustatten.

Die Einstellung des neuen Editasc gestaltete sich am Anfang etwas schwieriger, da die Konfigurationen in einem XLM-Dokument bearbeitet wurden, ohne eine grafische Bedienoberfläche wie bei der vorherigen Editasc Version 9.11. Der Umbau des Systems führte auch in diesem Fall nicht zum Ziel der Fehlersuche. Daraufhin wurden erneut alle Funktionen und Unterfunktionen des Programmes überprüft. Dies begann mit der Ansteuerungsfrequenz der Achsen, über die Formelberechnung der Schritte jedes einzelnen Schrittmotors bis hin zur Beeinflussung der Anfahrrampe (Hochlaufen und Bremsen). "Um eine höhere Drehzahl zu erreichen, musste der Motor zunächst mit einer niedrigen Taktfrequenz gestartet und die Frequenz von Takt zu Takt erhöht werden, um somit zu beschleunigen. Diese Ansteuerung wird üblicherweise als Rampen-Steuerung bezeichnet, da der Motor über eine Rampe von 0 auf Betriebsgeschwindigkeit beschleunigt wird. Einfache Rampensteuerungen arbeiten linear, d.h. die Taktzahl wird von Takt zu Takt um denselben Wert erhöht, bis die Nenndrehzahl erreicht ist [INT 5]". Die Anfahrrampe wurde stückweise herabgenommen (von 2 $\frac{mm}{r^2}$  $\frac{nm}{s^2}$  auf am Ende 0,5 $\frac{mm}{s^2}$ ), um zu überprüfen, ob das schnelle Anfahren des Schlittens bei geringem Lastmoment den Schrittverlust des Motors verursacht. Am Ende konnte kein Fehler im Programm oder am System gefunden werden. Es konnte nur eine Optimierung der Zyklusfrequenz (1000 Hz) und des Basisfrequenz (50000 Hz) für die Schrittmotoren vorgenommen werden. Diese waren nicht optimal für die verwendeten Schrittmotoren eingestellt, (Start, Stopp und Betrieb der Motoren, untypische Geräusche) und wurden daraufhin verbessert. Die Zyklusfrequenz ist die Echtzeitberechnung pro Sekunde der Zwischenpositionsermittlung bei den Bahnbewegungen der Anlage. Diese muss bedeutend kleiner sein als die Basisfrequenz, da die Taktausgabe für den Schrittmotor in Abhängigkeit Zyklusfrequenz ist. Dieser Zusammenhang wird von dem Programm Editasc als Zeitgeber vorausgesetzt und beeinflusst die Fahreigenschaften der Schrittmotoren.

#### <span id="page-21-0"></span>8.2 Zusammenfassung

Der Einsatz neuer leistungsfähigerer Hardware, die Verwendung eines aktuellen kompatiblen Betriebssystems und die Überprüfung der Anlagensteuerungssoftware konnte keine Verbesserung erwirken. Die Überarbeitung des Systems konnte lediglich eine Optimierung der Einstellungen in der Software bewirken.

## <span id="page-22-0"></span>**9 Software Catia**

Das Programm Catia ist ein Konstruktionsprogramm für parametrisch assoziatives Konstruieren auf einem Rechner, welches Datensätze anlegt und visualisiert. Dies ermöglicht eine dreidimensionale Modellierung von Konstruktionen jeglicher Art. Darauf basierend, ergeben sich noch weitere Funktionalitäten wie z.B. die [Kinematik,](https://de.wikipedia.org/wiki/Kinematik) [FEM-Berechnungen,](https://de.wikipedia.org/wiki/Finite-Elemente-Methode) [NC-Programmierung,](https://de.wikipedia.org/wiki/Computerized_Numerical_Control) usw. Somit ist es möglich mit Catia ein dreidimensionales Modell vom Propeller zu konstruieren und dieses in einen Fertigungsprozess einzubinden.

#### <span id="page-22-1"></span>9.1 Propeller

Der zu konstruierende Propeller soll aus einem Spezialholz (Schicht verleimte Esche) gefertigt werden, welches aus vielen einzelnen verklebten Hölzern mit unterschiedlichen Faserrichtungen besteht. Dies ermöglicht dem Propeller hohe Stabilität bei großer Flexibilität. Das Abmaß des Holzrohlings aus dem der Propeller gefertigt werden soll setzt zugleich die Grenzen des Propellers fest wie in der folgenden Tabelle "Maße des Propellers" ersichtlich.

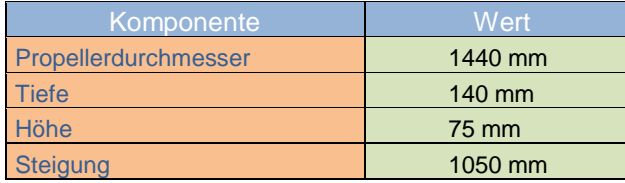

Tab. 9-1: Maße des Propellers

<span id="page-22-2"></span>Die wichtigste Anforderung an den Propeller war seine Steigung, dieser Wert entspricht der Strecke des Propellers während einer Umdrehung in einem festen Material. Die geforderte Steigung sollte 1050 Millimeter pro Umdrehung betragen, dies bedeutet, dass der Propeller 1050 Millimeter bei einer Umdrehung zurücklegt. Eine weitere wichtige geforderte Eigenschaft war die Breite von 8 Prozent an der Propellerspitze. Als Grundlage des Strömungsmodelles des Propellers wurden die Originaldaten des NACA 4412 Profils verwendet, welche ein zweidimensionaler Querschnitt von einem Trägerprofil für Flugzeugtragflächen sind, siehe dazu die Abbildung "NACA 4412 Profil". Die vier Ziffern bedeuten zugleich nach ihrer Ziffernfolge: Profilwölbung von 4% Profiltiefe, Wölbungsrücklage von 40% Profiltiefe und maximale Profildicke von 12% Profiltiefe. Mit diesen Voraussetzungen konnte ein dreidimensionales Modell konstruiert werden. Zunächst wurde das Anströmungsprofil, dargestellt in Abbildung "NACA 4412 Profil, Skalierung, Schränkung" mit den entsprechenden Werten aus einer externen Exelberechnung in Catia überführt. Das erzeugte Anströmungsmodell wurde auf die Länge von 720 Millimetern abgeleitet, dies entspricht der Länge eines Propellers. Die Anzahl der Ableitungen ist variabel und wurde in vorliegenden Fall auf 21 Ableitungen begrenzt.

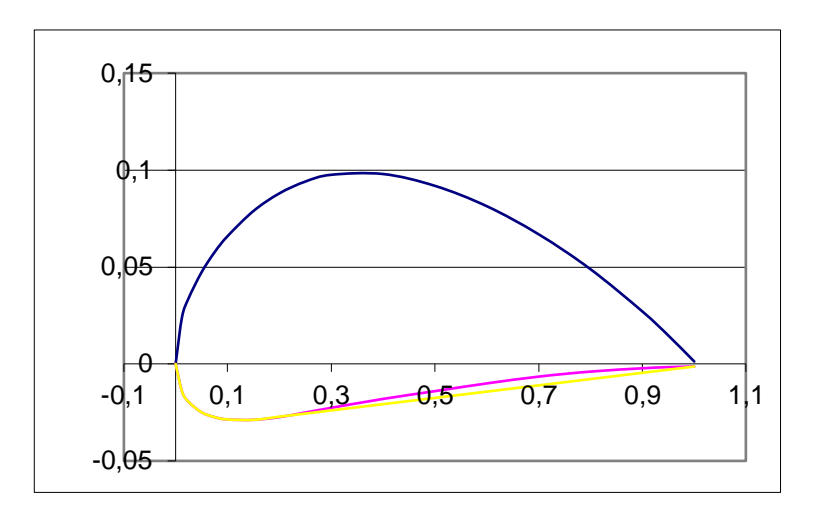

Abb. 9-1: NACA 4412 Profil

<span id="page-23-0"></span>Nach der Festlegung des Anströmungsmodells über den gesamten Propeller wurde das Strömungsmodell skaliert. Dies bedeute, dass die gewählte Geometrie über einen gewählten Skalierungsfaktor in seiner Größe manipuliert wird. Diese Manipulation der Werte wurde für jede Ableitung einzeln in der externen Exeltabelle berechnet und über diese in Catia eingebunden. Die Werte bzw. das Profil verkleinerte sich im Laufe der Ableitungen stetig bis am Profilende die gewünschte Profilbreite von 8 Prozent erreicht wurde.

<span id="page-23-1"></span>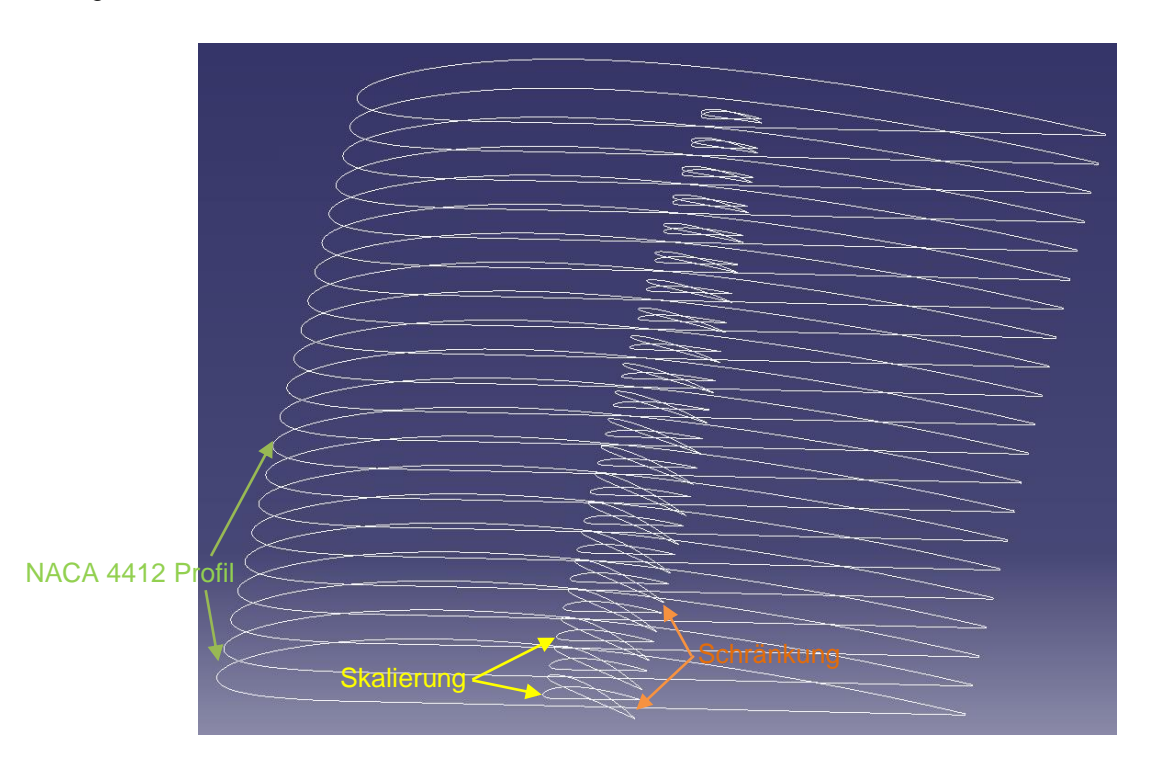

Abb. 9-2: NACA 4412 Profil, Skalierung, Schränkung

Mit der Festlegung des gewünschten Profils konnte jetzt die Steigung eingebunden werden (Schränkung). Die Manipulation des Winkels bzw. der Steigung des Propellers wurde entsprechend der Skalierung vorgenommen. Die Winkel wurden in Abhängigkeit der Ableitung wie zuvor bei der Schränkung in Exel berechnet und das Profil daraufhin manipuliert. Im Verlauf des Profils wurde der Winkel stetig kleiner. Nachdem die Grundlagen des Propellers gesetzt waren, wurde entsprechenden dem originalen Ausgangskörper, dieser definiert und dem Profil zugewiesen. Der daraus entstandene Propeller wurde nur einseitig visualisiert und musste noch mit der Funktion "Symmetrie" auf die entgegen gesetzte Seite "gespiegelt" werden, in Abhängigkeit seiner gewünschten Drehung. Mit der Fertigstellung der Propeller wurde die Nabe bzw. Aufnahme des Propellers nach den gewünschten Vorgaben konstruiert, wie in Tabelle "Nabe des Propellers" ersichtlich.

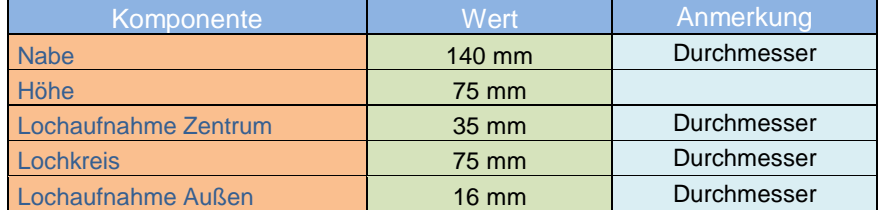

Tab. 9-2: Nabe des Propellers

<span id="page-24-1"></span>Am Ende der Bearbeitung des Propellers, müssen noch die Übergänge zwischen Nabe und Propellern verrundet werden. Dies wird mit der Funktion "Kantenverrundung" realisiert. Der draus entstandene fertige Propeller ist in Abbildung "Der Propeller" dargestellt.

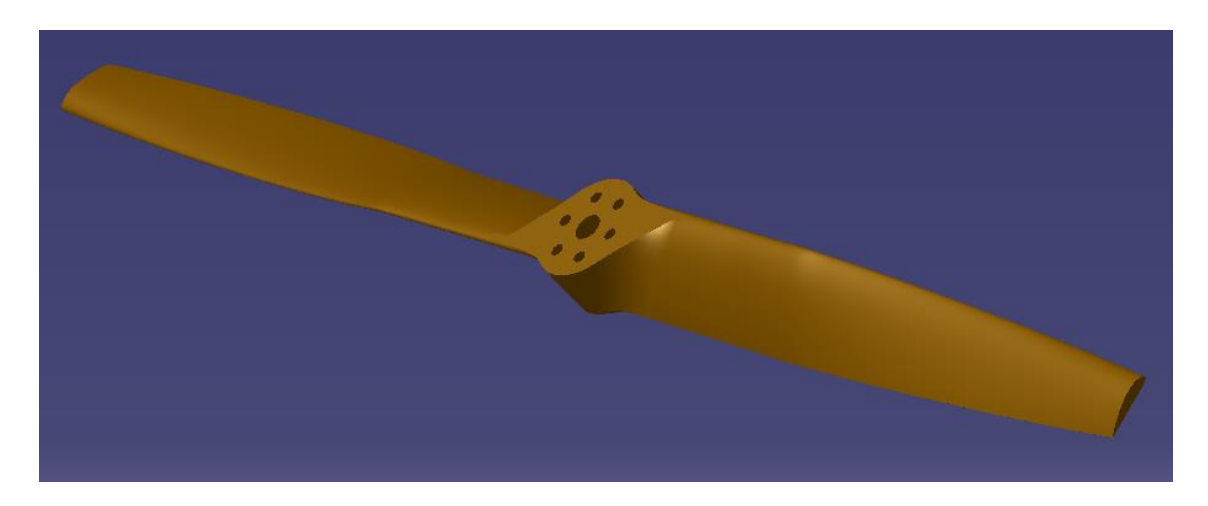

<span id="page-24-0"></span>Abb. 9-3: Der Propeller

#### <span id="page-25-0"></span>9.2 Fertigungsprozess

Mit der Modellierung des dreidimensionalen Modells, kann in Verbindung mit der Funktionskomponente von Catia "NC-Fertigungsprozess" eine digitale Fertigung des Modelles bzw. des Propellers realisiert werden. Dies bedeutet, dass alle real benötigten Eckdaten der verwendeten Fertigungsanlage in den NC-Fertigungsprozess von Catia eingebunden werden, um daraufhin eine digitale Fertigung berechnen zu können. Dieser Datensatz kann der realen Maschine übergeben werden und könnte aus den hinterlegten Fahrbefehlen das Bauteil fertigen. Die verwendete Anlage ist grundsätzliche eine 3-Achsen-Fräsmaschine, somit wird das NC-Programm "Surface Machining" verwendet. Nach dem Aufrufen des Programmes wird immer der Rohkörper erzeugt und auf das Maß des realen Rohkörper angepasst. Nach dem dieser erstellt wurde können die Aufspannungen definiert werden. Hierbei werden die Eckdaten des eigentlichen Fertigungsprozess festgelegt. Mit diesen Vorgaben kann die Funktion "Schruppen" eingestellt werden, welche das eigentliche Fräsen definiert. Je nach Bauteil könnten noch Folgebearbeitungsschritte hinzugefügt werden. Da jedes Bauteil andere Merkmale aufweist z.B. Einkerbungen, Bohrungen, Schlitze, Rundungen, Ausfräsungen usw. ist das Einstellen und Wählen der richtigen "Machining Operation" immer unterschiedlich. Auf weitere mögliche Optionen des Programms wird im Rahmen dieses Kapitels nicht eingegangen. Im Anhang IIIf wurde eine ausführliche Anleitung zur Einbindung eines Propellers in den Catia Fertigungsprozess beigefügt. Diese Anleitung beschreibt die vorherigen genannten Punkte vom erstellen des Rohkörper, die Aufspannung, das Schruppen etc. exakter.

#### <span id="page-25-1"></span>9.3 Zusammenfassung

Das Konstruktionsprogramm Catia und seine weitere Funktion des Fertigungsprozesses, eigneten sich hervorragend zur Modellierung eines Flugzeugpropellers und im Zuge dessen seiner Fertigung. Die Modellierung des Propellers ist stark abhängig von seinen gewünschten Eigenschaften. Weiterhin ist die Realisierung des Modells nur in Abhängigkeit einer berechneten und dem Model zugewiesen Exelberechnung möglich. Die Besonderheiten beginnen bei der prozentualen Breite des Propellers bis hin zu seiner Steigung. Mit der Übergabe des dreidimensionalen Modells in den Fertigungsprozess von Catia, kann die gewünschte Fertigung digital eingestellt und verändert werden. Am Ende der Modellierung aller Schritte ist es möglich die Fertigung des gewünschten Propellers von Beginn der Bearbeitung des Rohlings bis zum fertigen Propeller zu visualisieren. Diese visualisierten Fahrbefehle des Fertigungsprozesses werden an die reale Fräsmaschine durch den NC-Code übergeben.

#### <span id="page-26-0"></span>**10 Software Java**

Der fertige Konstruktionsprozess aus den Daten aus Catia, konnte nicht direkt in das Programm Editasc übergeben werden. Der ausgegebene Datensatz bezieht sich, wie in einer CNC-Fräsmaschine, auf drei Koordinaten: X, Y und Z. Die Fertigungsanlage im Robotiklabor benötigt grundsätzlich die gleichen Koordinaten aber durch die Möglichkeit der einzelnen Achsenansteuerungen, muss der Catia-Datensatz für die Anlage umgewandelt werden.

#### <span id="page-26-1"></span>10.1 Umwandlung des Catiadatensatzes für das Programm Editasc

Der Catiaquellcode wurde für die CNC-Fräsmaschine Heidenhain HDH\_426\_3X formatiert. Dieser bestand aus den drei wichtigen Koordinaten X, Y, Z und weiteren Sonderkoordinaten S, G, M etc., die für die Funktion der Maschine wichtig sind, verglichen und ersichtlich im Anhang IIIg. Diese Sonderkoordinaten können nicht vom Programm Editasc verarbeitet werden. Dieses Problem wurde mit dem Einsatz von dem Programm Java behoben. Die grundsätzliche Funktion des Programmes war das Auskommentieren von nicht verwendbaren Daten und der Umwandlung der Koordinatensätze für Editasc. Die genaue Einbindung der Datensätze und der Umgang mit dem Programm Eclipse wird im Anhang IIIh näher beschrieben. Im ersten Schritt wurden die Parameter von Geschwindigkeit und Anfahrrampe in den Quellcode eingebunden, ersichtlich in Abbildung "Geschwindigkeitsparameter". Diese Werte sind nicht aus dem Catiaquellcode entnommen, sondern wurden festgelegt über die Erfahrungswerte des Vorschubes der Anlage und in den Quellcode übernommen. Das Editasc-Programm hat die Definition zur Anfahrrampe als Grundeinstellung fest hinterlegt. Eine Definition aus dem Quellcode bzgl. der Anfahrrampe wird durch Editasc ignoriert. Die Funktion im Quellcode kann somit vernachlässigt werden. Dagegen ist die Geschwindigkeit beinflussbar und wird am Anfang des Quellcodes mit dem Befehl "ML\_f" festgelegt. Mit jedem Fahrbefehl wird die Geschwindigkeit über den Befehl "MF" neu abgerufen, wie in Abbildung "Quellcodeumwandlung" ersichtlich. Der Befehl "MF" wird definiert über die vorherige Festlegung der Geschwindigkeit durch den Befehl "ML\_f". Ist eine abweichende Geschwindigkeit von "MF" gewünscht, kann an dessen Stelle ein nummerischer Wert zugeteilt werden und somit die abweichende Geschwindigkeit.

```
ML r\theta = 2; /* Steilheit der Anfahrtsrampe */
ML_f0 = 2; /* Steilheit der Anfahrtsrampe */
MF-r0 = 2; /* Steilheit der Anfahrtsrampe */
MF_f0 = 2; /* Steilheit der Anfahrtsrampe */
ML_f = 5; /* Geschwindigkeit in mm/sec */
MVPAR;
MLIMIT '0'; /* autom. Bereichsbegrenzung AUS */
```
<span id="page-26-2"></span>Abb. 10-1: Geschwindigkeitsparameter

Im weiteren Verlauf der Quellcodeumwandlung, wird jede einzelne Zeile des Catiaquellcodes eingelesen und entsprechend der Anweisungen des Javacodes neu geschrieben. Alle Sonderkoordinaten werden automatisch auskommentiert, damit das Programm Editasc diese nicht als verwendbare Daten erkennt. Durch die einzelne Ansteuerung der Achsen auf beiden Seiten, muss der neue Code für Editasc je zwei Werte für die X- und Y-Achse generieren. Die ursprüngliche "X"-Variable wird überführt in "x" und "a", wobei beide Variablen den Wert von "X" zugewiesen bekommen. Gleiches geschieht mit der ursprünglichen Variable "Z", welche sich auf die Y-Achse bezieht. Diese wird überführt in "y" und "z". Siehe dazu auch die in weinrot und blau unterstrichenen Codeausschnitte in Abbildung "Quellcodeumwandlung".

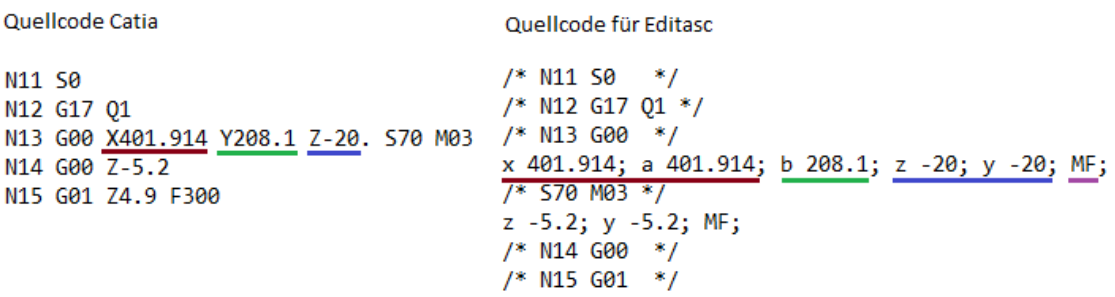

Abb. 10-2: Quellcodeumwandlung

<span id="page-27-1"></span>Die ursprüngliche "Y"-Variable wird überführt in "b" (grün), wobei die Variable den Wert von "Y" zugewiesen bekommt (grün). Die Reihenfolge der Variablen muss nach der festgelegten Zuordnung der Achsen im Programm Editasc erfolgen. Zu jeder Punktdefinition gehört eine Geschwindigkeitsdefinition, welche am Ende durch die Variable "MF" (lila) oder einen Wert angegeben werden muss. Durch die Umwandlungen des Catiaquellcodes, kann Editasc den erstellten Fertigungsprozess aus Catia umsetzen.

#### <span id="page-27-0"></span>10.2 Zusammensetzung

Das Java Programm ist die Schnittstelle zwischen dem erstellten Fräsprozess (Datensatz) aus Catia und der realen Umsetzung über Editasc. Java hat die Aufgabe den Datensatz aus Catia zu einem lesbaren Datensatz für Editasc zu generieren. Zunächst wird die Fahrgeschwindigkeit der Anlage festgeschrieben, welche nicht im Catiaquellcode hinterlegt ist. Darauffolgend werden alle Befehle die Editasc nicht verarbeiten kann auskommentiert, um möglichst keine Fehler zu verursachen. Im letzten Teil der Bearbeitung des Datensatzes werden alle Variablen umgewandelt und an die richtige Position der Befehlszeile gesetzt.

## <span id="page-28-0"></span>**11 Einbinden der Fertigungsdaten in den realen Prozess**

Mit der Modellierung des Bauteiles, der Erstellung eines Fertigungsprozesses in Catia und der Datenaufbereitung mit Java für Editasc, muss die Anlage zur Produktion des Bauteils eingerichtet werden.

## <span id="page-28-1"></span>11.1 Bauteileinrichten und Programmvorbereitung

Jedes Bauteil, welches gefertigt werden soll, besteht immer aus einem Rohkörper. Dieser Rohkörper wird je nach Bauteilfertigung in den endsprechenden Halter eingesetzt bzw. fest verschraubt. Der Bauteilhalter ist in diesem Fall auf einer Schiene positioniert, um den Rohkörper auf dem Tisch ausrichten zu können. Hierbei wird davon ausgegangen, dass der Tisch richtig zur Anlage ausgerichtet wurde. Nach der Ausrichtung des Bauteils wird ein neuer Nullpunkt der Anlage in Editasc festgelegt. Mit der Erstellung des Fertigungsprozesses in Catia wurde ein Nullpunkt bzw. ein Startpunkt des Fräsers über dem Rohkörper festgelegt. Auf diesen Punkt beziehen sich alle weiteren Werte der folgenden Positionierung d.h. die Bewegung des Fräsers. In der realen Maschine muss der Startpunkt der Bearbeitung als neuer Nullpunkt der Anlage zugewiesen werden. Eine weiterführende Erklärung wir unter Anhang IIIi näher verdeutlicht. Nach dem Einrichten des Bauteiles in die Maschine und der Festlegung des Nullpunktes, wird in den Grundeinstellungen des Programmes die maximale Geschwindigkeit der Bearbeitung des Bauteiles für alle Geschwindigkeitsfahrten festgelegt. Diese Festlegungen dienen zur Vermeidung einer ungewollten Geschwindigkeit der Maschine, ausgelöst durch einen Fehler im Quellcode.

#### <span id="page-28-2"></span>11.2 Zusammenfassung

Mit dem Einbinden des für Editasc vorbereiten Datensatzes muss der Nullpunkt der Maschine im Programm neu definiert werden. Dieser bezieht sich auf den festgelegten Nullpunkt in Catia am erzeugten Rohkörper, der dem realen Rohkörper entspricht. Weiterhin wird die Geschwindigkeit auf die maximale Bearbeitungsgeschwindigkeit festgelegt, um Fehler aus dem Quellcode zu vermeiden.

## <span id="page-29-0"></span>**12 Konstruktionen für die Anlage**

Um den Propeller fertigen zu können, musste eine Halterung für die Aufnahme des Rohkörpers geschaffen werden. Der Anspruch an diese Halterung war die mehrfache Nutzung von verschiedenen Rohkörpergrößen und einer flexiblen Ausrichtung in der Anlage. Weiterhin musste eine Konstruktion geschaffen werden, um die Absaugung der Späne und des Staubes optimal zu gewährleisten.

#### <span id="page-29-1"></span>12.1 Konstruktionen

Die Konstruktion der Rohkörperaufnahme, war durch den Rohkörper bzw. die vorgesehenen Befestigungspunkte geprägt wie in der Abbildung der Rohkörperaufnahme ersichtlich. Die Konstruktionszeichnungen der einzelnen Komponenten der Aufnahmen sind im Anhang IIIj mit den Zeichnungsnummern EA15-01 und EA15-02 hinterlegt.

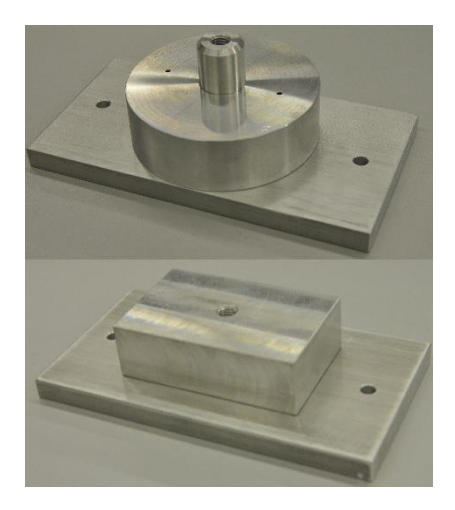

Abb. 12-1: Rohköperaufnahme

<span id="page-29-2"></span>Die Halterpunkte greifen mittig in das Rohteil ein und fixieren es. Wichtig für die Fertigung des Bauteils war die verkleinerte Halterauflage im Gegensatz zum Rohkörper. Diese Verkleinerung der Auflage dient zur Vermeidung einer Beschädigung des Fräsers. Der Fräser formt an der Nabe die Kontur und muss daraufhin am Rohkörper Material abtragen. Bei gleicher Halterbreite wie Rohkörperbreite, würde der Fräser bzw. der Halter beschädigt werden. Die Halterungen sind flexibel in der Anlage positionierbar, da diese auf je einer Schiene verbaut werden. Die Schienen können im Arbeitsraum in Richtung der Y-Achse verschoben werden. In Kombination mit den Haltern, die in die Richtung der X-Achse verschoben werden können, kann somit jegliche Position im Arbeitsraum der Anlage eingenommen werden. Die Ausrichtung und der weitere Arbeitsablauf wurden im Kapitel 11 beschrieben.

Die Konstruktion der Absaugeinrichtung wurde durch verschieden Versuche von Bauarten der Absaugeinrichtung und Positionierungen am Bauteil festgelegt. Dabei wurde auf zwei Aufgaben der Absaugeinrichtung geachtet. Zunächst wurde eine Position am Fräser gesucht, um die optimale Absaugung des Materials zu gewährleisten, ohne dass der Fräsprozess beeinflusst wird. Dabei zeigte sich, dass der Absaugstutzen am Rohrende etwas schmaler sein muss als das Absaugrohr selber, um eine optimale Absaugung zu garantieren. Zusätzlich musste die Absaugeinrichtung beweglich positionierbar sein, um eine Kollision der Absaugeinrichtung bei verschieden Bauteilen bzw. Rohkörpern zu vermeiden. Die zweite Aufgabe der Konstruktion war die freie Bewegung des Absaugschlauches in der Anlage, ohne dass der Prozess behindert wird oder der Schlauch abreißt, verklebt etc. Die Lösung war eine verlängerte, feste Konstruktion die über der Achse der Fräseinrichtung steht, Konstruktionszeichnung siehe Anhang IIIj mit der Zeichnungsnummer EA15-04.

#### <span id="page-30-0"></span>12.2 Zusammenfassung

Die Konstruktion der Haltepunkte für den Rohkörper ermöglicht durch ihre einfache Bauweise einen weiten Einsatz verschiedener Rohkörperarten. Die Halter sind je auf einer Schiene verbaut und in Richtung X-Achse beweglich. In Kombination mit den Schienen, die in Richtung der Y-Achse verschoben werden können, kann jegliche Position im Arbeitsraum eingenommen werden. Die Abzugseinrichtung wurde beweglich konstruiert, um den optimalen Spanabzug bei unterschiedlichen Bauarten zu gewährleisten.

## <span id="page-31-0"></span>**13 Systematische Fehlersuche**

Mit der Übernahme des Projektes bzw. mit der Neuinbetriebnahme der Anlage begann zunächst eine Reihe von kleinen und großen Versuchen. Diese Versuche dienten zum Verständnis des Systems und einer ersten Fehlerdiagnose. Es wurden alle Achsen einzeln vermessen und die Anlage auf ihre Funktionsfähigkeit überprüft. Dabei kristallisierte sich eine Reihe von Fehlerannahmen heraus, die je nach der Beeinflussung auf die Anlage gewichtet wurden.

#### <span id="page-31-1"></span>13.1 Fehlerkorrektion und Versuche

Die Arbeit mit der Anlage war zunächst kompliziert. Die beiliegende Dokumentation ließ mehr Fragen offen, als diese zu beantworten und ein direkter Ansprechpartner mit dem Wissen zum genauen Umgang mit der Anlage war nicht mehr vor Ort. Die ersten Versuche dienten zunächst dem Verständnis des Systems ohne verwertbare Ergebnisse zu generieren. Die erste Phase der Untersuchungen nach dem Erlangen des Grundverständnisses für die Anlage befasste sich mit der Abfolge an linearen Fahrbefehlen bzw. geradlinigen Bewegungen für jede der einzelnen Achsrichtungen. Jede Achsrichtung wurde unabhängig von den anderen beiden Achsrichtungen auf Fehler überprüft. Um einen Versatz oder Fehler zu erkennen, wurden Abstandslaser der Firma Bauer (Sensor OADM2OI6441/S14F) und der Firma MEL (Sensor M1L/100-0805038) eingesetzt, die zu Beginn auf einen Referenzpunkt eingestellt wurden. Die Visualisierung des Abstandes wurde von Oszillographen und Voltmetern ausgegeben. Das Verfahren des Messens von Abständen ist die Triangulation basierend auf der trigonometrischen Methode. Der Messpunkt wird dabei von einer Basis und zwei bekannten Punkten, deren Abstand zueinander bekannt ist, angepeilt. Die verwendete Messmethode basiert auf einem aktiven Triangulationsverfahren, wobei der Laser seine eigene Strahlungsquelle ist. Der Aufbau der aktiven laserbasierten Triangulation besteht aus einer Laserquelle als Sender und einem PSD-Element als Empfänger. Durch das aktive Anpeilen des Messobjekts und seiner Reflektion wird ein Dreieck aufgespannt und daraus der Abstand zum Laser berechnet, wie in Abbildung "Lasermessung" ersichtlich.

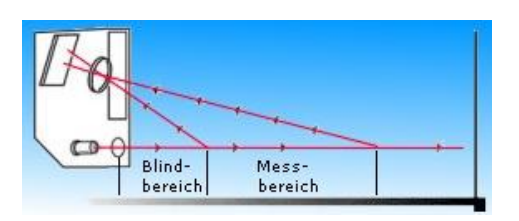

Abb. 13-1: Lasermessung

<span id="page-31-2"></span>Das zugrunde liegende Messprinzip basiert auf der Reflexion von Licht. Dies kann sowohl durch eine gerichtete Reflexion, als auch durch Remission bzw. diffuse Reflexion geschehen. Die Versuche der ersten Phase zeigten aber keine Auffälligkeiten.

Aus diesen Grund wurde ein Versuch konzipiert, der das gesamten System fordert, bzw. dass alle Achsen zusammen wirken. Der erste Versuch bestand aus dem Zusammenwirken der Achsen bei einer Folge von linearen Bewegungen, wobei ein Quader aus einen Styrolblock gefertigt wurde. Der Quader wurde mit unterschiedlichen Schichttiefen gefertigt, um im Styrol eventuelle Fehler aufzuzeigen. Es zeigten sich keine optischen und messbaren Fehler im Ergebnis. Aus diesen Grund wurde die bis dahin lineare Bewegung der Anlage in eine Kreisbahn geändert, mit dem Ziel der Fertigung eines Zylinders. Dieser wurde wie der Quader in mehreren Schichten in die Tiefe gefertigt. Im Ergebnis konnte ein stetiger Fehler beobachtet werden, welcher sich über einen stufenförmiger Versatz verdeutlichte. Bei unterschiedlichen Einfahrtiefen veränderte sich die Versatzkante im Material. Dieser Versuch wurde mehrere Male wiederholt und jede Achse einzeln als Verursacher des Versatzes überprüft. Die Ergebnisse zeigten, dass die zusätzlich eingebaute Achse den gesuchten Fehler aufwies. Die übrigen vier Achsen arbeiten fehlerfrei. Im Folgenden wurde der Fokus der Fehleranalyse auf die fünfte Achse gelegt. Die möglichen Fehlerquellen wurden unterschieden in Hardware- und Softwarefehler. Durch den schlechten Zustand der Systemhardware und der daraus vermuteten Beeinflussung durch Störimpulse wurde diese Fehlerquelle zuerst behoben. Die Überarbeitung der Steuerungshardware wird im Kapitel 5 beschrieben. Simultan musste die Energieversorgung neu konzipiert werden, da die Energieströme die Informationsströme hätten beeinflussen können. Der Umbau der Energieversorgung wird in Kapitel 6 erläutert. Zusätzlich wurde die Gleitführung der fünften Achse umkonstruiert, da diese eine zu große Toleranz aufwies, nachzulesen in Kapital 7. Nach der Überarbeitung der Energie- und Systemhardware wurde das neue System getestet. Es wurden mehrere Styrolzylinder nach normierten Vorgaben gefertigt, um die Ergebnisse vergleichen zu können und eventuelle Abweichungen zu erkennen. Im Ergebnis zeigte sich, dass alle Objekte den gleichen Versatzfehler aufwiesen. Aus der Erkenntnis, dass der Fehler nicht durch die Beeinflussung von Störimpulsen verursacht wird, wurde weiterführend die fünfte Achse auf ihre Funktionalität überprüft. Es wurde darauf geachtet, dass der Schlitten sich leichtgängig bewegen lässt, da im Falle einer Verklemmung der Schrittmotor Schritte verlieren würde. Weiterhin wurde der Außenriemen der die Kraft des Schrittmotors in die Achse überträgt und der Innenriemen in der Achse, der den Schlitten in Bewegung setzt auf Beschädigung oder Fehler überprüft. Im Resultat konnte kein Fehler in und an der fünften Achse festgestellt werden. Um dieses abzusichern wurde zudem Rücksprache mit dem Hersteller der Linearachse gehalten. Dies führte zu einer Reihe von weiten Überprüfungen an der Achse, beispielsweise das Gesamtgewicht des Schlittens mit Spindelmotor in Bezug auf das anliegenden Moment des Schrittmotors, der Riemenspannung, der Ansteuerung und Auflösung der Schritte ausgehend von der Steuerkarte usw. Die Überprüfungen zeigte keine Überschreitung der vom Hersteller geforderten Werte. Mit dem Ausschließen der Systemhardware als Fehlerquelle richtete sich die weitere Fehlersuche auf die Hardware des Rechners und der Steuerungssoftware "Editasc".

Um einen grundsätzlichen Fehler der Software ausschließen zu können, wurden alle Einstellungen im Programm auf eventuelle Fehler überprüft. Zusätzlich wurde die Hardware durch leistungsfähigere Komponenten verbessert und die benötigte Software neu installiert, beschrieben in Kapitel 8. Anschließende Versuche zeigten, dass die aktualisierte Hardware und die Überprüfung der Softwareeinstellungen den Versatz der Achse nicht beheben konnten. Mit der Herstellung des Zylinders in einem verkürzten Herstellungsprozess, gab es Unregelmäßigkeiten beim Auftreten des Versatzes. Der Fehler war nicht immer reproduzierbar und somit konnte nicht genau aussagt werden, ob der Fehler der Achse behoben wurde oder nicht. Um zu überprüfen, ob dies eine Unregelmäßigkeit war, wurde ein standardisierter Ablauf festgelegt, um die Versuche (je Versuch 25 Minuten) untereinander vergleichen zu können. Der Ablauf war strukturiert in: Anschalten des Systems in der gleichen Anschaltreinfolge, Referenzieren, Anfahren der Ausgangsposition, Laservermessung einrichten, Abfahren des Versuches mit der Fertigung des Zylinder in mehreren Schichten, Messen der fünften Achse, den Versuch mehrmals wiederholen und die Anlage danach ausschalten. Werte alle Versuche sind in Tabelle "Versuchsprotokoll" aufgeführt.

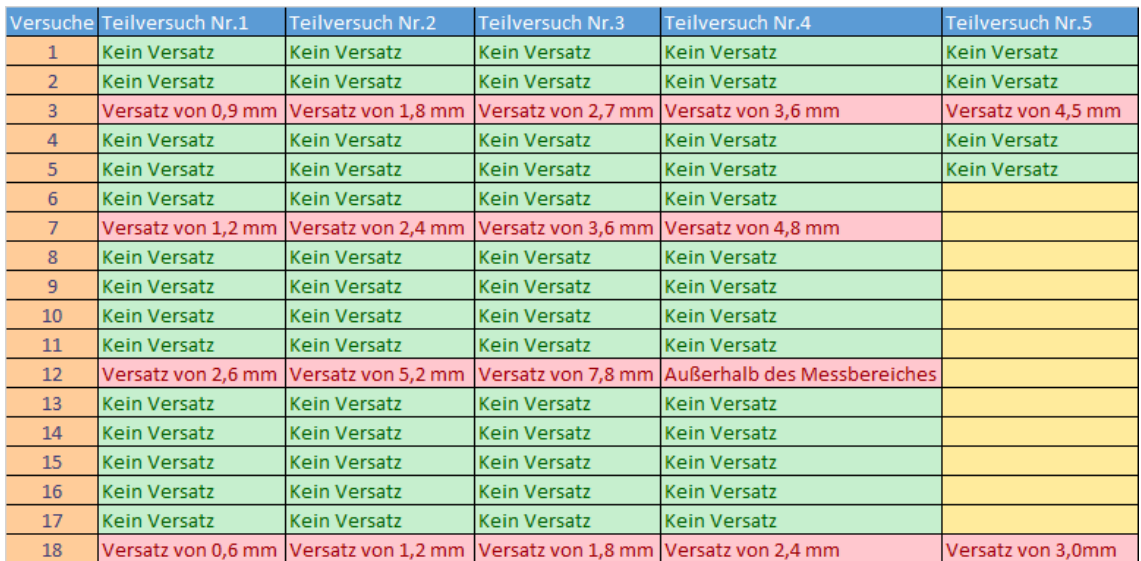

#### Tab. 13-1: Versuchsprotokoll

<span id="page-33-0"></span>Der Fehler bzw. der Versatz des Schlittens der fünften Achse war wie erwartet gegeben, nur trat dieser nicht nach jedem Neustart des gesamten Systems auf, sondern in unregelmäßigen Abständen. Dies bedeutet, wenn die Anlage keinen Fehler nach dem ersten Teilversuch aufwies, war dieser über die gesamte Versuchsreihe bis zum Ausschalten der Anlage nicht vorhanden. Mit Auftreten des Fehler bzw. des messbaren Versatzes an der Achse, war dieser je Versuchsreihe unterschiedlich hoch und es konnte festgestellt werden, dass der initiale Wert sich im Laufe der Versuchsreihe zu jedem beendeten Teilversuch addiert. Nach Beendigung der Versuchsreihen musste festgestellt werden, dass der Fehler mit diesen Versuchsablauf nicht immer reproduzierbar ist.

Es wurde daraufhin auf den Datensatz der Produktion einer Halbkugel zurückgegriffen, um den Fehler nach jedem Versuch reproduzieren zu können. Aus einem Quader wird eine Halbkugel in einen Fräsprozess gefertigt. Das Problem mit diesen Verfahren war, dass ein Versuch circa 10 Stunden benötigte, um eine Aussage über einen Fehler treffen zu können. Der Versatz der fünften Achse wird am gefertigten Bauteil ersichtlich und ist in der Abbildung "Halbkugel" aus dem Werkstoff Holz gut erkennbar. Durch das längere Einfahren und daraus folgend das spätere Ausfahren aus dem Werkstück mit dem Fräser, wird die rechte Seite wie angedacht bearbeitet bzw. eine Rundung gefertigt. Durch das längere Einfahren in das Material wird davon mehr abgefräst, als gewollt und das spätere Ausfahren aus dem Werkstück verursacht, dass das Material auf der linken Seite nicht bearbeitet wird.

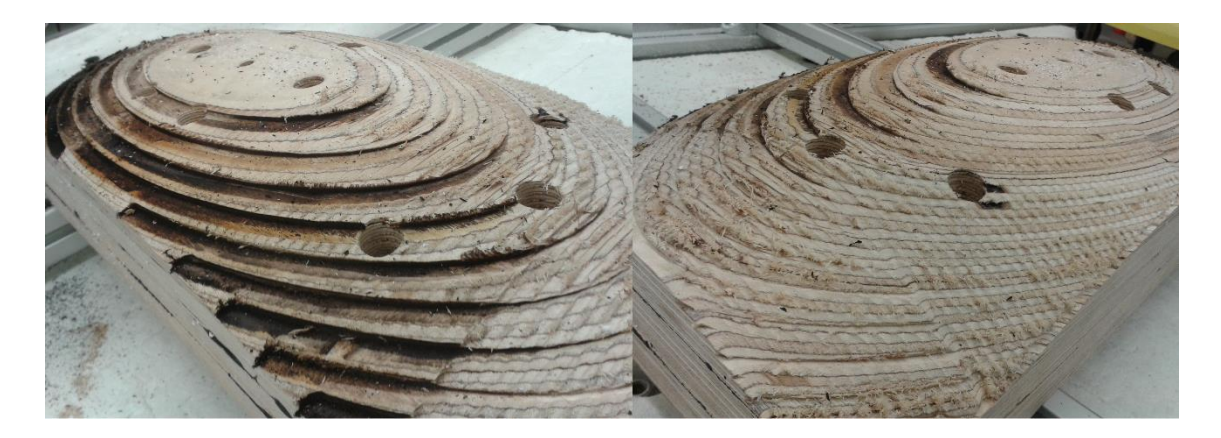

Abb. 13-2: Die Halbkugel

<span id="page-34-0"></span>Aus diesen Grund wurde das gesamte System nochmalig überdacht, um einige Komponenten nochmalig intensiver zu überprüfen, um diese als eventuelle Fehlerquelle ausschließen zu können. Somit rückte die Systemsoftware von Editasc erneut als mögliche Fehlerquelle in den Fokus. Der Fehler trat nur in der fünften Achse auf. Das Programm in seiner ursprünglichen Form war aber nicht implementiert für die fünfte Achse (4-Achsen-Portalanlage). Diese Funktion wurde erst mit der Veränderung der "INI-Datei" freigeschalten. Diese erweiterte Funktionalität könnte den Fehler verursachen. Es wurde auf Anfrage beim Hersteller die aktuelle Version (von 9.11 zu 10.1) als Testversion angefordert. Die aktuelle Version benötigte mindestens das Betriebssystem Windows 7, was dazu führte das ein entsprechender Rechner angeschafft werden musste, beschrieben im Kapitel 8. Das Entscheidende für den Test mit dem Editasc 10.1 war nicht nur dass es eine komplett neue Version war, sondern vor allem, dass das Programm vom Ursprung an für die fünf Achsen spezifiziert wurde. Zu Testzwecken wurde erneut eine Halbkugel gefertigt. Diese wies einen geringen Versatz auf. Um sicherzustellen ob das Ergebnis reproduzierbar war, wurde eine weitere Halbkugel gefertigt. Das Ergebnis vom Vorversuch wurde nicht bestätigt, sondern der Fehler bzw. der Versatz des Schlittens trat wieder auf. Diese beiden Versuche bzw. das Auftreten des Fehlers bewiesen, dass die Steuerungssoftware und die Hardwareausstattung als Fehlerquelle ausgeschlossen werden konnten.

Die einzige Hardwarekomponenten, die in jedem Rechner gleich verbaut wurde, waren die PCI-Karten, welche die Steuersignale der vier Achsen (XYZA) in der ersten PCI-Karte ausgeben und für die fünfte Achse (B) aus der zweiten PCI-Karte. Um zu überprüfen, ob es Probleme mit der Firmware, zwischen dem Motherboard und den PCI-Karten gibt, wurde die X-Achse und B-Achse getauscht. Dafür musste die Pin-Belegung in der Software neu definiert werden. Mit der neuen Pin-Belegung wurde eine Halbkugel gefertigt. Die X-Achse war fehlerfrei und die B-Achse wies den gleichen Fehler auf. Die gesamte Hardware des Rechners konnte damit als Fehlerquelle ausgeschlossen werden. Mit der Erweiterung der Anlage um die fünfte Achse, war eine weitere Steuerkarte notwendig. Diese Steuerkarte war nicht vom gleichen Hersteller, wie die anderen vier Steuerkarten und komplett Hardware mäßig getrennt von diesen. Die Steuerkarte der fünften Achse wurde überprüft in ihren Einstellungen: Schrittfolge, Puffersystem etc. Es konnte kein Fehler festgestellt werden. Um sicherzustellen, dass die Steuerkarte wirklich fehlerfrei funktioniert, wurden die X-Achse und die B-Achse (fünfte Achse) getauscht. Nach dem Funktionstest gab es mit der der X-Achse keine Probleme, nur die B-Achse bzw. die verwendete Steuerkarte setze stetig aus und verwies auf den Fehler eines Überstromes. Daraufhin wurde der Schrittmotor gewechselt. Nach einem weiteren Funktionstest der Anlage, welcher ohne Auffälligkeiten verlief, wurde eine weitere Halbkugel gefertigt. Die Anlage produzierte die Halbkugel fehlerfrei. Mit dieser Erkenntnis, lag der Fehler vermutlich an dem Schrittmotor. Dieser wurde zur Überprüfung an den Hersteller geschickt. Durch das Ausschließen der Software und den PCI-Karten als Fehlerquelle, wurde die Anlage wieder auf die Software Editasc 9.11 mit dem entsprechenden Rechner zurückgebaut und die beiden zuvor getauschten Achsen wieder zurück getauscht. Weiterhin wurde die Hardware (Abdeckungen, Beschriftungen, Stecker etc.) zusammengesetzt und alle Messgeräte abgebaut. Nach dem Umbau wurde eine weitere Halbkugel gefertigt um sicherzustellen, dass die gesamte Anlage fehlerfrei funktioniert und der Fehler der fünften Achse wirklich behoben wurde. Die gefertigte Halbkugel war nicht wie erwartet fehlerfrei, sondern der Versatz in der fünften Achse trat wieder auf. Dies bedeutete, die Fehlerquelle war nicht der Schrittmotor. Diese Annahme wurde vom Hersteller des Schrittmotors auch bestätigt, der diesen im Prüfstand untersucht hatte und keinen Fehler feststellen konnte. Der Hersteller bestätigte, dass der Schrittmotor im Dauerbetrieb ohne Probleme lief und die auftretende Erwärmung des Motors in der Norm lag. Die Hardwarekomponente die bis dahin nicht überprüft wurde, war das Steuerkabel zwischen der Steuerkarte und dem Schrittmotor. Um einen Fehler dieses Kabels oder eine Beschädigung durch einen Kabelbruch auszuschließen, wurde dieses gewechselt und mehrere Versuche durchgeführt. Die ersten beiden Versuche erfolgten mit deaktivierten Fräser. Der messbare Versatz der beiden Versuche lag in der Normtoleranz von 0,339 Millimetern. Der dritte Versuch der gleichzeitig eine Halbkugel fertigte, bestätigte nicht die Theorie des Kabelbruches, durch das Auftreten eines Versatzen von 6 Millimetern. Der weitreichende Umbau, die Softwareüberarbeitung und die Neukonzipierungen an der Anlage, mit den zahlreichen Versuchen zeigten keinen abschließenden Erfolg. Die Hardware wurde systematisch überarbeitet und auf ihre Funktionalität kontrolliert.
Des Weiteren wurde die Software eingehend überprüft. Dieses verkleinerte die Fehlerquellenursache systematisch. Die letzte Versuchsreihe unterstützte die Theorie, dass der Spindelmotor mit dem angeschlossen Frequenzumrichter für den Fehler in der Achse verantwortlich ist. Die Versuchsergebnisse zeigten mehrmals ein positives Ergebnis bzw. einen Versatz im Toleranzbereich, wenn der Spindelmotor nicht angetrieben ist. Mit dem Einschalten des Spindelmotors, trat nach jeden Versuchsdurchlauf ein Versatz zwischen 4,5 bis 9 Millimeter auf. Es konnte somit eine Beeinflussung durch Störimpulse oder Schwingungskräfte bzw. Resonanzen auf die Achse vorliegen. Um diese Theorie nochmalig zu stützen, wurde eine weitere Versuchsreihe angesetzt. Vor Beginn des Versuches wurde das Steuerkabel zwischen Frequenzumrichter und Spindelmotor auf Abschirmung überprüft. Dies war nicht gegeben und wurde daraufhin behoben. Die ersten beiden Versuche dienten als Referenzversuche ob der Versatz ohne angetrieben Spindelmotor in der Toleranz bleibt. Die beiden Versuche bestätigten die Theorie einer Toleranz der Anlage von 0,229 und 0,332 Millimetern, was nach der Leservermessung den Wert Null entspricht. Durch die vorherige Behebung der fehlerhaften Abschirmung konnte eine weitere Störquelle an der Anlage behoben werden. Mit Beendigung des Versuches unter eingeschalteter Fräsanlage trat trotz dessen, dass die Abschirmung als Störquelle behoben wurde, der Fehler weiterhin auf. Der messbare Versatz zwischen Hard- und Software war 4,9 Millimeter. Der Versuch war nicht erfolgreich, aber er bestätigte die Theorie, dass die Beeinflussung der fünften Achse mit der Inbetriebnahme des Frequenzumrichters und dem zugehörigen Spindelmotors zusammenhängt. Die Fehlerquelle muss somit im System des Frequenzumrichters und Spindelmotors liegen. Diese Aussage wird gestützt durch die systematische Ausschließung von Fehlerquellen an der gesamten Anlage.

#### 13.2 Zusammenfassung

Es konnte keine Aussage bezüglich des Fehlers getroffen werden, wann dieser genau auftrat und wieso. Nach mehrmaligen unabhängigen Versuchsreihen stellte sich heraus, dass der Fehler bei zeitlich kurz verlaufenden Versuchen nicht reversibel war. Es konnte aus den Ergebnissen der Versuche keine klare Aussage getroffen werden, ob der Fehler behoben wurde oder nur nicht aufgetreten ist. Aus diesen Grund wurde jeweils ein Großversuch durchgeführt, der bei realer Bearbeitungsgeschwindigkeit circa 10 Stunden benötigte. Der Fehler war mit diesen Verfahren reversibel. Zu Beginn der Fehlersuche konnte der Fehler der fünften Achse zugeordnet werden. Der Fehler an sich war ein Versatz des Schlittens zwischen der Position in der Software und der realen Position der Hardware. Mit der Beendigung der Vorversuche und dem damalig aktuellen Zustand der Anlage gab es viele Möglichkeiten, die als Fehlerquelle in Frage kamen. Zunächst wurde die gesamte Steuerungshardware, sowie die Energieversorgung überarbeitet und als Fehlerquellenursache behoben. Die Überarbeitung der Hardware zeigte keinen Erfolg bei der Behebung des Fehlers. Daraufhin wurde die Software und die entsprechende Hardware auf Fehler überprüft. Die Überprüfung konnte keinen Fehler feststellen. Um dieses sicherzustellen wurde die Hard- und Software neu aufgesetzt und getestet.

Die Software und die dazugehörige Hardware konnte nach dem Testlauf ebenfalls als Fehlerquelle ausgeschlossen werden. Nach der systematischen Bearbeitung offensichtlicher Fehlerquellen, wurde die Steuerkarte überprüft, sowie die Achsen steuerungstechnisch untereinander getauscht um die Steuerkarte als Fehler ausschließen zu können. Der Tausch der Achsen verursachte einen Überstrom in der Steuerkarte für die fünfte Achse und es erfolgte der Austausch des betroffenen Schrittmotors. Dieser wurde auf eventuelle Fehler zum Hersteller geschickt. Die folgende Versuchsreihe zeigte daraufhin keinen Versatz in der fünften Achse und die Anlage wurde daraufhin auf die alte Software und der vorherigen Hardwarezusammenstellung umgebaut. Eine weitere Versuchsreihe konnte das positive Ergebnis nicht bestätigen. Die Aussage des fehlerhaften Motors wurde dabei widerlegt und vom Hersteller auch bestätigt. Der Hersteller konnte im Prüfstand keinen Fehler des Motors feststellen. Mit dem systematischen Eingrenzen der Fehlerquelle und den bis dahin gesammelten Daten aus den Versuchen wurde das System des Frequenzumrichters und dem dazu gehörigen Spindelmotor als Fehlerquelle identifiziert. Es konnte zwar ein Fehler zwischen Frequenzumrichter und Spindelmotor behoben werden, dieser konnte den eigentlichen Fehler des Versatzes aber nicht beheben. Mit der Identifizierung der Fehlerquelle und der nochmaliger Überprüfung dieser getroffenen Aussage stand fest, dass die Beeinflussung der fünften Achse durch das System des Frequenzumrichters verursacht wird.

#### **14 Zusammenfassung**

Das Ziel des Projektes, die Fertigung eines Holzpropellers durch das Beheben des Fehlers bzw. eines Versatzes am Werkstück, gestaltete sich dies bedeutet schwieriger als erwartet. Durch die ungenügende Dokumentation und die große Anzahl von Möglichkeiten an Fehlerquellen im gesamten System, konnte der Propeller nicht abschließend gefertigt werden. Mit der bestehenden Arbeit wurde eine vollständige Dokumentation geschaffen, welche einen einfacheren Einstieg in die Anlage, auch ohne viel Vorwissen, für einen nachfolgenden Bearbeiter ebnet. Die Dokumentation beginnt mit der Installationsanleitung für das Programm Editasc, da die fünfte Achse zusätzlich eingebunden werden muss, über eine vollständige Dokumentation der Energieversorgung und des Steuerungssystems, bis hin zur Anleitung für den Umgang der Programme Editasc, Eclipse und Catia. Die Dokumentation des Programmes Catia umfasst eine Anleitung und eine ausführliche Erklärung in den Kapiteln zur Modellierung eines dreidimensionalen Modells des Propellers und darauffolgend die Generierung des Fertigungsprozesses. Mit der Dokumentation der Programme Editasc und Eclipse wird der richtige Umgang mit diesen Programmen beschrieben, um Fehler und lange Suchvorgänge in den Bedienungsanleitungen zu vermeiden.

Zu Beginn des Projektes wurden zunächst einige Versuche mit der Anlage durchgeführt, um den Fehler eingrenzen zu können und eventuelle Fehlerquellen zu definieren. Es stellte sich heraus, dass der Fehler nur in der fünften Achse auftritt und diese wiederrum eine hohe Anzahl an Fehlerquellen zuließ. Des Weiteren wurde die Gleitführung als nicht tragbar in deren Toleranz diagnostiziert. Diese wurde zum Großenteil neu konzipiert, um die Toleranz der Gleitführung zu reduzieren, damit eine genaue Bearbeitung des Werkstückes ermöglicht war. Weitere Konstruktionen für die Anlage waren die Aufnahme des Propellers und eine variable Abzugseinrichtung. Die hohe Anzahl an möglichen Fehlerquellen wurde zunächst nach Beeinflussung auf die Anlage gewichtet. Der ungenügende Zustand der Hardware wurde daraufhin als größte Fehlerquelle erwogen und zuerst bearbeitet. Die Energieversorgung und das Steuersystem wurde vollständig neu konzipiert. Diese Fehlerquelle wurde damit ausgeschlossen dennoch bestand der Fehler weiterhin. Daraufhin wurde die Software und die entsprechende Hardware auf Fehler kontrolliert und erneuert. Dies brachte auch an dieser Stelle nur die Erkenntnis, dass diese Komponenten als Fehlerquellen ausgeschlossen werden konnten. In Folge dessen wurde die Anlage und die fünfte Achse nochmalig intensiver auf Fehler untersucht. Trotz weiterer Optimierung der vorherigen Arbeiten, konnte der Fehler nicht behoben werden. Die Untersuchungen der Analgenkomponenten wurden durch das Ausschlussverfahren immer weiter fortgeführt um den Fehler weiter eingrenzen zu können. In folgenden wurden die Steuerkarten auf Fehler untersucht und für weitere Analysezwecke die Achsen untereinander getauscht. Im Ergebnis konnte die Steuerkarte als Fehlerquelle ausgeschlossen werden, da die fünfte Achse denselben Fehler hatte wie zuvor, obwohl eine andere Steuerkarte verwendet wurde.

Mit Ausschluss der bisherigen untersuchten Komponenten, rückte die Anlagenkomponente des Frequenzumrichters mit Spindelmotor in die nähere Untersuchung, da der Unterschied zu den anderen vier Achsen nur der Fräsantrieb ist. Die Versuche wiesen nach, dass im nicht betriebenen Zustand des Fräsantriebes der Fehler der Achse im Toleranzbereich von 0,229 Millimetern lag, was nach der Leservermessung den Wert Null entspricht. Mit Zuschalten des Fräsantriebes lag der Versatz zwischen 4,5 bis 9 Millimetern. Es konnte eine fehlerhafte Abschirmung zwischen Frequenzumrichter und Spindelmotor behoben werden. Auch dies konnte den Fehler nicht beheben.

Mit der systematischen Eingrenzung des Fehlers, durch das Ausschlussverfahren von Fehlerquellen, konnte Mithilfe der erfassten Datensätze die Fehlerquelle genau definiert werden. Die Komponente des Fräsantriebes beeinflusst durch Störimpulse oder Schwingungskräfte bzw. Resonanzen die fünfte Achse. Dies führt zu einen Versatz zwischen Soft- und Hardware. Im Kapitel "Ausblick" wird auf die Fehlerquellen nochmalig eingegangen, um mit dem zusammengefassten Wissen eine weitere Bearbeitung des Fehlers zu ermöglichen.

#### **15 Ausblick**

Die systematische Eingrenzung der Fehlerquelle, durch die Verbesserung oder Überprüfung von Hard- und Software der Anlage, führte unter Zuhilfenahme der Daten aus den Versuchen, zu einer Identifizierung der Fehlerquelle im System von Frequenzumrichter und dem zugehörigen Spindelmotor. Die Beeinflussung mit der Inbetriebnahme dieses Systems, welches getrennt von den anderen existiert, verursacht nur in der fünften Achse einen Fehler.

Der Zustand bei der Übernahme des Projektes, war eine gewisse räumliche Trennung von Frequenzumrichter und Steuerkarten. Die Stromversorgung der beiden Systeme war durch die einzelnen Stromanschlüsse zusätzlich getrennt. Mit der Neukonzipierung der Energieversorgung wurde diese räumliche Trennung verringert und die Stromversorgung vereint. Dies hatte zur Folge, dass die Störimpulse vom Frequenzumrichter in das Energienetz geleitet wurden, welches wiederum zur Folge hatte, dass alle Achsen negativ beeinflusst wurden. Das Problem konnte mit einen Netzfilter behoben werden. Eine weitere Fehlerquelle war die nicht vorhandene Abschirmung des Steuerkabels, welches zu Störimpulsen führen konnte. Dies wurde behoben und durch einen Versuch überprüft, ob es als Fehler in Betracht käme. Der Fehler wurde nicht beeinflusst und war immer noch existent.

Bis zu diesen Zeitpunkt konnte keine klare Aussage getroffen werden, an welcher Stelle die Beeinflussung der fünften Achse durch das System des Frequenzumrichters und dem dazugehörigen Spindelmotor auftritt. Es konnte nur die Aussage getroffen werden, was vermutlich den Fehler nicht verursacht. Der Fehler selbst tritt nur in der fünften Achse auf und ist steuerkartenunabhängig. Die Störimpulse ausgehend vom Frequenzumrichter werden durch die Verwendung eines Netzfilter in das Energienetz gefiltert, ansonsten wäre die Beeinflussung der anderen Achsen weiterhin gegeben. Der Verlauf des Steuerkabels zum Spindelmotor ist räumlich getrennt vom Steuerkabel des Schrittmotors und abgeschirmt. Auch wenn es einen Störimpuls vom Spindelmotor oder den dazugehörigen Steuerkabel gäbe, wäre der Schrittmotor durch seine spezielle Ansteuerung davon nicht beeinträchtigt. Die Software und die Steuerungshardware können als Fehlerquelle mit ausgeschlossen werden, da die übrigen Achsen keine Beeinflussung aufzeigten.

Die Ursache des Fehlers liegt definitiv im System des Fräsantriebes und wird vermutlich durch einen Störimpuls oder auftretende Schwingungskräfte verursacht. Die Beeinflussung der Achse durch Störimpulse ist nicht so naheliegend, wie die Beeinflussung der Achse durch Schwingungskräfte oder auftretende Resonanzen. Diese Aussage wird gestützt, durch das Auftreten des Fehlers nur in der fünften Achse und dem großen Versatzspielraum von 4,5 bis 9 Millimetern. Durch die unterschiedlichen Drehzahlen des Fräsers könnte dieser Spielraum ein Indiz für das Auftreten von Schwingungskräften bzw. Resonanzen in der Achse sein.

Diese Kräfte besitzen eine hohe Energie, welche den Schrittmotor beeinflussen könnte. Wenn die Beeinflussung der Achse durch Schwingungskräfte bzw. auftretende Resonanzen verursacht wird, könnte dies die unterschiedliche Genauigkeit bei der Bearbeitung des Werkstückes mit unterschiedlichen Drehzahlen erklären, welche auf eine veränderte Resonanz hinweist.

Das System sollte auf die mögliche Beeinflussung von Störimpulsen oder Schwingungskräften hin überprüft werden. Dabei sollte unteranderen die Abschirmung des Systems im Vordergrund stehen und bei veränderbaren Drehzahlen der Versatz beobachtet werden.

## **I Glossar**

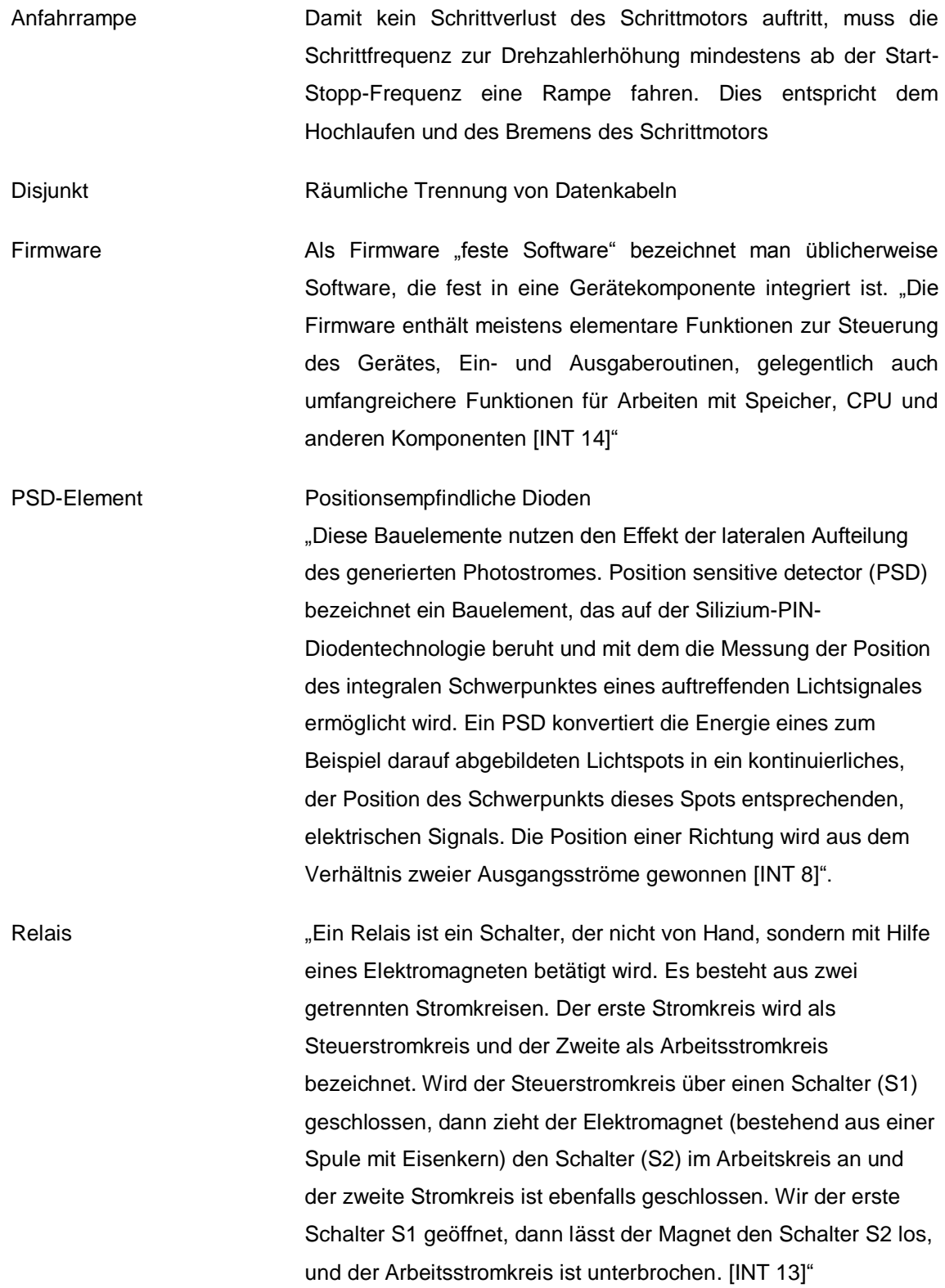

Remission Dies beschreibt die diffuse Reflexion von Wellen insbesondere von Licht, im Gegensatz zur regulären gerichteten Reflexion, die das [Reflexionsgesetz](https://de.wikipedia.org/wiki/Reflexionsgesetz) erfüllt. Das oberflächenbezogene Maß für die Remission ist der [Remissionsgrad.](https://de.wikipedia.org/wiki/Remissionsgrad) Das Verhältnis von remittierter zu eingestrahlter Energie in Prozent nennt man [Albedo-](https://de.wikipedia.org/wiki/Albedo)Wert.

## **II Literaturverzeichnis**

## IIa) Ständige Quellen:

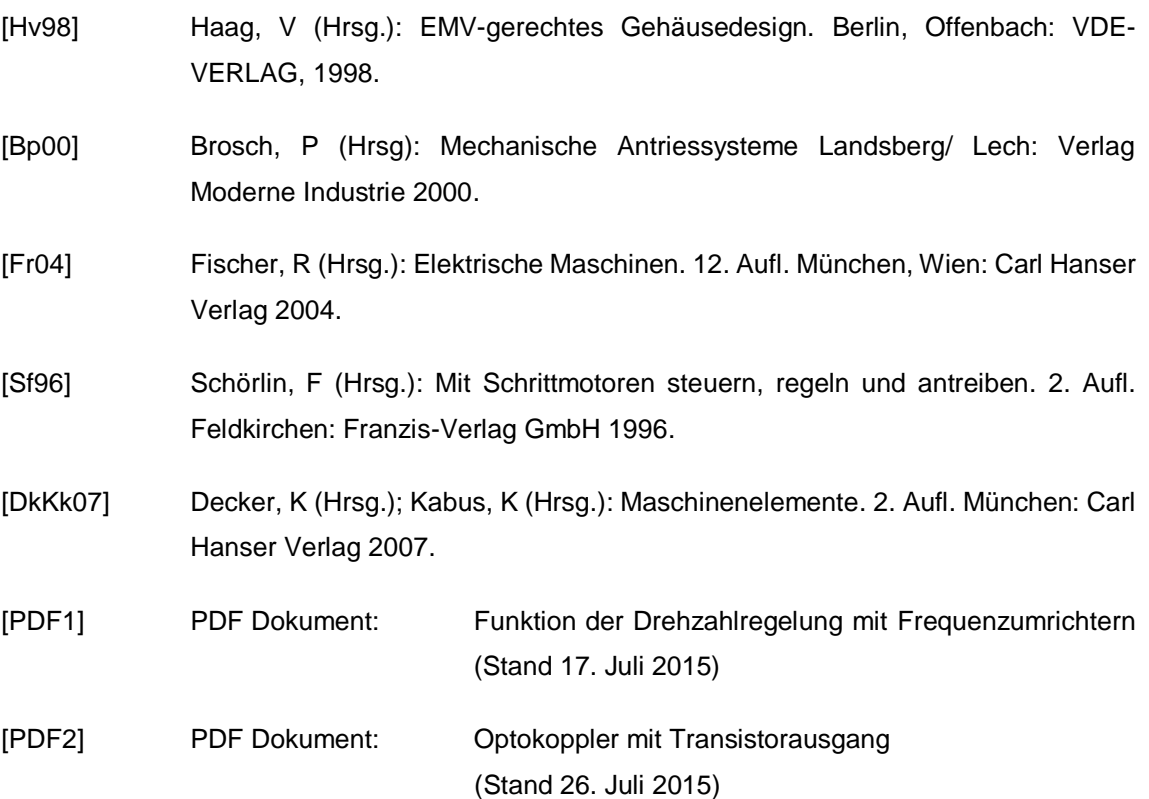

#### IIb) Normen:

- DIN EN I60204-1 "DIN EN ISO 160204-1: 2014-09 schreiben eine[n Potentialausgleich](https://de.wikipedia.org/wiki/Potentialausgleich) für die elektrische Ausrüstung einer Maschine vor. Unerwünschte Folgen durch [elektrostatische,](https://de.wikipedia.org/wiki/Elektrostatik) [elektromagnetische](https://de.wikipedia.org/wiki/Elektromagnetische_Vertr%C3%A4glichkeit) und netzgebundene Störungen sollen, soweit möglich, vermieden werden. [INT 6]".
- DIN EN 50310 .DIN EN 50310 VDE 0800-2-310 Diese Europäische Norm legt Mindestanforderungen an Erdernetze und Potentialausgleichsverbindungen in Gebäuden fest, in denen Einrichtungen der Informationstechnik installiert werden, um Geräte und informationstechnische Verkabelung gegen elektrische Gefährdungen zu schützen. Sie legt Anforderungen fest und gibt Empfehlungen für Netze für Erdung und Potentialausgleich, um für die informationstechnische Installation folgende Ziele zu erreichen: zuverlässige Signalbezugsebene und durch das Erdernetz unterstützte zuverlässige Störfestigkeit gegen elektromagnetische Störungen [INT 13]".
- DIN VDE 0100-520 .DIN VDE 0100-520: 2003-06 Die Norm gilt für die Auswahl und Errichtung von Kabel- und Leitungsanlagen. Kabel- und Leitungsanlagen sind die Gesamtheit eines und/oder mehrerer Kabel oder Leitungen oder Stromschienen und deren Befestigungsmittel sowie gegebenenfalls deren mechanischer Schutz. Die Norm enthält Anforderungen zu Arten von Kabel- und Leitungsanlagen, zur Auswahl und Errichtung nach den Umgebungseinflüssen, zur zulässigen Strombelastbarkeit von Leitern, zu Mindestquerschnitten von Leitern, zum Spannungsfall in Verbraucheranlagen, zu elektrischen Verbindungen, zur Auswahl und Errichtung zur Begrenzung von Bränden, zur Nähe zu anderen technischen Anlagen, zur Auswahl und Errichtung im Hinblick auf Instandhaltung einschließlich Reinigung. Zuständig für die Norm ist das UK 221.2 "Schutz gegen thermische Auswirkungen/Sachschutz [INT 10]".

DIN VDE 0100-410 "DIN VDE 0100-410 VDE 0100-410 Der Teil 410 von DIN VDE 0100 (VDE 0100) enthält wesentliche Anforderungen an den Schutz gegen elektrischen Schlag, einschließlich Basisschutz (Schutz gegen direktes Berühren) und Fehlerschutz (Schutz bei indirektem Berühren), von Personen und Nutztieren. Er behandelt die Anwendung und Koordinierung dieser Anforderungen in Bezug auf äußere Einflüsse. Dieser Teil enthält auch Anforderungen an die Anwendung eines zusätzlichen Schutzes in bestimmten Fällen." [INT 7]

# IIc) Temporäre Quellen:

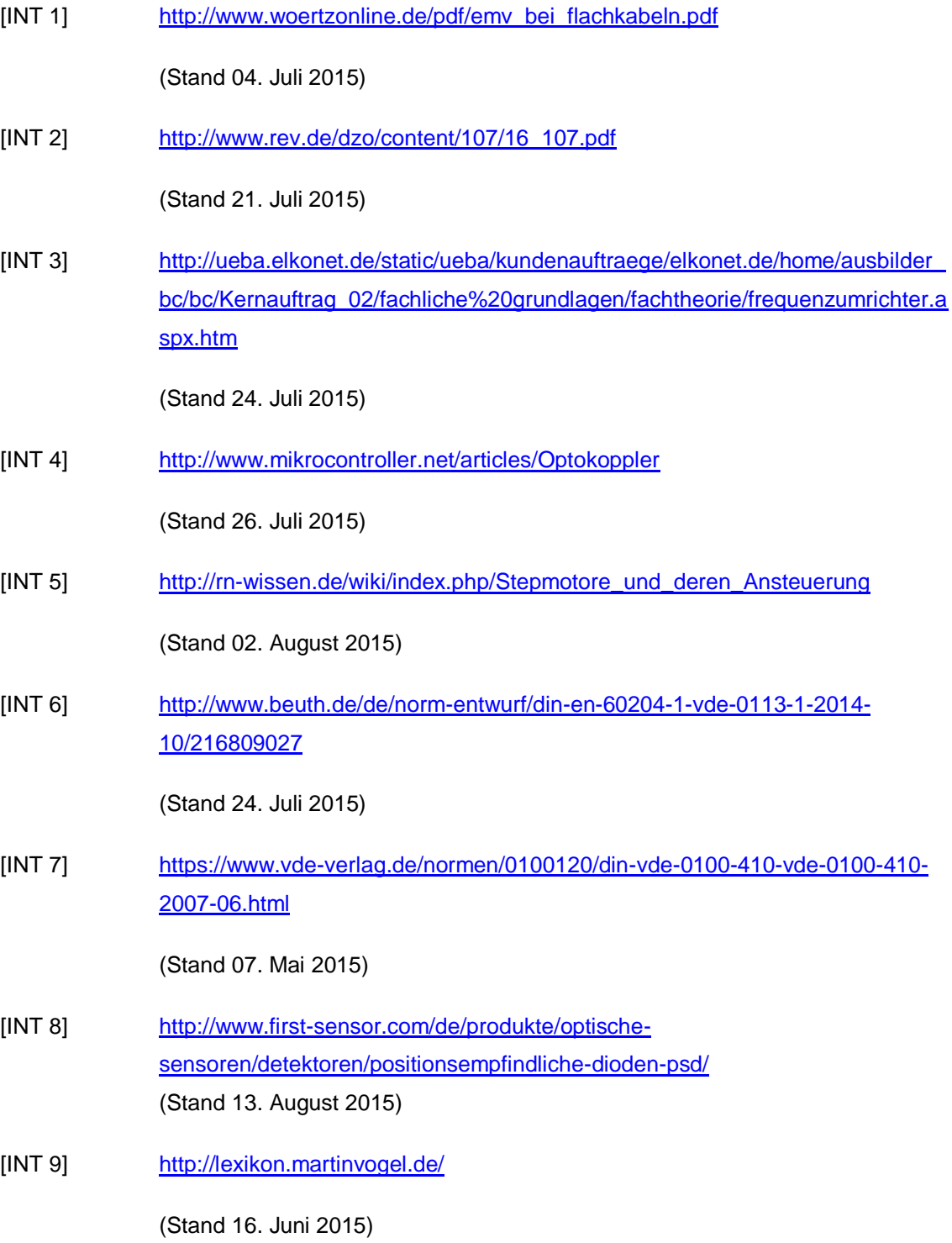

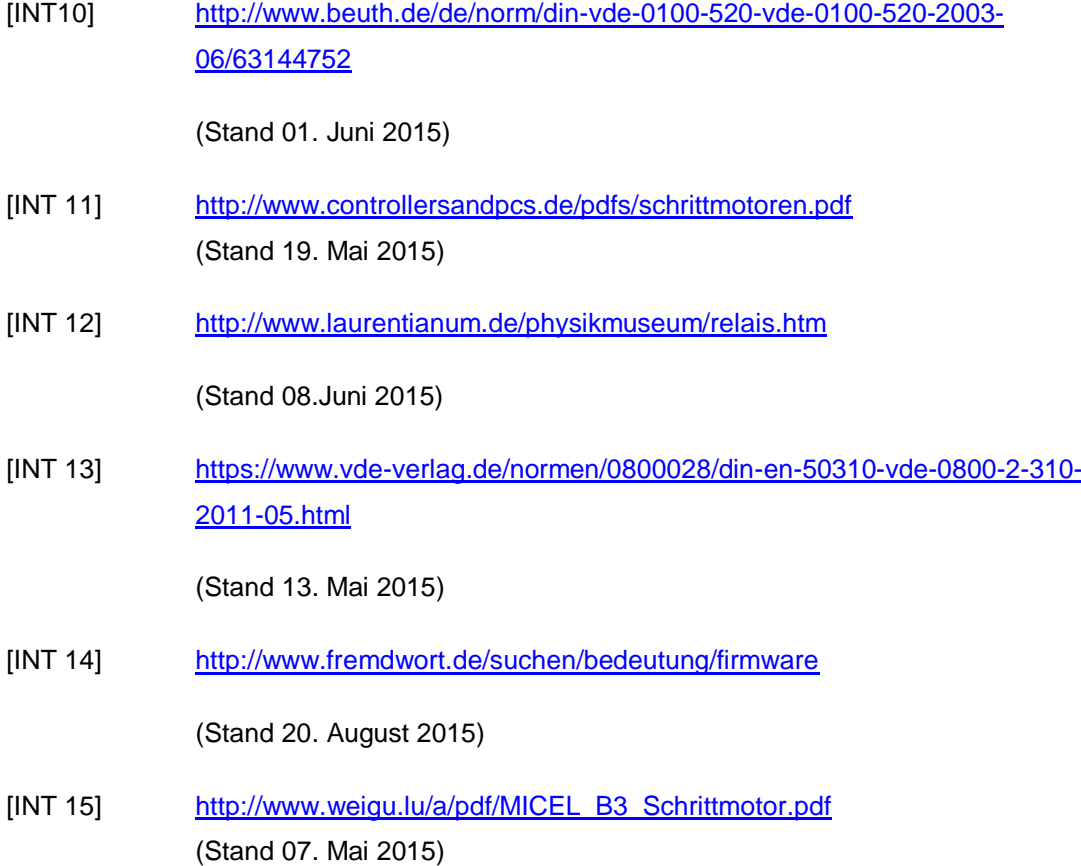

# **III Anhang**

## IIIa) Die Funktionskomponentenplatine

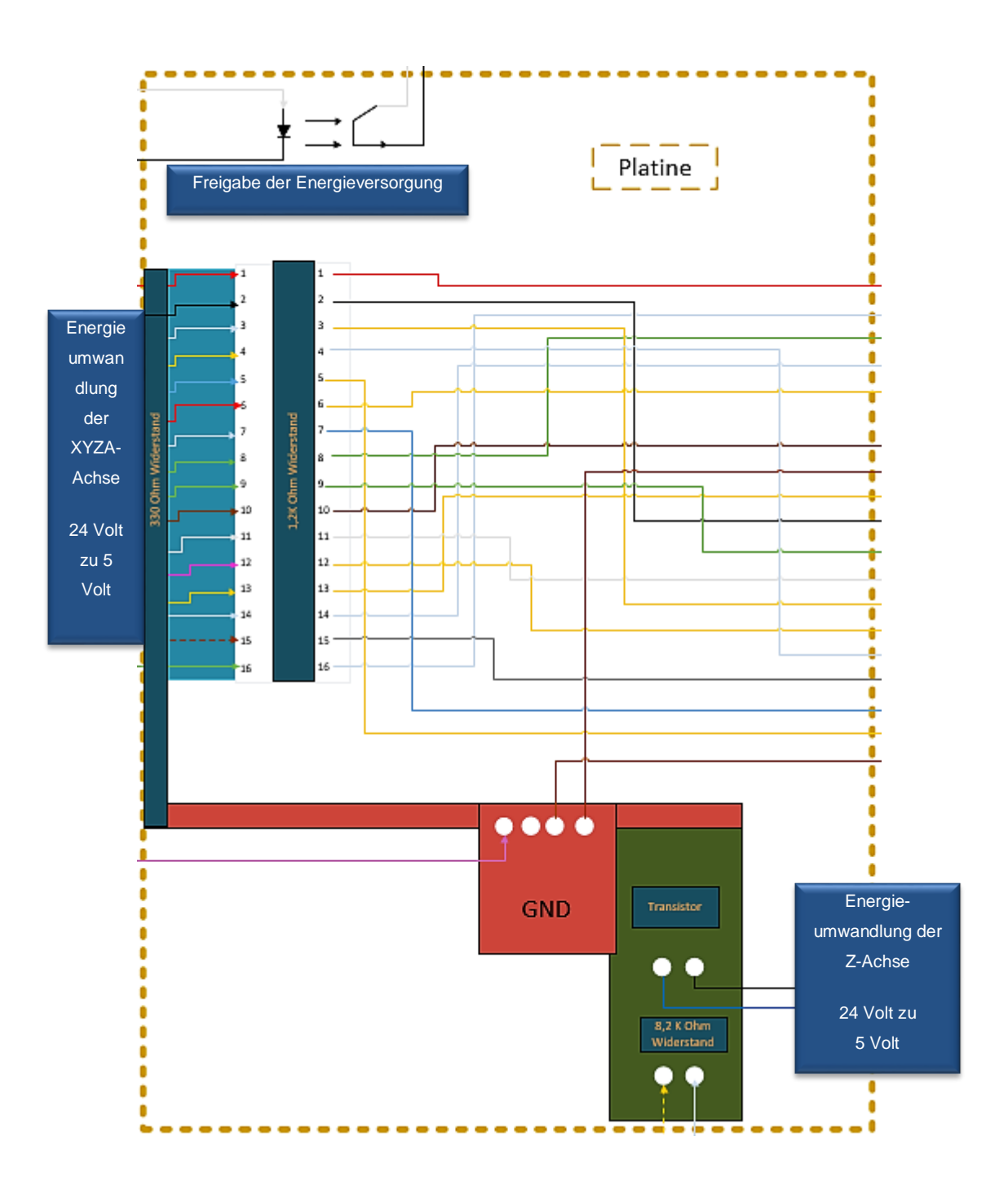

# IIIb) Dokumentation der Datenkabel

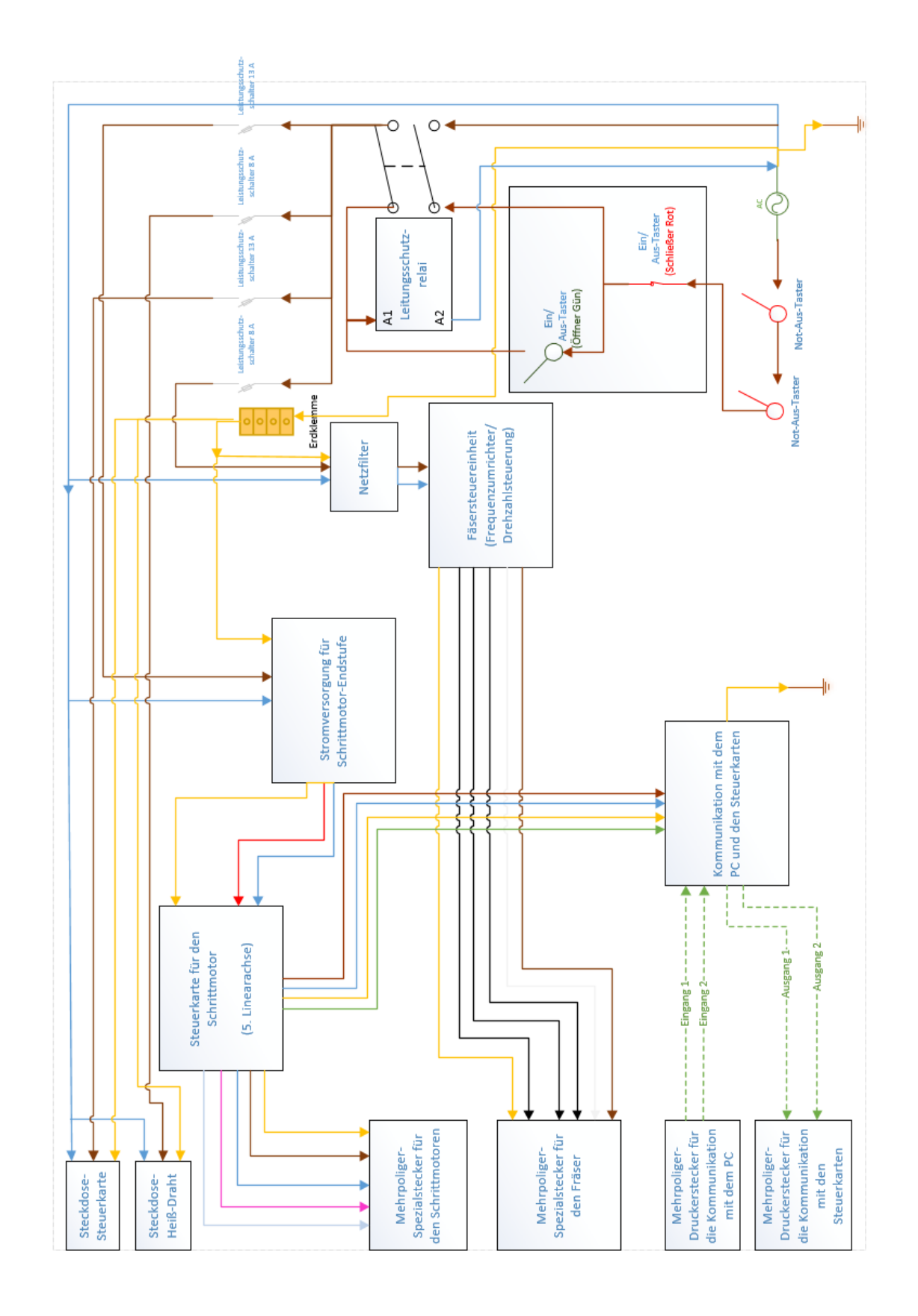

## IIIc) Dokumentation der Energieversorgung

#### IIId) Installationsanweisung für das Programm Editasc

- 1. Installieren Sie das Programm "Editasc"
- 2. Öffnen Sie den in der Installation zugehörigen Ordner "Erweiterung der fünften Achse"
- 3. Entnehmen Sie die Dateien "Mtasc.dll und Mtdv.sys"
- 4. Ersetzen Sie die Datei "Mtasc.dll" des zu vor installierten Programmes "Editasc" im Hauptordner
- 5. Ersetzten Sie die Datei "Mtdv.sys" im Unterordner "Driver" im Programm "Editasc"
- 6. Starten Sie die Datei "DrvStopStart" im Unterordner "Drive" um die Änderung des Programmes zu verifizieren

#### IIIe) Anleitung zum Einrichten von Editasc 9.11

- 1. Starten Sie das Programm "Editasc"
- 2. Starten Sie daraufhin das Zusatzprogramm "MtConfig"
- 3. Geben Sie im Menü "Zeitgeber" die Zyklusfrequenz von 1.000 Hz und Basis-Frequenz von 50.000 Hz ein
- 4. Bestätigen Sie nach der Eingabe aller Werte oder der gewählten Funktionen immer mit durch die Funktion "Speichern"

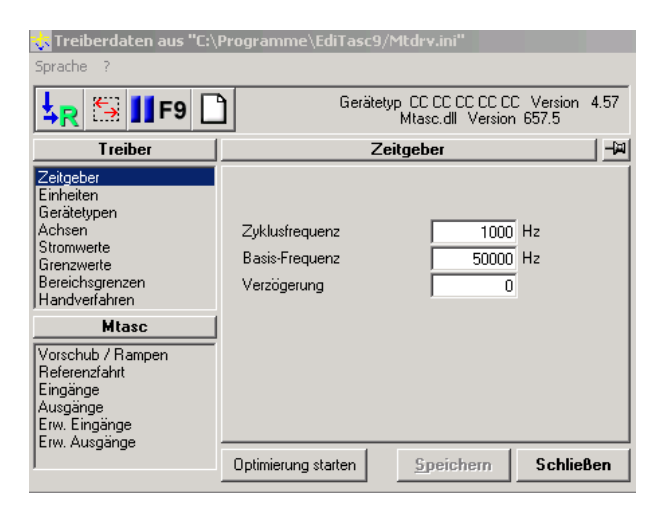

5. Wählen Sie im Menü "Einheiten" die "Standard-Vorgaben: "mm und Sekunde"

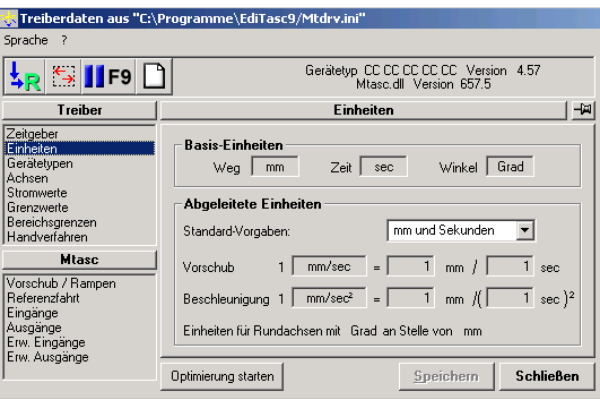

- 6. Wählen Sie im Menü "Gerätetypen"
	- a. Bereich "Daten-Ausgabe" Eingabe der PCI-Karten (hex)

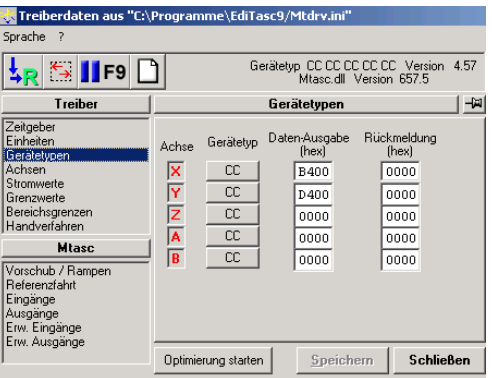

- 7. Wählen Sie im Menü "Achsen"
	-
	- a. Bereich "on" Aktivierung durch einen Hacken
	- b. Bereich "Move" Plus und Minus bezeichnet die Fahrtrichtung jeder Achse
	-

c. Bereich "Formel" Kalibrierung der einzelnen Achsen siehe Punkt 7 und 8

d. Bereich "Umkehrspiel" Kalibrierung des Nullpunktes

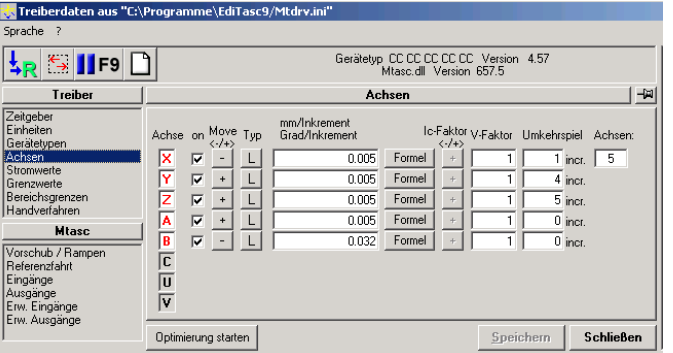

- 8. Formel für die Linearachsen (X,Y,Z,A)
	- a. Achtung: "Vollschritte / Umdr". ist Schrittmotor abhängig

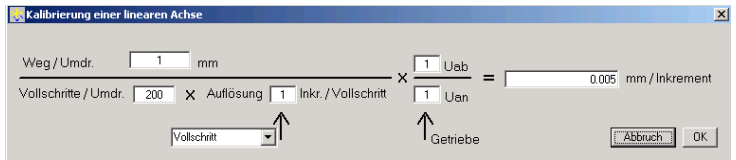

9. Formel für die Riemenbetriebene Achse B

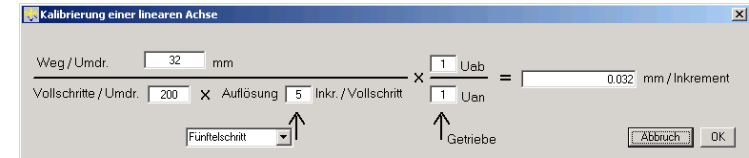

- 10. Wählen Sie im Menü "Handverfahren"
	- a. Bereich "Max. Gesch." 50 mm/sec
	- b. Bereich "Max. Besch. 200 mm /sec
	- c. Bereich "Max. Sprung" 2
	- d. Bereich "Treiberspezifische Grenzwerte"
		- **Geschwindigkeit** 8100
		- Geschwin. Sprung 1000
		- Schleppfehlerauslösen 8200

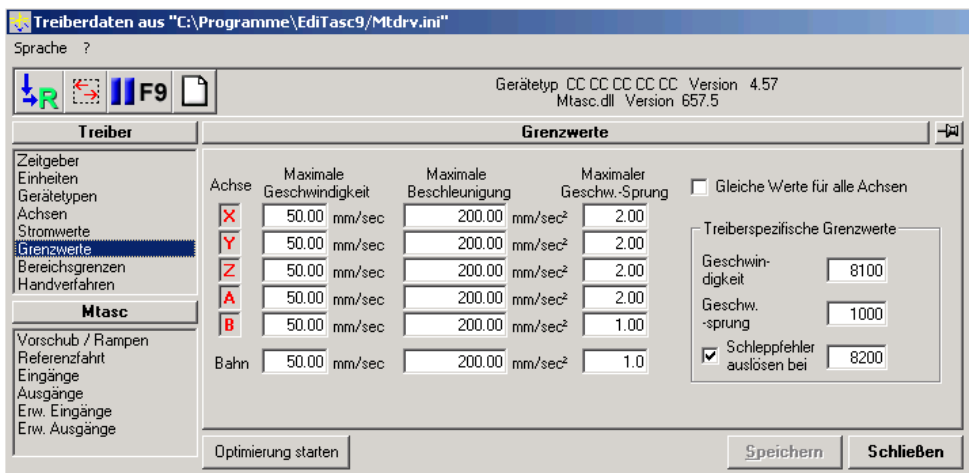

11. Wählen Sie im Menü "Bereichsgrenzen"

a. Bereich "Überwachen" mit Hacken aktivieren

- 
- b. Bereich "min" minimalster Weg der Achse
- c. Bereich "max" maximalster Weg der Achse

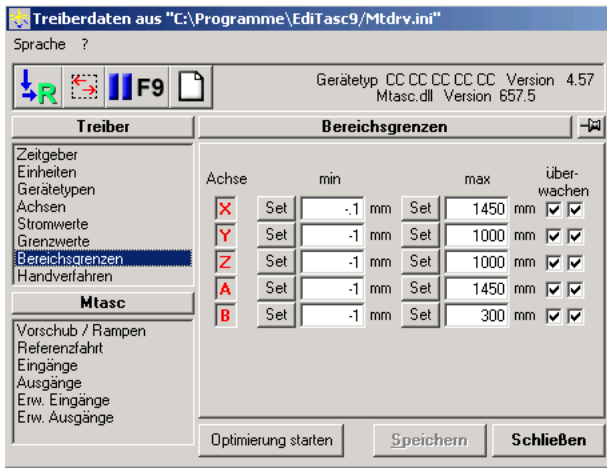

- 12. Wählen Sie im Menü "Handverfahren"
	- a. Bereich "kleinster Fahrweg." 0,02 mm
	- b. Bereich "Max. Geschw.. 50 mm /sec

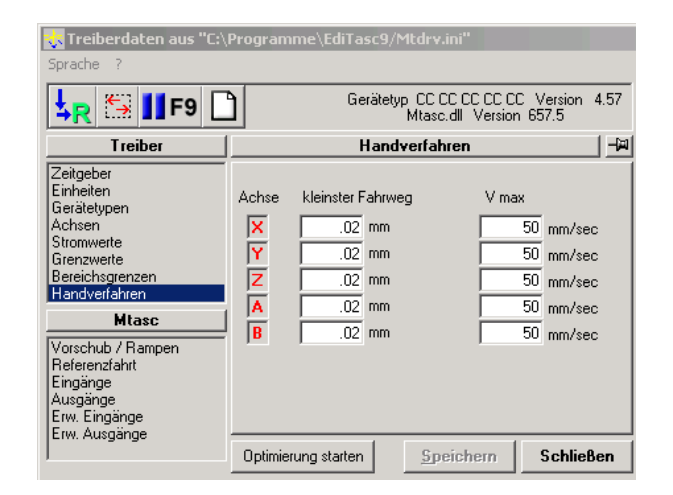

- 13. Wählen Sie im Menü "Vorschub / Rampen"
	- a. Achtung Vorschub und Beschleunigung sind Schrittmotorabhängig

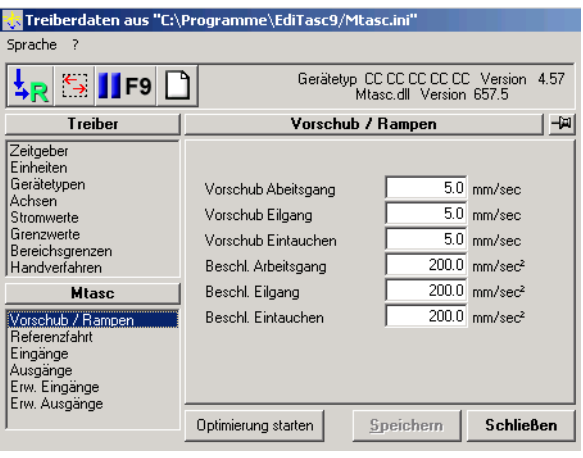

- 14. Wählen Sie im Menü "Eingänge", definieren Sie Ihre eingehenden Sensoren
	- a. Achtung jede PCI-Karte hat seine Eigene Adresse und die Maske dient zur Bitcodierung

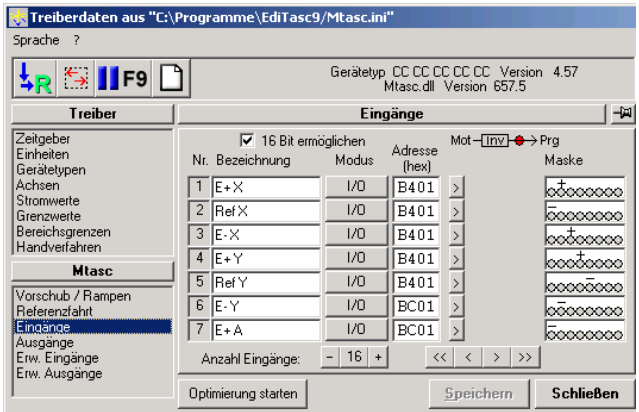

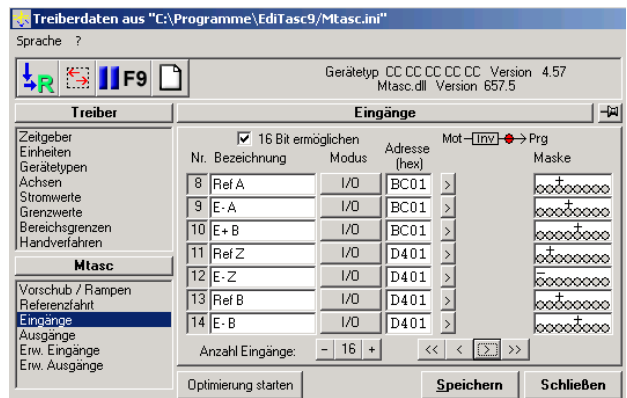

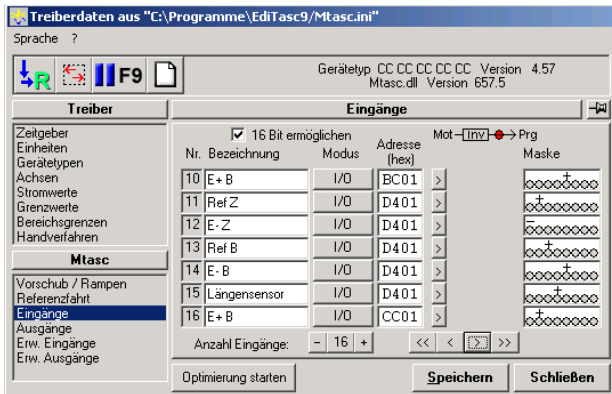

- 15. Wählen Sie im Menü "Ausgänge", definieren Sie Ihre ausgehenden Signale
	- a. Achtung jede PCI-Karte hat seine Eigene Adresse und die Maske dient zur Bitcodierung

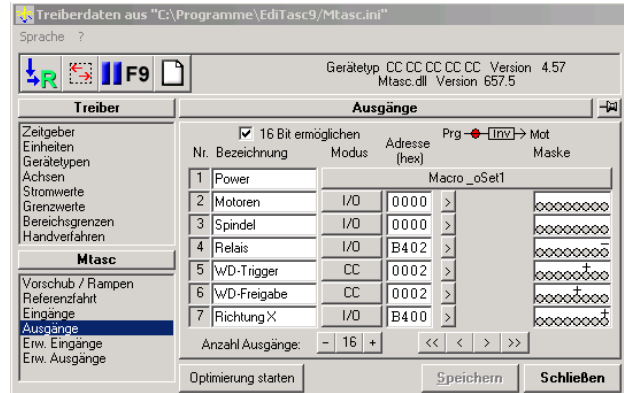

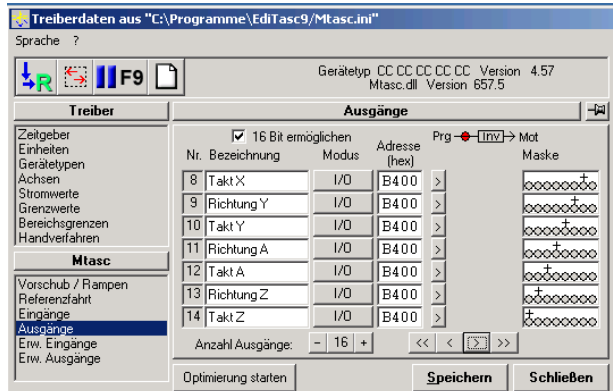

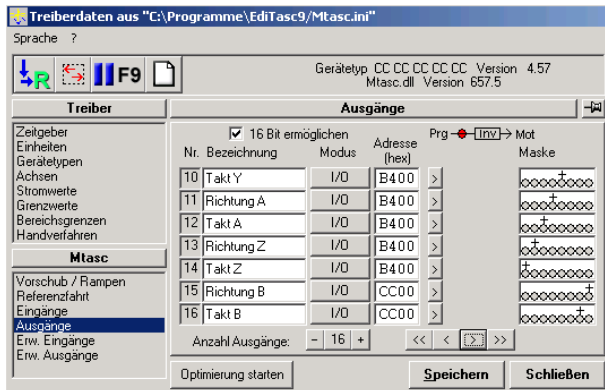

- 16. Wählen Sie im Menü "Referenfahrt", definieren Sie Ihre ausgehenden Signale
	- a. Bereich "Move" Plus und Minus geben die Fahrtrichtung für die Referenzierung jeder Achse an
	- b. Bereich "on" Aktivierung durch einen Hacken
	- c. Bereich "Eingang Nr." Nummer des Einganges der Achse für den Referenzierungssenorr

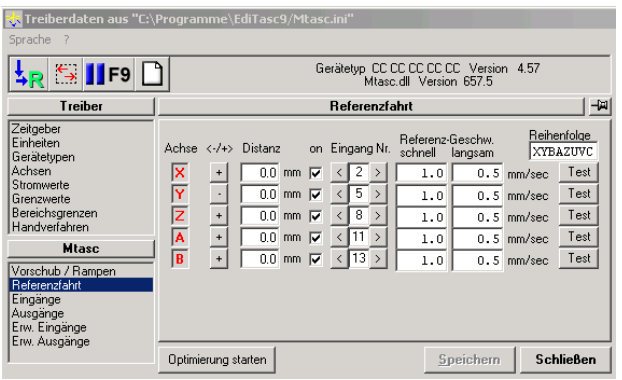

## IIIf) Anleitung für den Catia Fertigungsprozess

- 1. Erstellen eines dreidimensionalen Modells in Catia (z.B. Part)
- 2. Eine weite Ebene über den Modell erstellen (Sicherheitsebene)
- 3. Wechseln zu den NC-Programm: Surface Machining

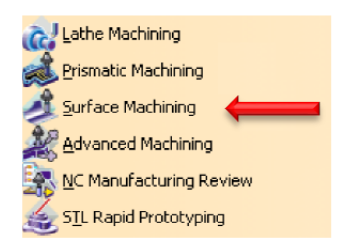

4. Erzeugen des Rohteiles

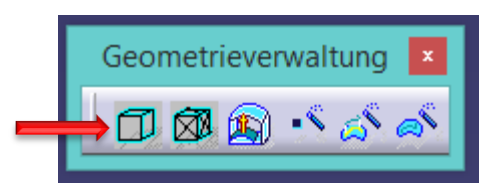

Achtung: Das Rohteil muss auf das reale Rohteilmaß angepasst werden

5. Definieren der Aufspannung (Doppel Klick)

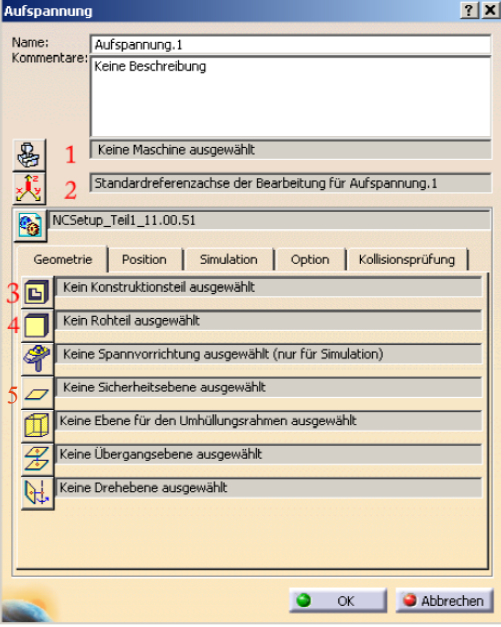

- 1. Festlegen der Maschine
	- Wählen der Standard 3-Achsen-Maschine
	- Unter dem Punkt Nummerische Steuerung
		- **Auswählen Postprozessor 3 fanuc0.lib**
- 2. Festlegen der Refernzbearbeitungsachsensystem
	- Erzeugen eines neuen Koordinatensystems
- 3. Konstruktionsteil für Simulation
	- Einbinden des Modells
- 4. Rohteil
	- Einbinden des Rohteiles
- 5. Sicherheitsebene
	- Einbinden der Sicherheitsebene (Ebene aus dem Part)
- 6. Schruppen

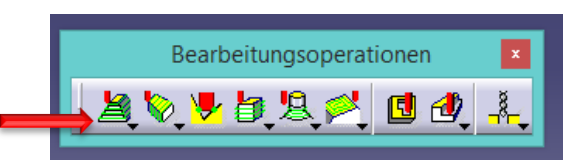

#### Danach werden zunächst die Eckdaten der Konstruktion festgelegt

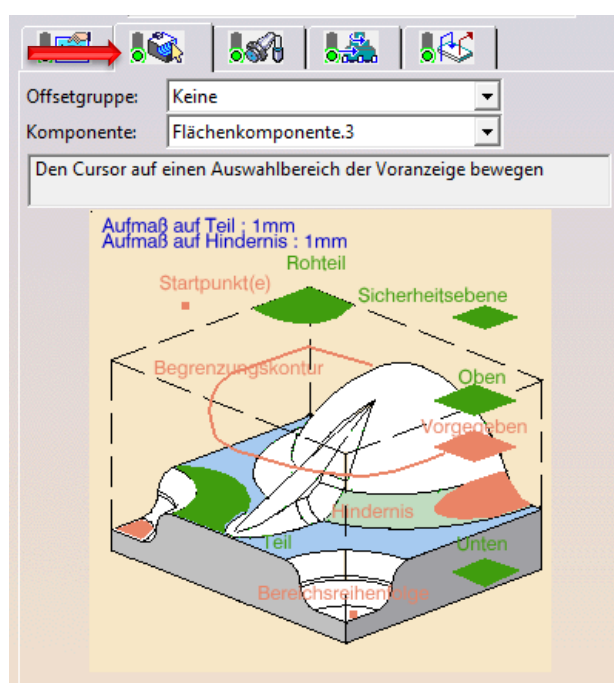

Achtung: Die Ebenen müssen ausgewählt werden und danach die dafür ausgewählte Ebene

- Sicherheitsebene (Ebene aus der Modellierung)
- Rohteil
- Oben (oberstes Bauelement der Konstruktion)
- Teil (die Konstruktion selber)
- Unten (unteres Bauelement der Konstruktion)

Einstellung des Schruppen

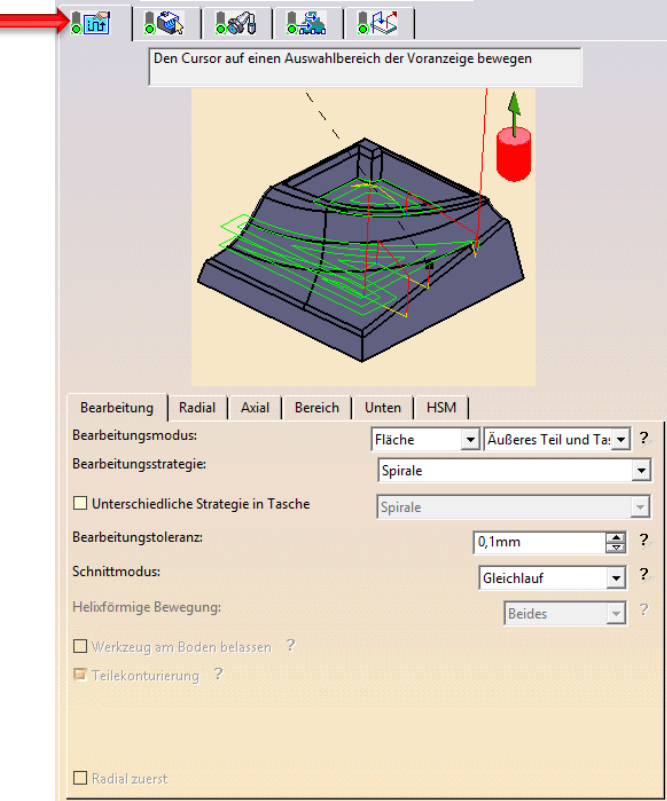

• Bearbeitung

**❖Spirale** 

• Radial

Überlappungsverhältnis

Axial

Spieral

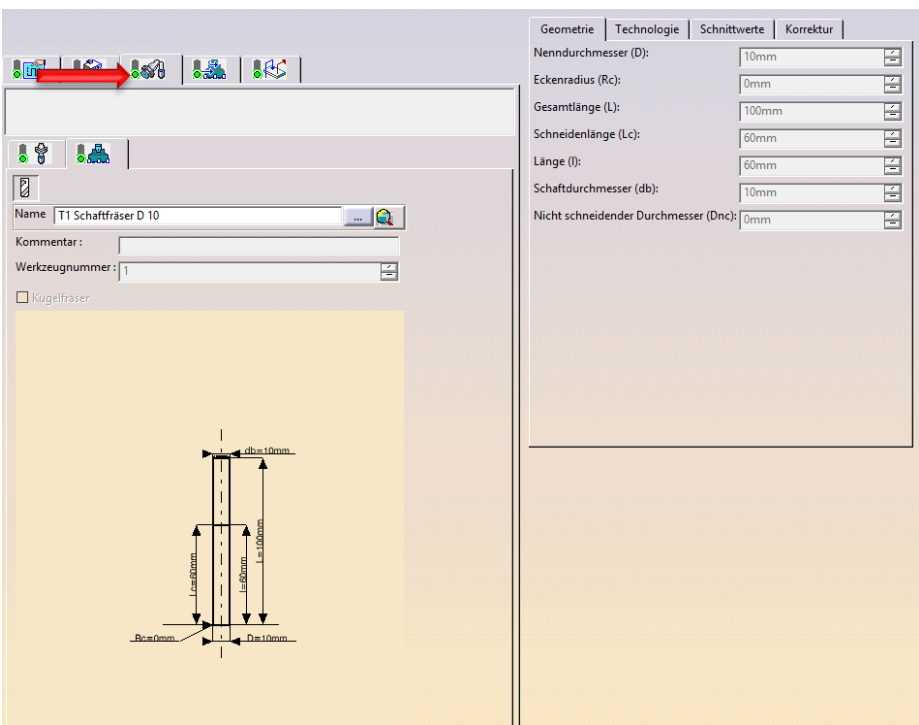

Der Fräser wird an dieser Stelle bestimmt und definiert.

Durch die Erweiterung (mehr) können alle Maße des Fräsers genauestens Definiert werden.

Die Restlichen Funktionen sind zu vernachlässigen da z.B. der Vorschub über das Programm Editasc generiert wird!!!

# IIIg) Quellcodevergleich von HDH\_426\_3X-Catia und Editasc-Java

#### HDH\_426\_3X-Catia

#### Editasc-Java

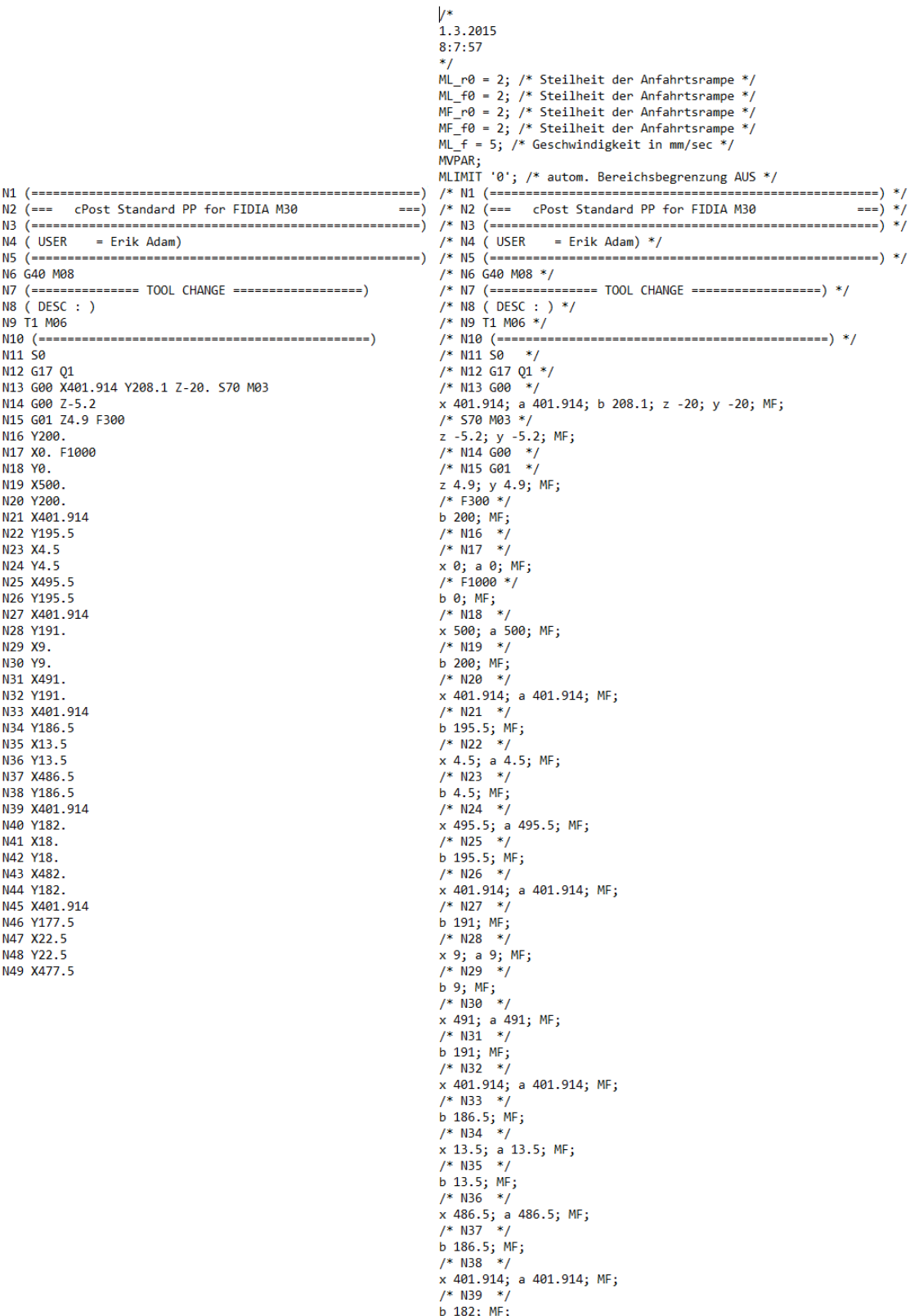

## IIIh) Anleitung für das Programm Eclipse

- 1. Installieren Sie Eclipse "IDE for Java Developers"
- 2. Erstellen Sie ein Java Project
- 3. Binden Sie die Main aus den Ordner Java mit ein
- 4. Binden Sie den aus Catia erzeugten NC-Codes in den Stammbaum ein
	- Catia-Fertigungsprozess: HDH\_426\_3X (siehe Anhang IIIf): Anleitung für den Catia Fertigungsprozess)
- 5. Erzeugung der Editascdatei mit der Festlegung von Argumente
	- Run Configuration (Playbutton)
	- **Argumenten Reinfolge:** 
		- Vollen Namen des NC-Codes
		- Leerzeichen
		- Name der gewollten Editascdatei.<sup>t</sup>

Achtung: das Programm Editasc benötigt die Dateiendung .t, um die Datei aufrufen zu können.

6. Die erzeugte Datei erscheint im Stammbaum: Name der Datei.t

Wenn diese nichtsichtbar ist, den Stammbaum: Refresh

## IIIi) Ablaufplan für die Nullpunkteinrichtung

- 1. Fahren Sie die Koordinaten des gewünschten Nullpunktes an
- 2. Öffnen Sie die Button "Maschine"

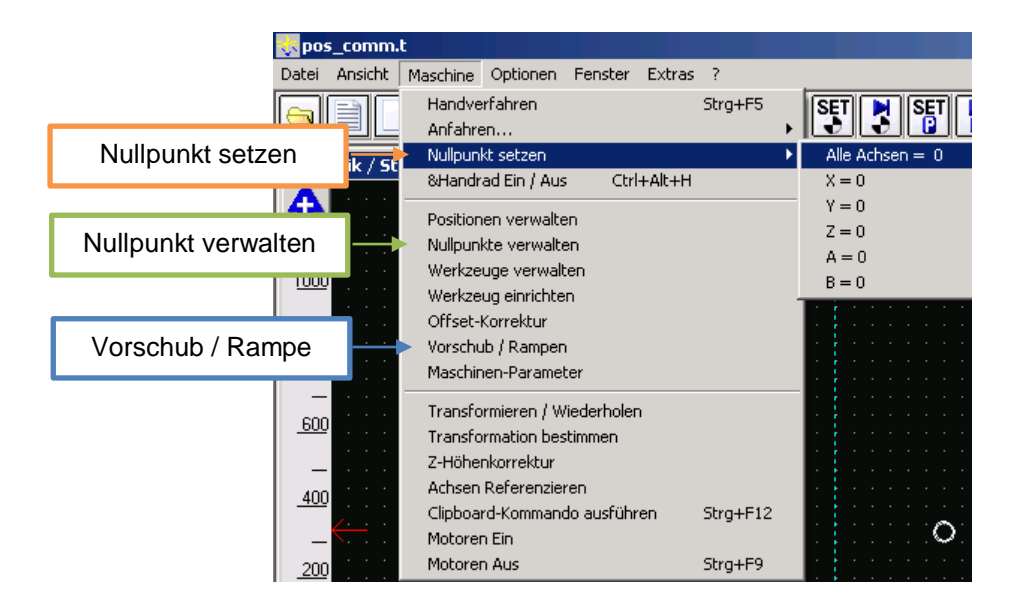

- 3. Klicken Sie daraufhin auf den Button "Nullpunkt verwalten" (grün)
- 4. Es müsste sich ein Fenster Namens "Nullpunkte" öffnen

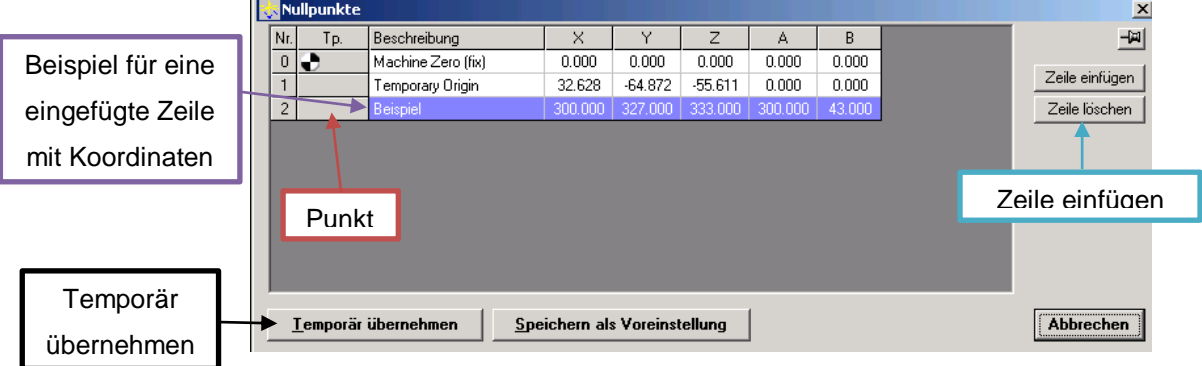

- 5. Fügen Sie mit der Funktion "Zeile einfügen" eine weitere Zeile hinzu (hellblau
- 6. Diese Zeile sollte die zuvor angefahren Koordinaten beinhalten (lila)
- 7. Setzen Sie den "Weiß/Schwarzen" Punkt mit Klicksen auf das leere Feld "grau" der zuvor erzeugten Zeile (rot)
- 8. Der Nullpunkt mit dieser Funktion gesetzt
- 9. Bestätigen Sie Ihre Eingabe durch die Funktion "Temporär übernehmen" (schwarz)
- 10. Die zuvor angefahren Koordinaten werden immer noch angezeigt, nur der Nullpunkt für die Maschine wurde gesetzt
- 11. Öffnen Sie die Button "Maschine"
- 12. Öffnen Sie daraufhin "Nullpunkt setzen"(orange)
- 13. Klicken Sie daraufhin auf den Button "Alle Achsen 0"
- 14. Bestätigen Sie Ihre Eingabe über die Aufgehende Nachfrage über das setzen der Achsen auf Null
- 15. Um eine Beschädigung der Maschine oder des Werkstückes zu vermeiden, wird der Vorschub nach den Vorgaben der Bearbeitung für alle Fahrmöglichkeiten gesetzt. Es wird damit ein Fehler der Geschwindigkeit im NC-Code vermieden
- 16. Öffnen Sie die Button "Maschine"
- 17. Klicken Sie daraufhin auf den Button "Vorschub / Rampen" (dunkelblau)
- 18. Es müsste sich ein Fenster Namens "Vorschub / Rampen" öffnen

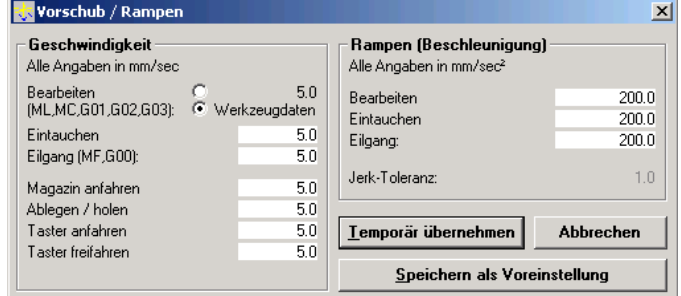

- 19. Setzen Sie im Bereich "Geschwindigkeit" alle Geschwindigkeiten auf die gewählte Vorschubgeschwindigkeit
- 20. Bestätigen Sie die Änderung mit dem Button "Temporär übernehmen"

# IIIj) Konstruktionszeichnungen

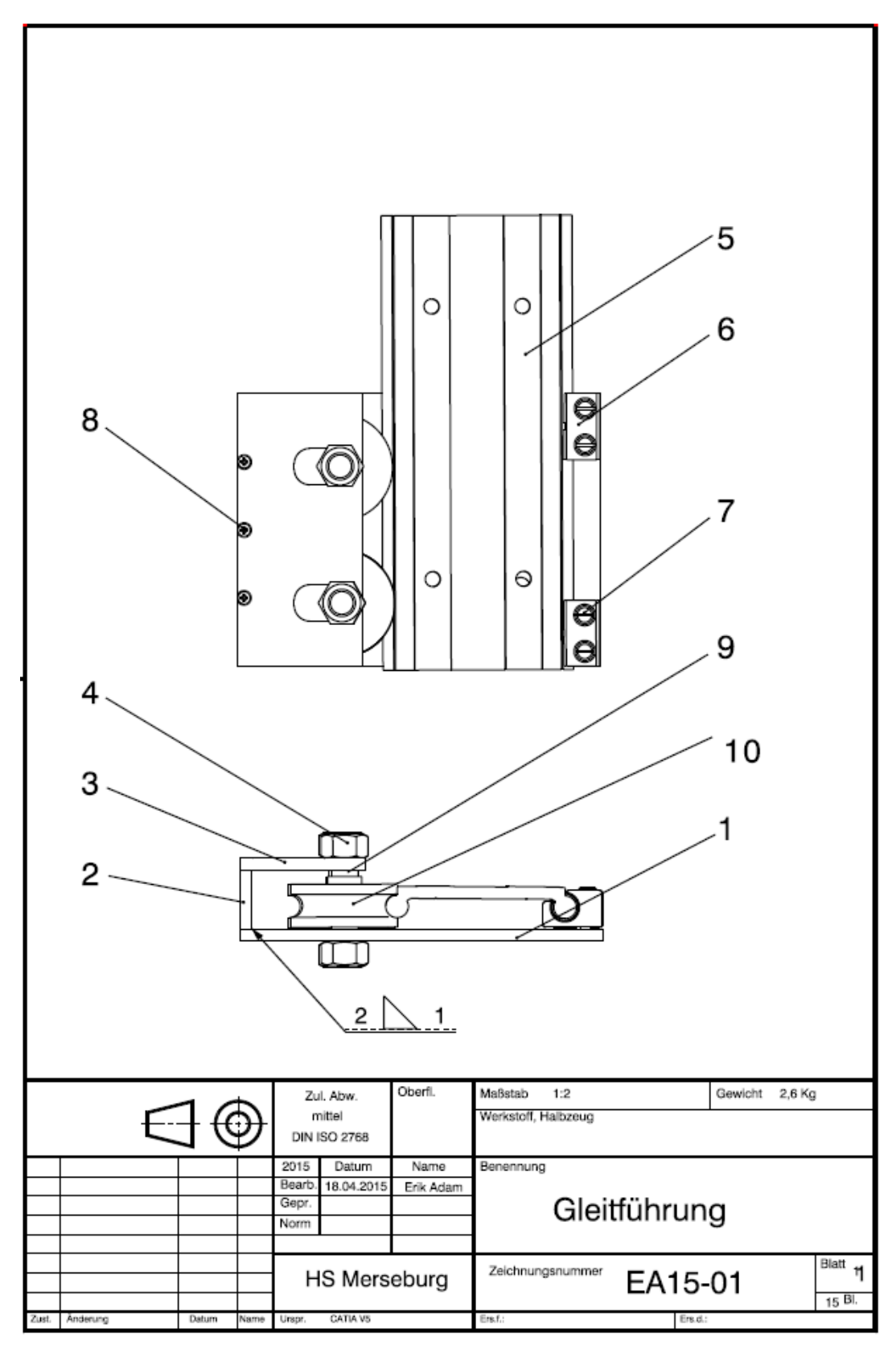

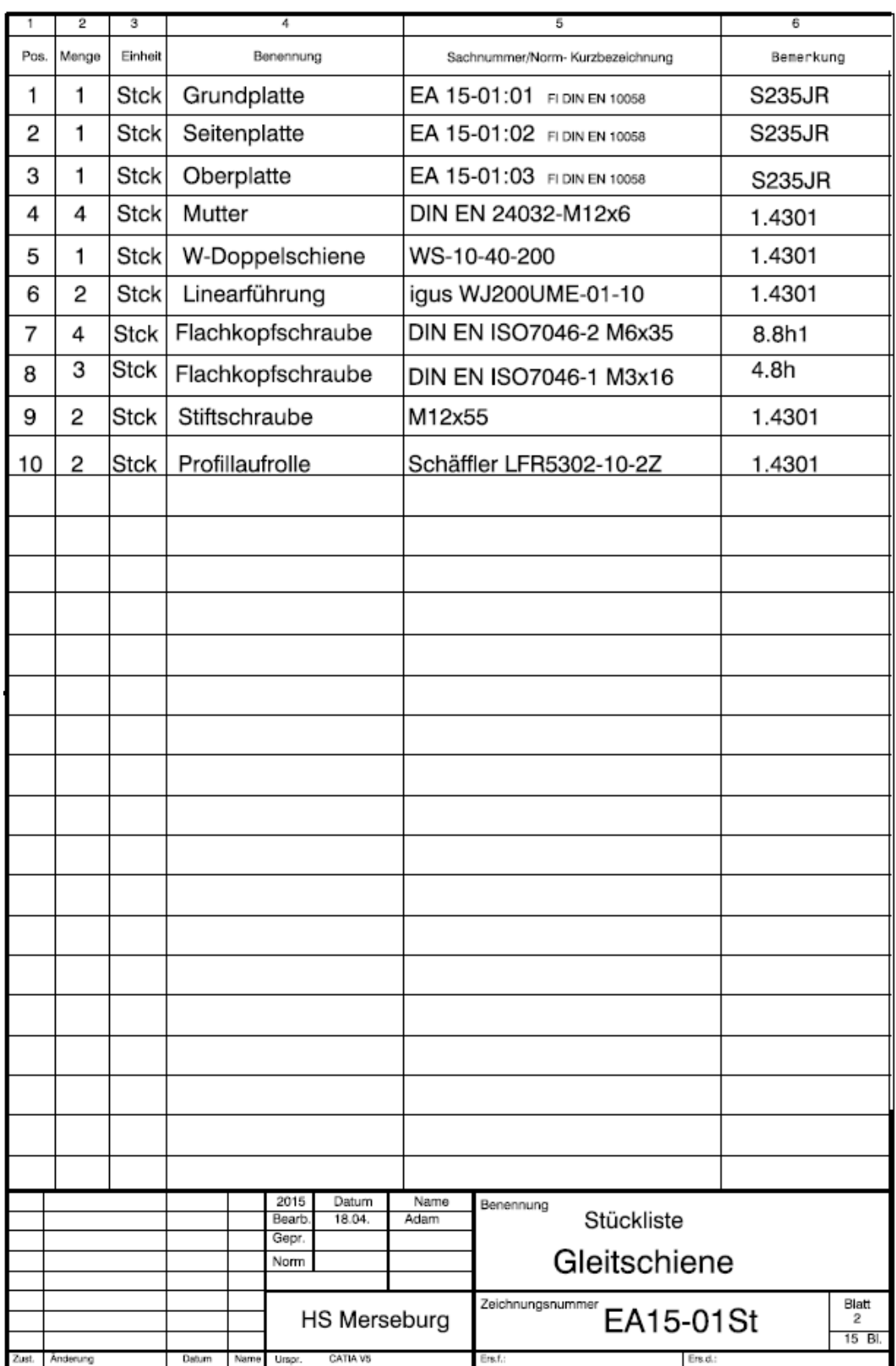

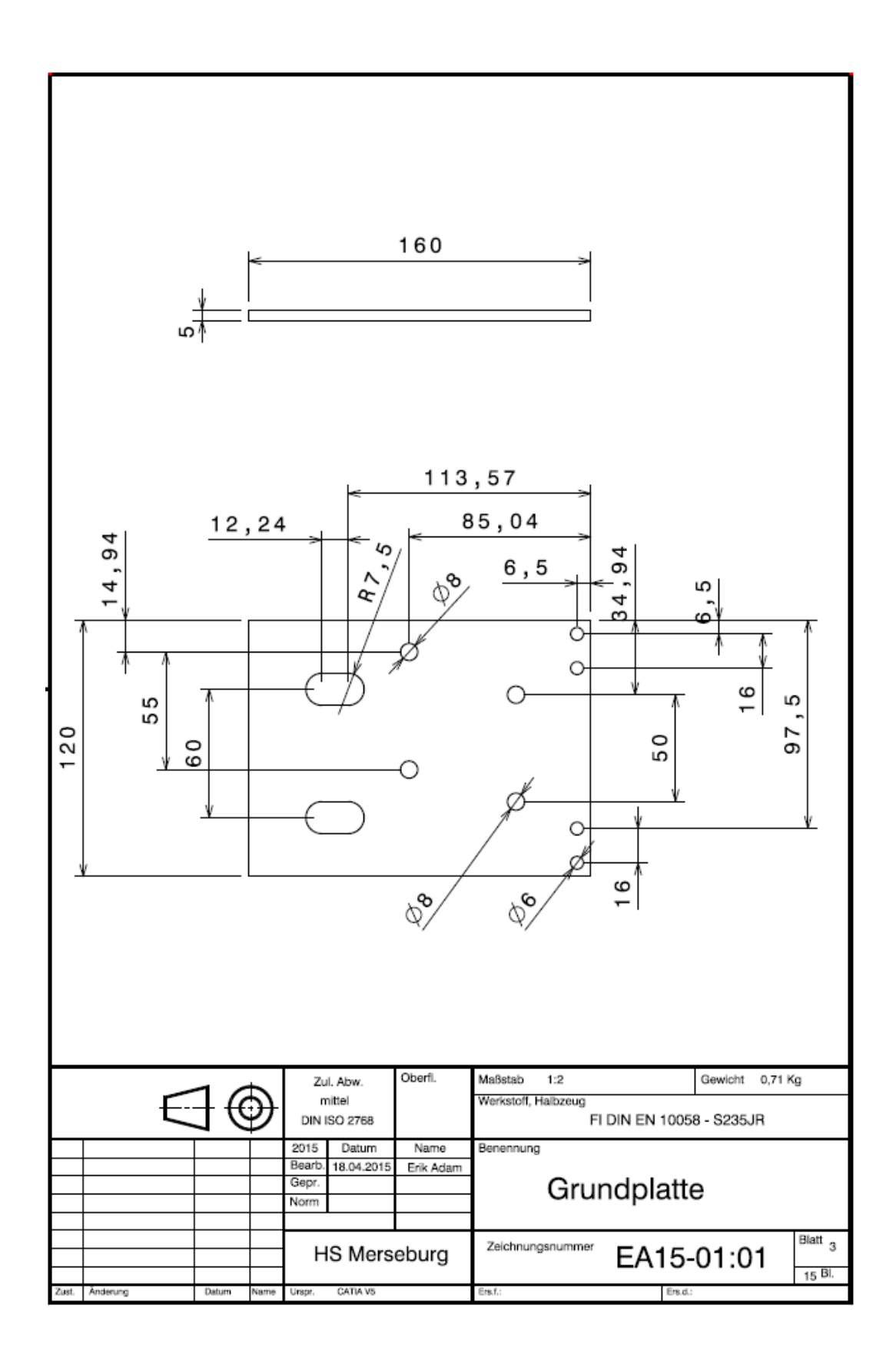

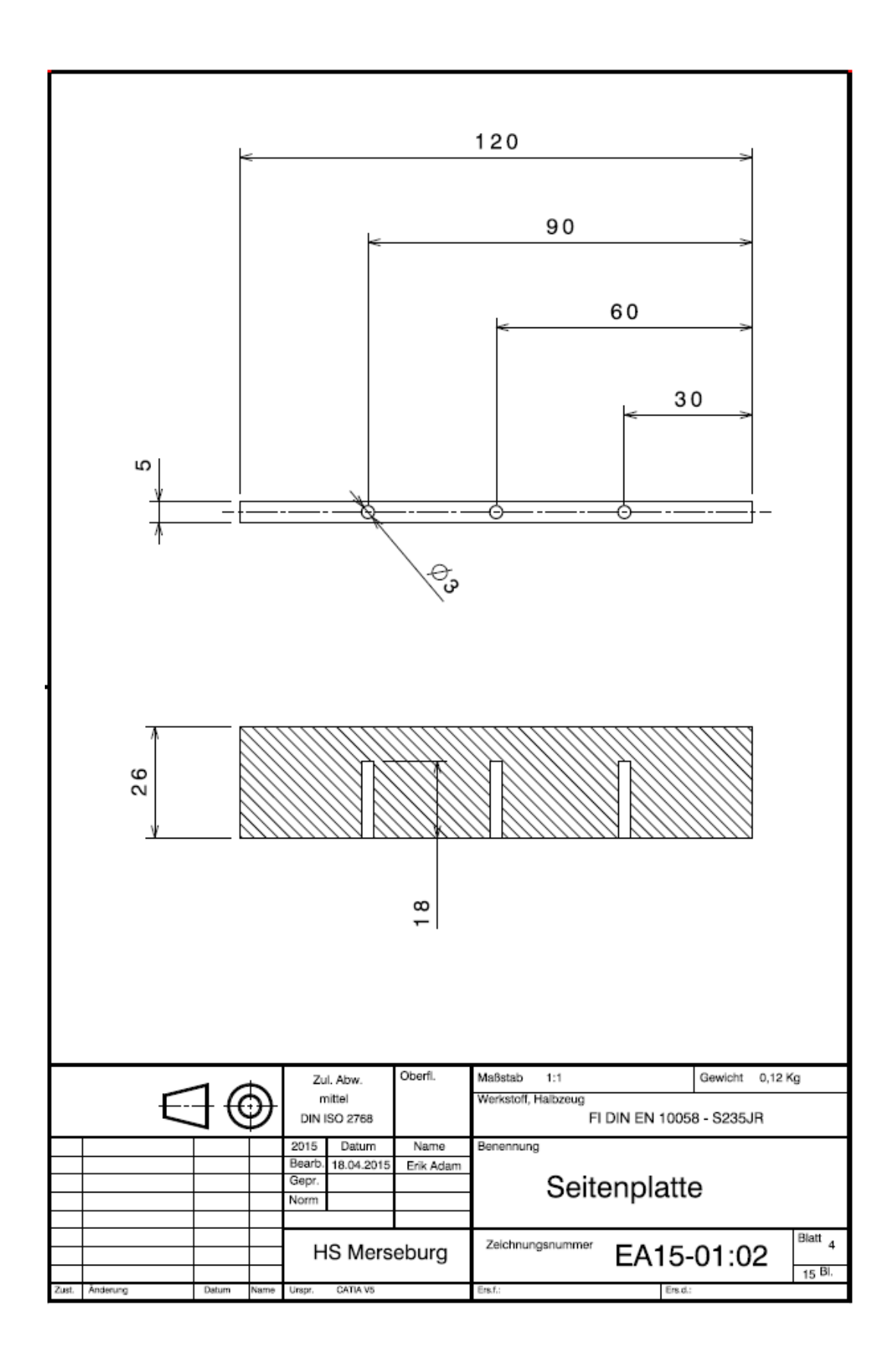
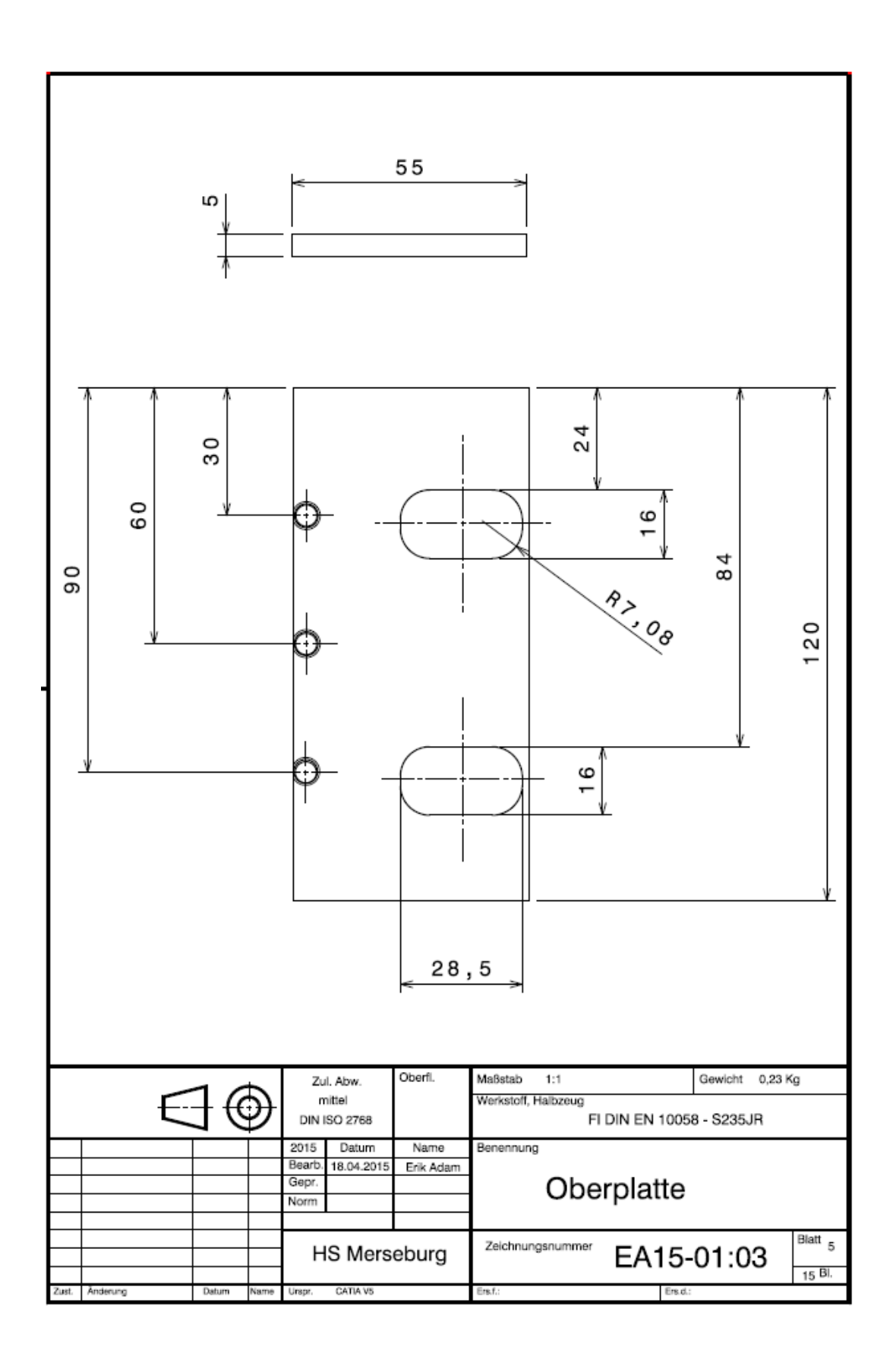

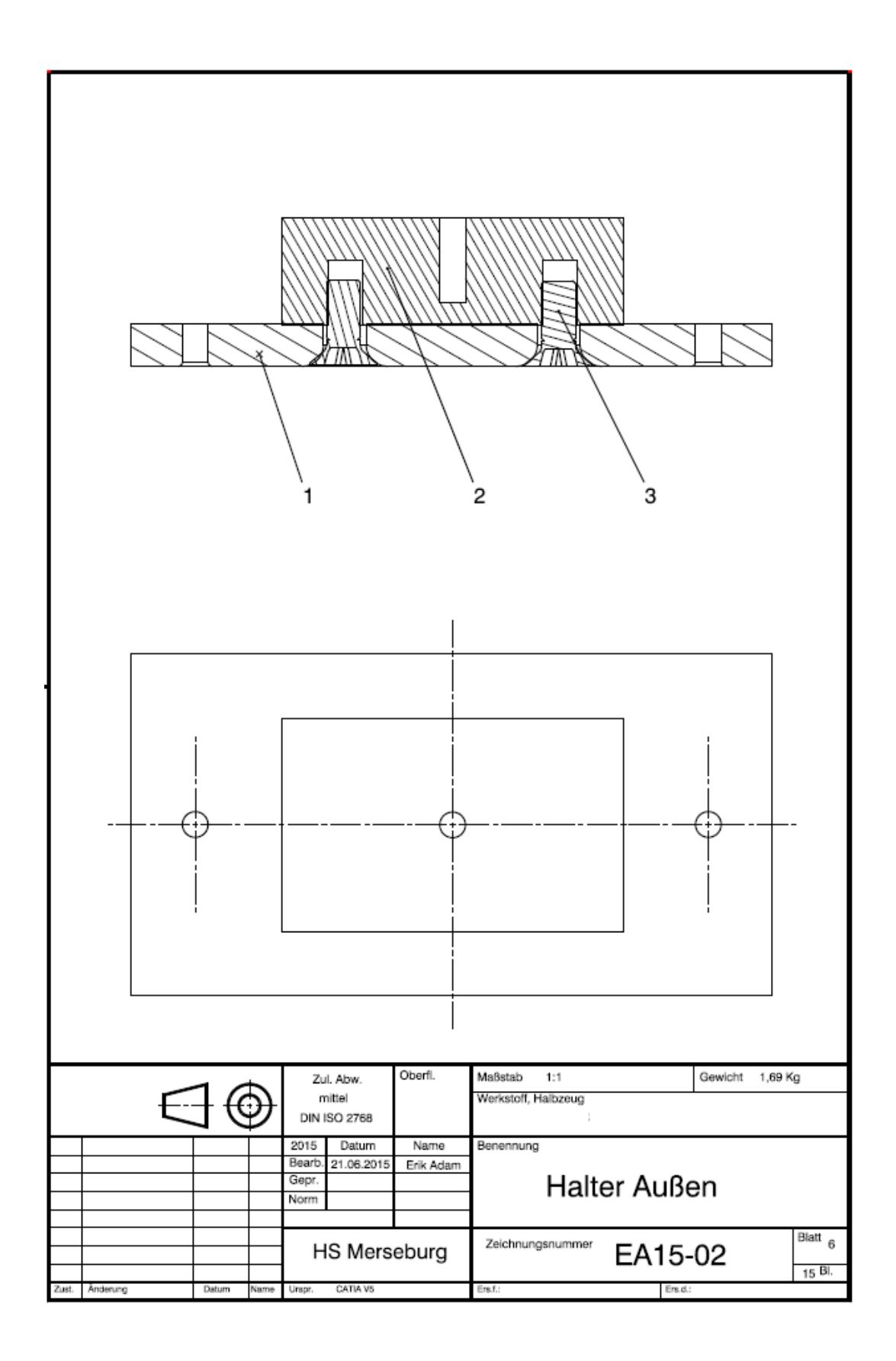

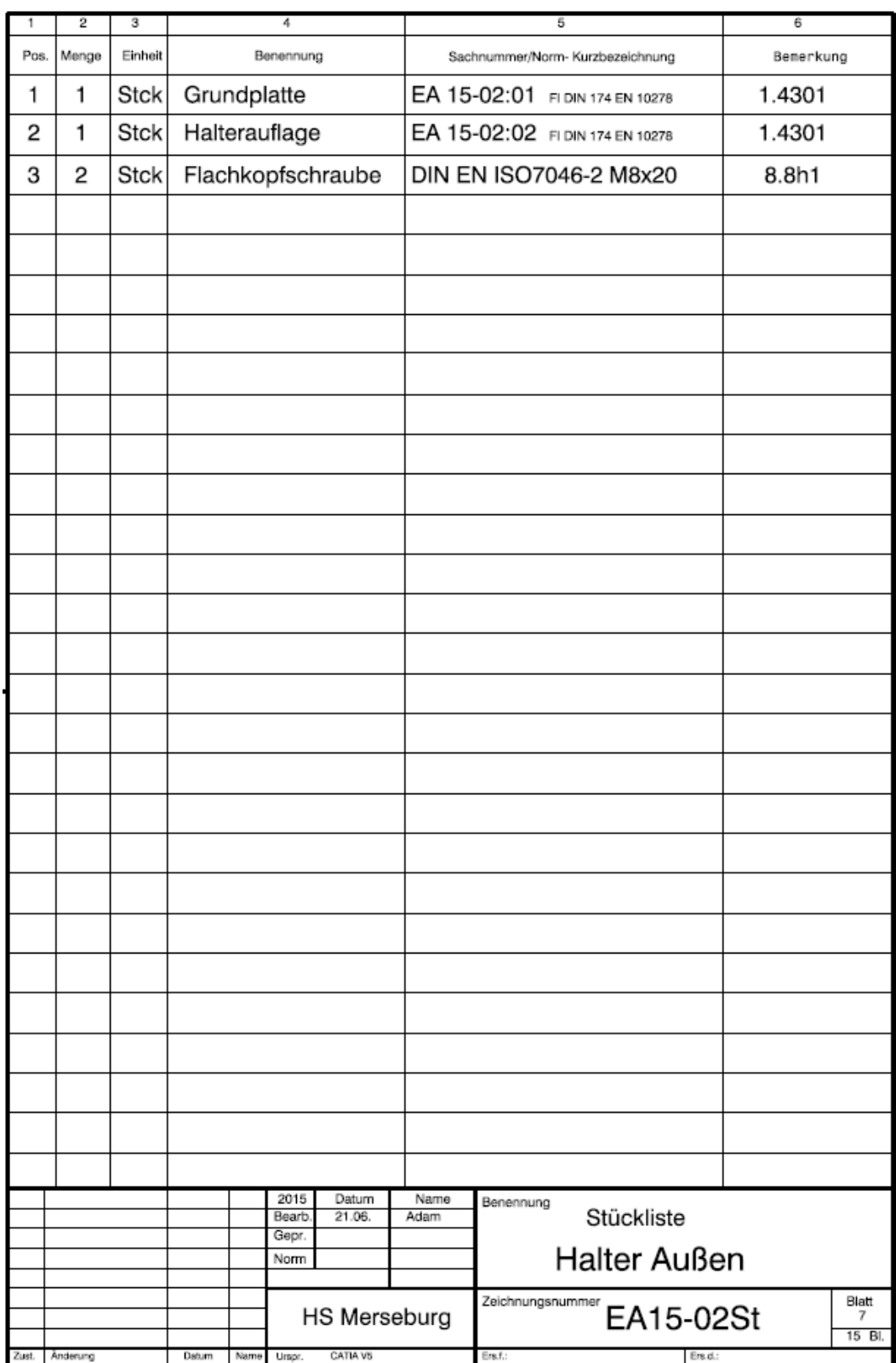

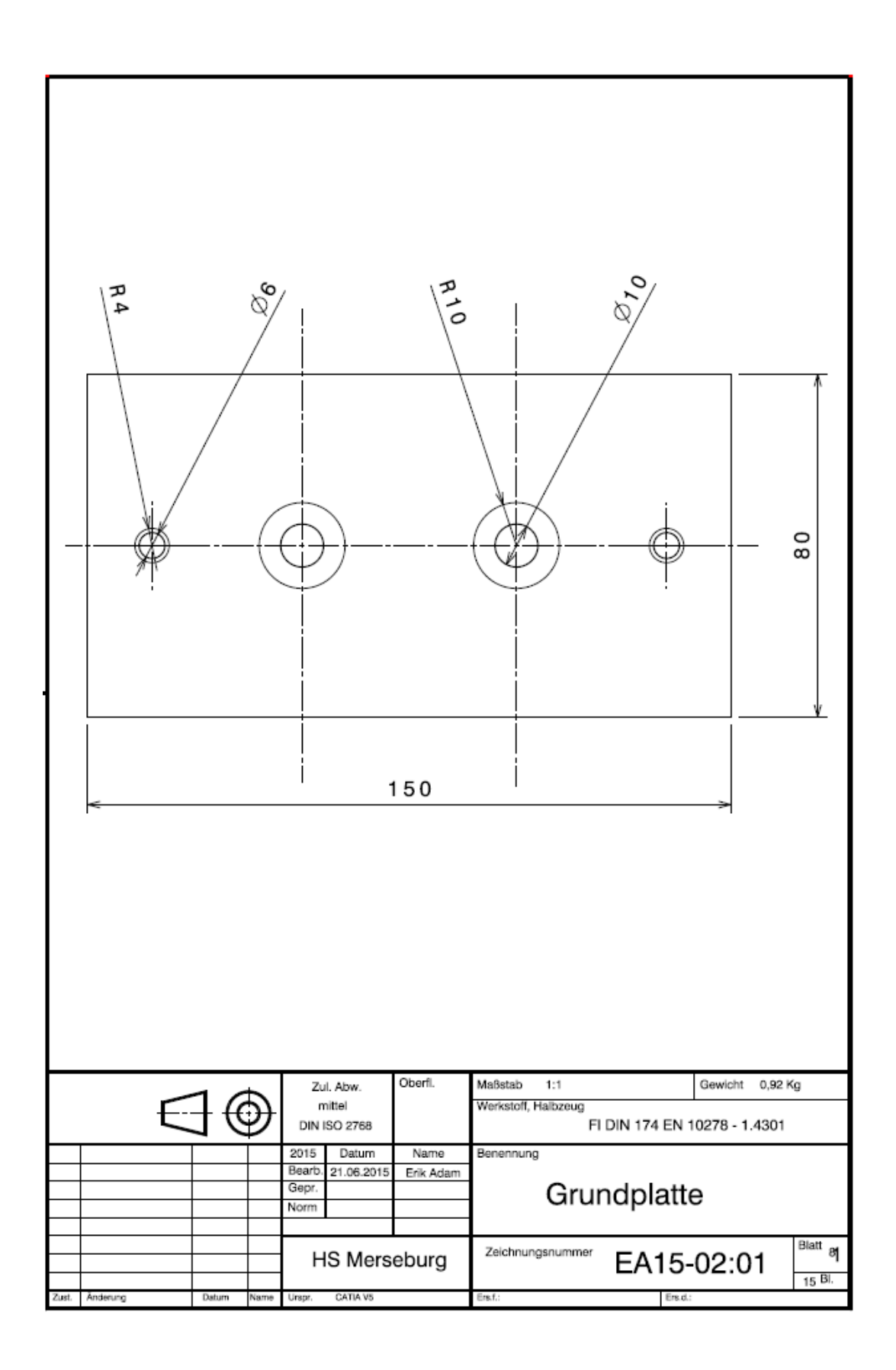

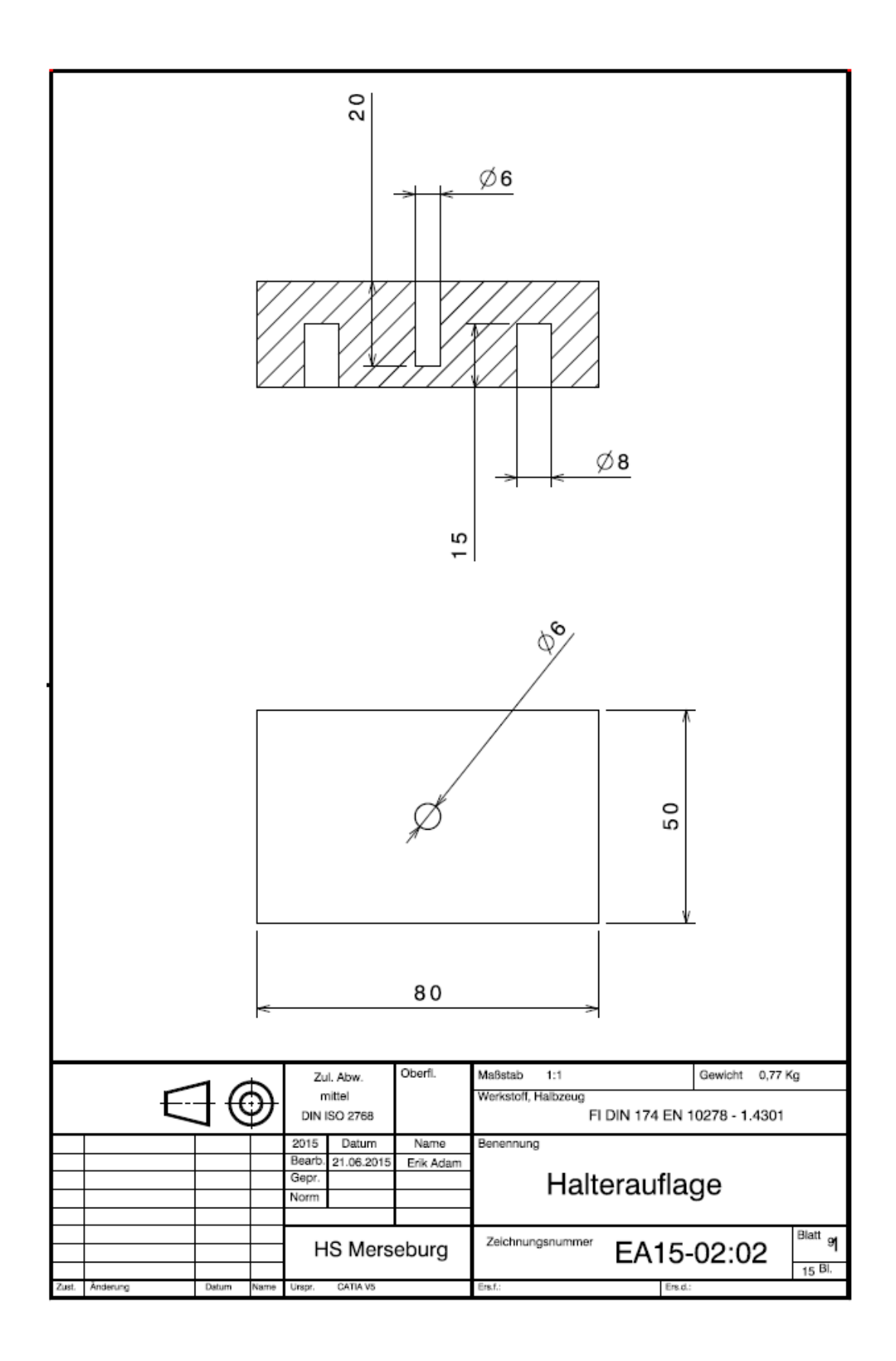

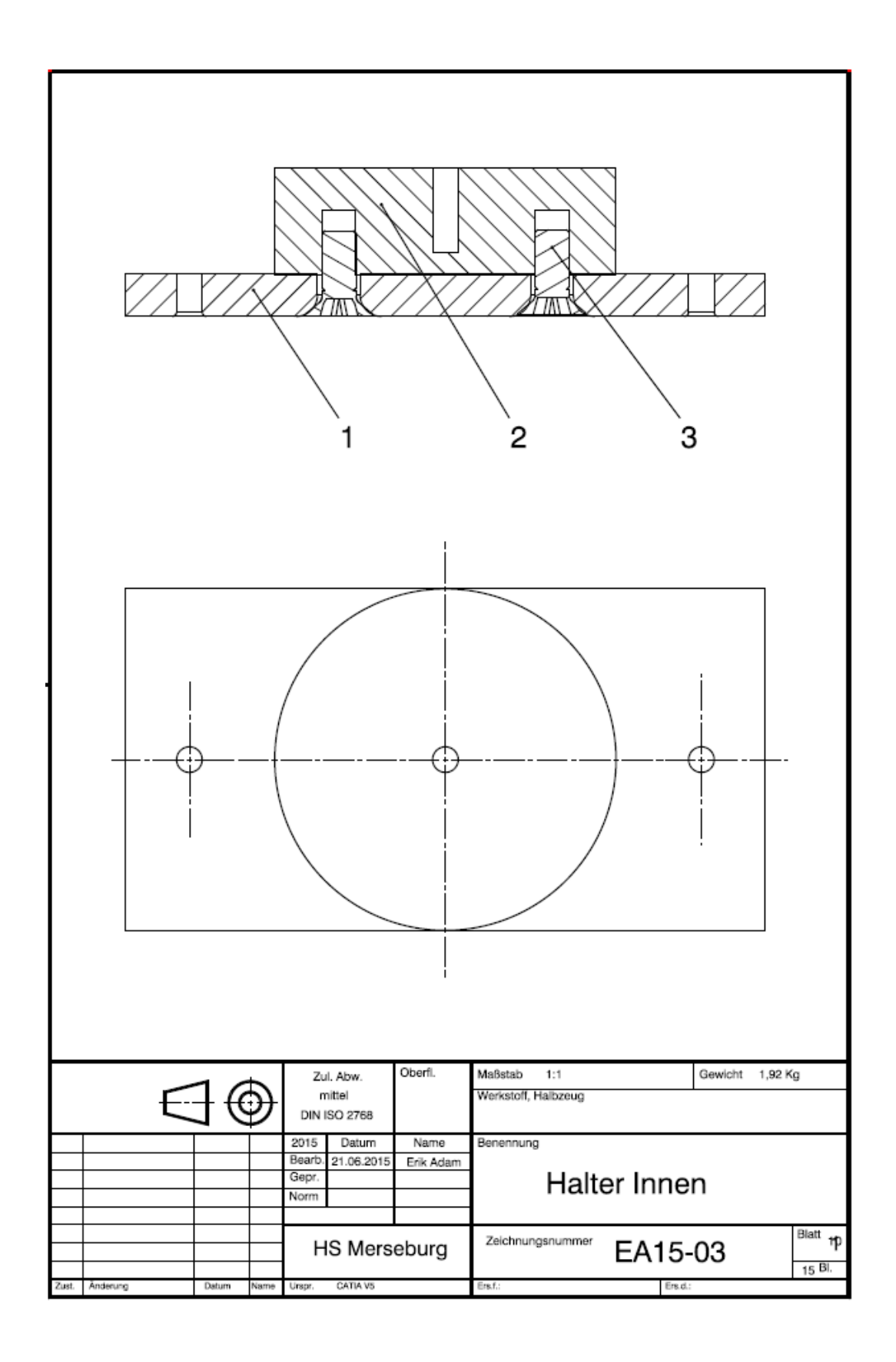

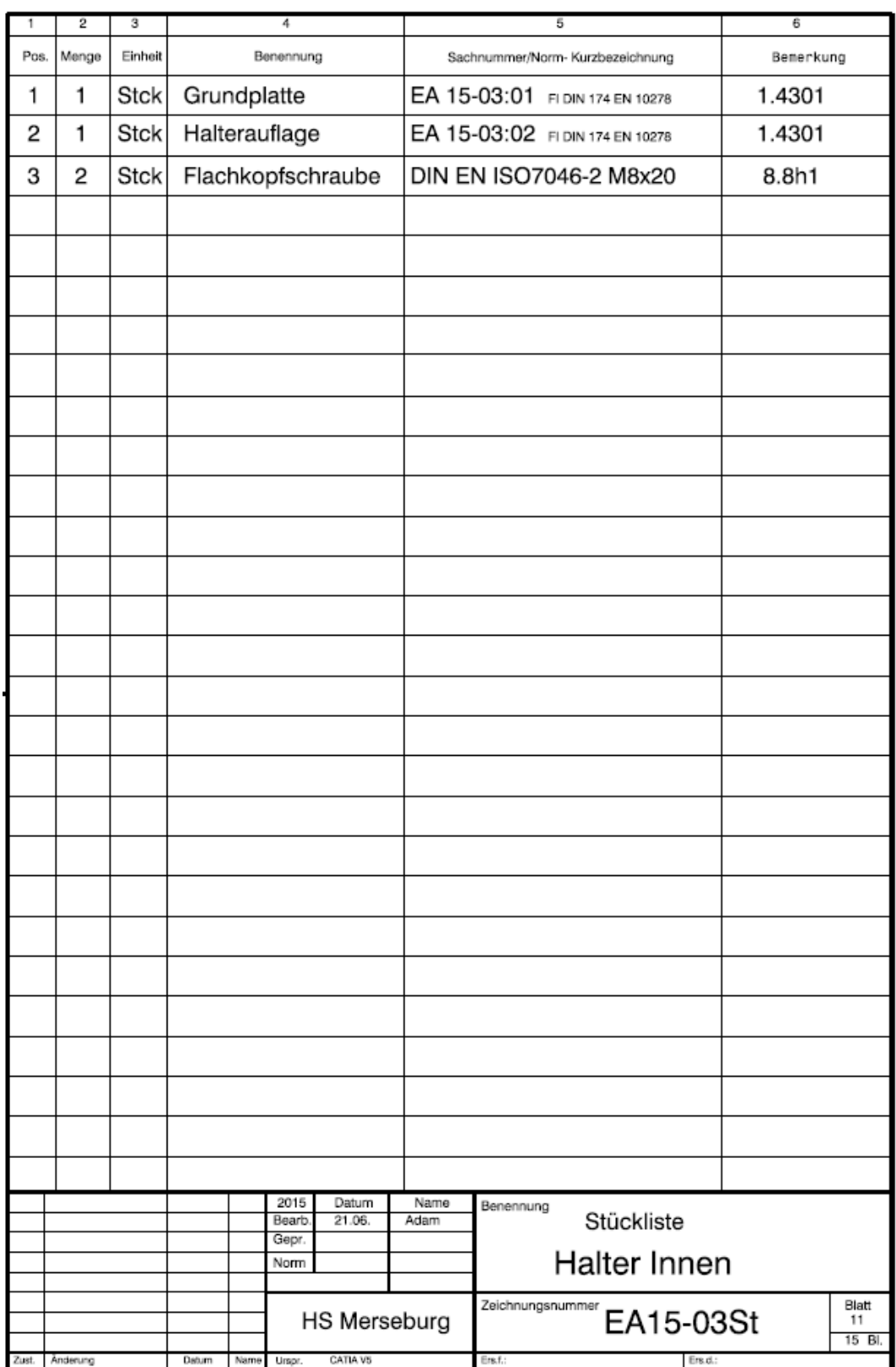

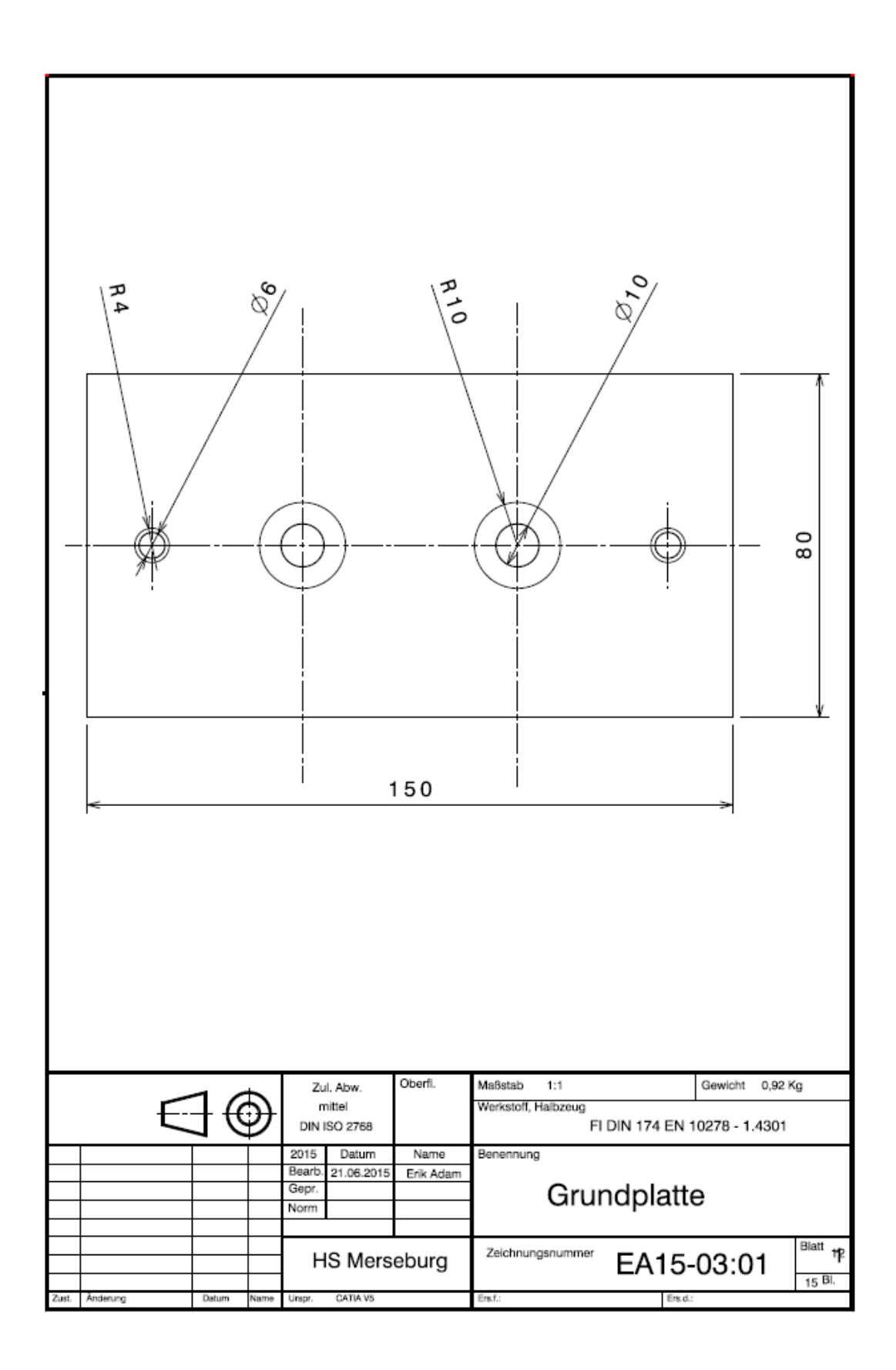

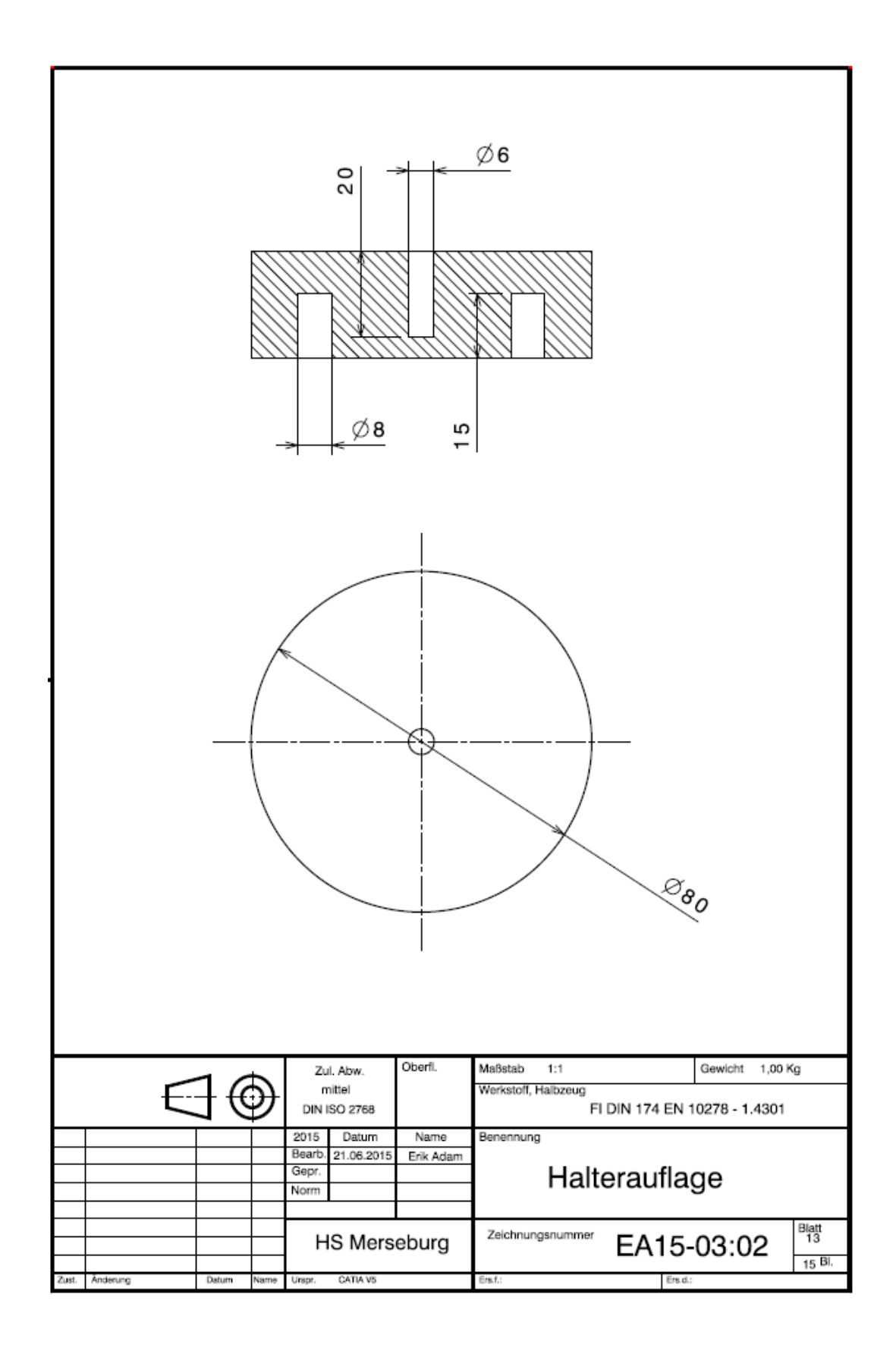

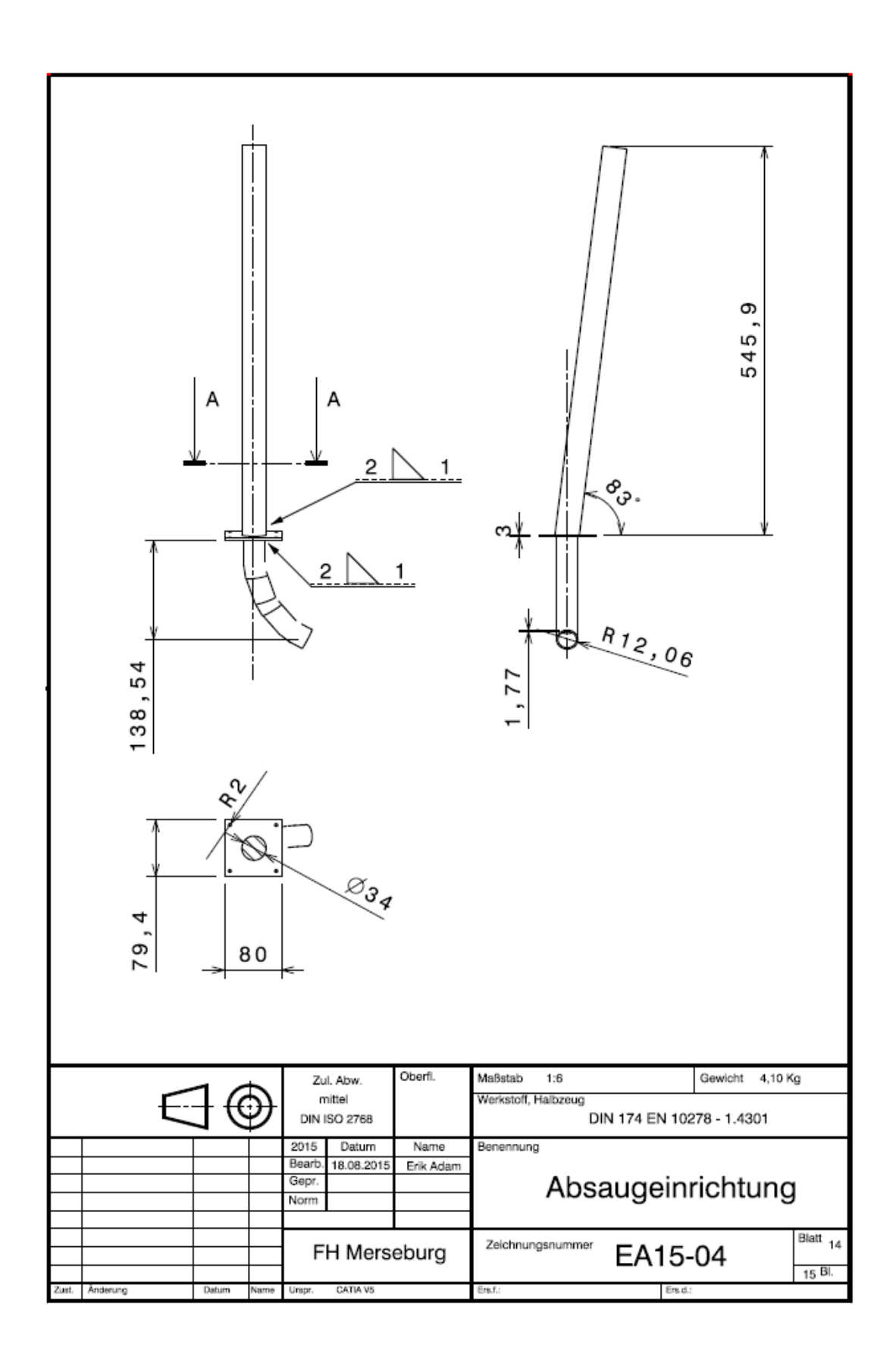

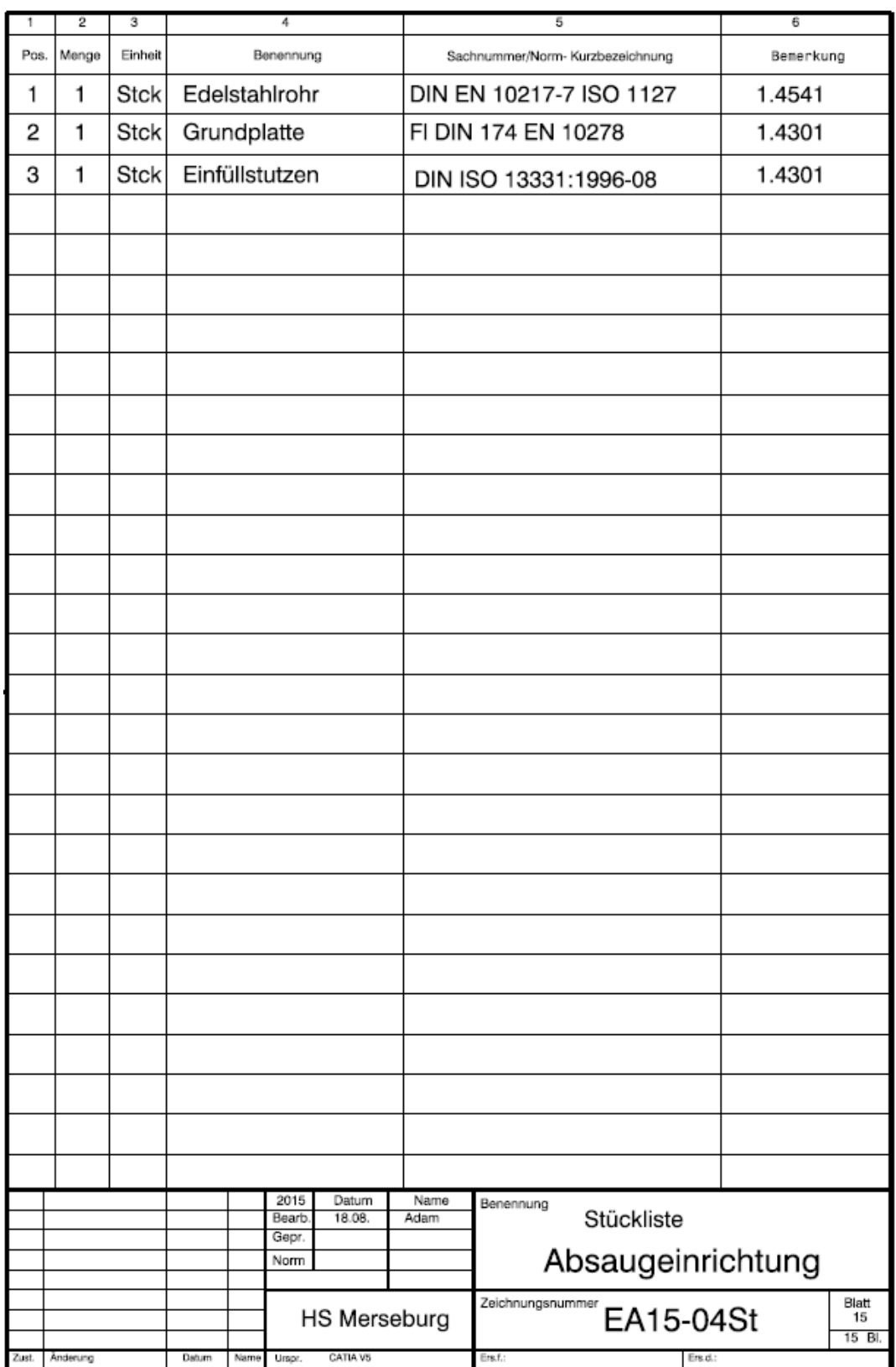